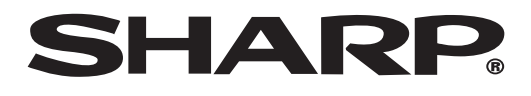

**PROJECTOR ПРОЕКТОР**

# **XV-Z2000**

**РУССКИЙ ЯЗЫК**

 $\bigcirc$ 

**PYCCKNIN 93bIK** 

**OPERATION MANUAL РУКОВОДСТВО ПО ЭКСПЛУАТАЦИИ**

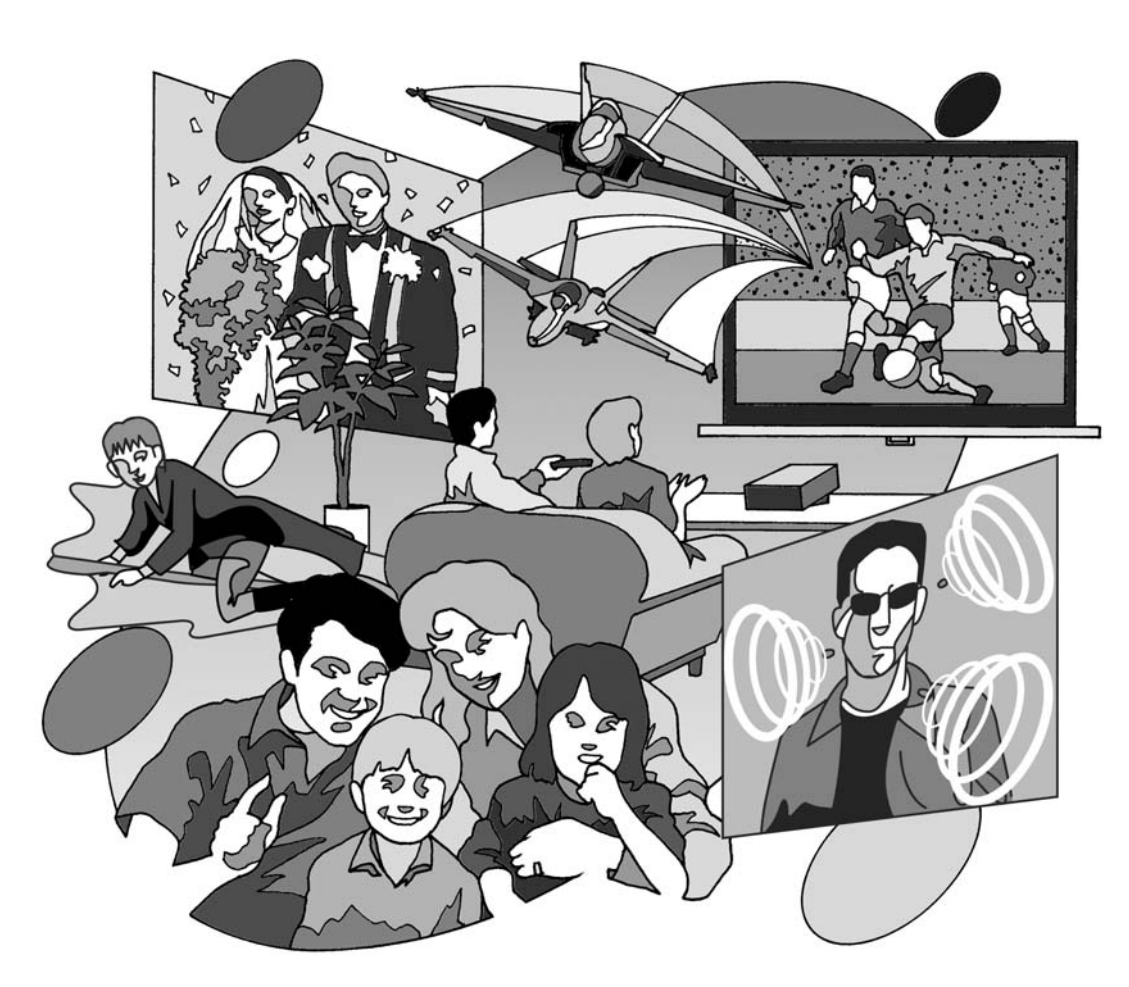

€

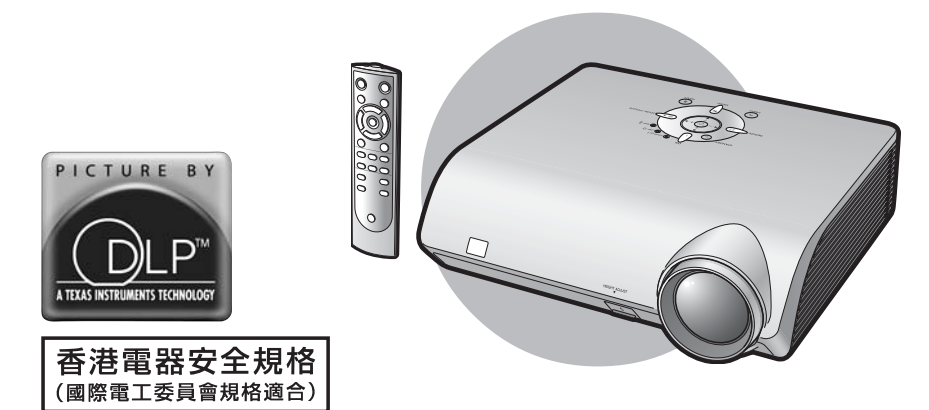

 $\clubsuit$ 

Данное оборудование соответствует требованиям Указаний 89/336/ЕЕС и 73/23/ЕЕС с учетом дополнений 93/68/ЕЕС.

На поставляемом диске CD-ROM записано руководство по эксплуатации на английском, немецком, французском, шведском, испанском, итальянском, голландском, португальском, китайском (традиционном и упрощенном), корейском и русском языках. Внимательно ознакомьтесь с текстом руководства прежде, чем приступите к использованию аппарата.

### **ИНФОРМАЦИЯ О СЕРТИФИКАЦИИ ПРОДУКЦИИ**

**XV-Z2000 сертифицирован**

**Мультимедийный проектор марки «SHARP» модели:**

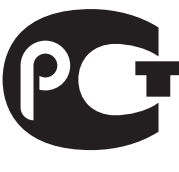

**Компанией ТЕСТБЭТ, официальным представителем ME10 ГОССТАНДАРТА России**

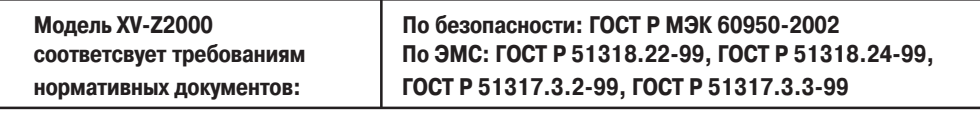

© Copiright SHARP Corporation 2004. Все права защищены. Воспроизведение, изменение или перевод текста без письменного разрешения обладателя прав запрещены за исключением случаев, предусмотренных в соответствующих разделах авторского права.

#### **Сведения о торговых марках.**

Все торговые марки и копирайты, упоминаемые в настоящем руководстве, принадлежат владельцам соответствующих авторских прав.

**Странаизготовитель: Произведено в Японии Фирмаизготовитель: ШАРП Корпорейшн Юридический адрес изготовителя:** 22-22 Нагайка-чо, Абено-ку, Осака 545-8522, Япония

**В соответствии со Статьей 5 Закона Российской Федерации «О защите прав потребителя», а также с Указом Правительства РФ № 720 от 16 июня 1997 г. устанавливается срок службы данной модели 7 лет с момента производства при условии использования в строгом соответствии с инструкцией по эксплуатации и применяемыми техническими стандартами.**

**Перед использованием проектора просим Вас внимательно ознакомиться с данным руководством по эксплуатации.**

## **Введение**

### **ЭТО ОЧЕНЬ ВАЖНО**

В случае утери или кражи проектора его будет проще найти, если Вы заранее запишете и сохраните серийный номер модели, указанный на нижней панели корпуса. Перед утилизацией упаковки убедитесь в том, что все ее содержимое соответствует перечню раздела "Дополнительные принадлежности", приведенного на стр. **5** руководства.

Модель: XV-Z2000

**Серийный No.:**

**ОСТОРОЖНО:** Источник интенсивного света. Не смотрите непосредственно на световой пучок, излучаемый проектором. Будьте особенно внимательны с тем, чтобы не допустить попадания излучения в глаза детям. 工兴业

**ОСТОРОЖНО:** Для снижения риска возможного возгорания или поражения электрическим током не допускайте попадания аппарата под дождь или в условия повышенной влажности.

Смотрите на нижней панели проектора.

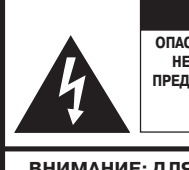

**ВНИМАНИЕ ОПАСНОСТЬ ПОРАЖЕНИЯ ТОКОМ. НЕ УДАЛЯЙТЕ ВИНТЫ КРОМЕ ПРЕДНАЗНАЧЕННЫХ СПЕЦИАЛЬНО ДЛЯ ОБСЛУЖИВАНИЯ ПОЛЬЗОВАТЕЛЕМ.**

**ВНИМАНИЕ: ДЛЯ СНИЖЕНИЯ РИСКА ПОРАЖЕНИЯ ТОКОМ НЕ СНИМАЙТЕ ПАНЕЛИ КОРПУСА. ВНУТРИ НЕТ УЗЛОВ ДЛЯ ОБСЛУЖИВАНИЯ ПОЛЬЗОВАТЕЛЕМ КРОМЕ МОДУЛЯ ЛАМПЫ. ОБРАЩАЙТЕСЬ К КВАЛИФИЦИРОРВАННЫМ СЕРВИСНЫМ СПЕЦИАЛИСТАМ.**

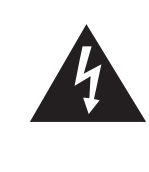

Значок молнии в равностороннем треугольнике предупреждает о наличии опасного уровня незаземленного напряжения под крышкой корпуса, достаточного для поражения человека электрическим током.

Восклицательный знак в треугольнике предупреждает о важности информа ции по работе с аппаратом и уходу за ним (сервисному обслуживанию), содержащейся в тексте инструкций, прилагаемых к изделию.

### **ВНИМАНИЕ:**

Охлаждающий вентилятор проектора продолжает работать приблизительно 90 секунд после переключения аппарата в режим ожидания «standby». Во время работы с проектором при его переключении в режим ожидания обязательно используйте кнопку ON/STANDBY (ВКЛ./РЕЖИМ ОЖИДАНИЯ) на корпусе аппарата или на пульте ДУ. Перед отключением шнура питания от сетевой розетки убедитесь в полной остановке вентилятора.

ВО ВРЕМЯ ЭКСПЛУАТАЦИИ ПРОЕКТОРА НЕ ДОПУСКАЙТЕ ЕГО ВЫКЛЮЧЕНИЯ ПУТЕМ ОТКЛЮЧЕНИЯ ШНУРА ПИТАНИЯ ОТ РОЗЕТКИ, НЕСОБЛЮДЕНИЕ ДАННОГО ПРАВИЛА ПРИВЕДЕТ К ПРЕЖДЕВРЕМЕННОМУ ВЫХОДУ ИЗ СТРОЯ ПРОЕКЦИОННОЙ ЛАМПЫ.

## **УТИЛИЗАЦИЯ ИЗДЕЛИЯ**

В конструкции проектора использован свинцово-оловянный припой, а в составе заполнения лампы содержится небольшое количество ртути. Утилизация данных материалов может регулироваться требованиями законодательства об охране окружающей среды. По вопросу об утилизации заменяемых узлов обратитесь в местные органы управления; если Вы находитесь в США, то обратитесь в Объединение производителей электронной промышленности по адресу: www.eiae.org .

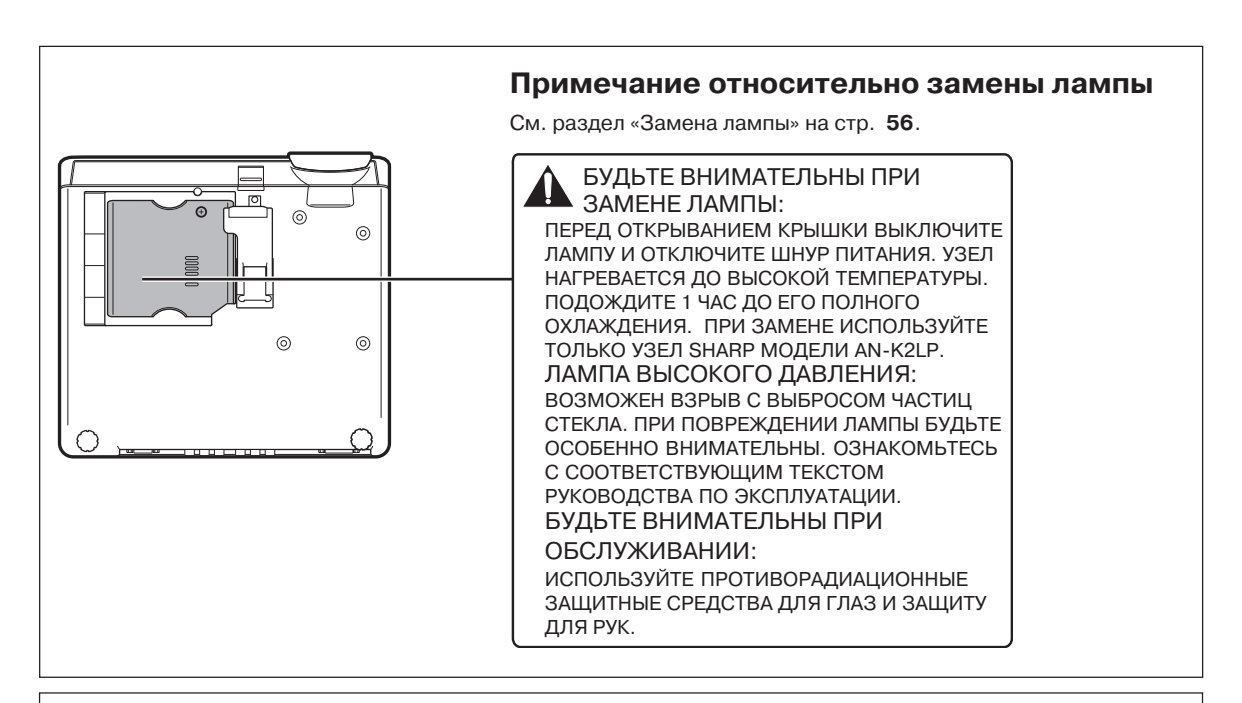

### **ВНИМАНИЕ:**

Некоторые электронные схемы данного аппарата включают в себя конфиденциальные и/или секретные разработки, являющиеся собственностью фирмы Texas Instruments. Поэтому Вы не должны копировать, изменять, адаптировать, переводить, распространять или разбирать эти устройства.

В данном проекторе SHARP использована панель DMD. Это изделие высокой технологии, включающее в себя 921600 пиксельных микрозеркала. Как и в случае любого другого высокотехнологичного электронного оборудования (широкоэкранные телевизоры, видеосистемы, видеокамеры) приняты определенные допуски некоторых характеристик.

Возможно наличие некоторого количества неактивизированных пикселей, выражающееся в неактивизированных точках экранного изображения. Это не влияет на качество изображения или на длительность срока его эксплуатации.

- DLPTM (Digital Light Processing Цифровая обработка света) and DMDTM (Digital Micromirror Device Цифровое устройство из микрозеркал) – торговые марки фирмы Texas Instruments, Inc.
- Microsoft® и Windows® зарегистрированные торговые марки фирмы Microsoft Corporation в США и/или других странах.
- PC/AT зарегистрированная торговая марка фирмы International Business Machines Corporation в США.
- Macintosh® зарегистрированная торговая марка фирмы Apple Computer, Inc. в США и/или других странах.
- Все другие наименования компаний или изделий являются торговыми марками или зарегистрированными торговыми марками соответствующих владельцев.

## **Содержание**

## **Подготовка**

## **Введение**

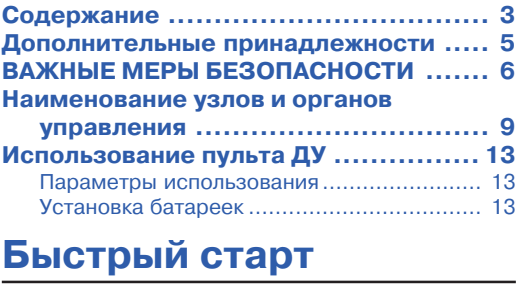

**Быстрый старт ............................... 14**

## **Установка**

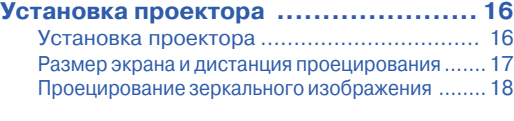

## **Подключения**

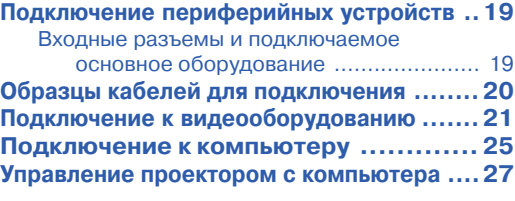

## **Использование**

## **Основные операции**

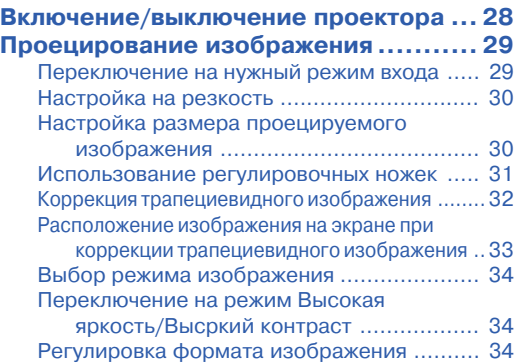

## **Полезные возможности**

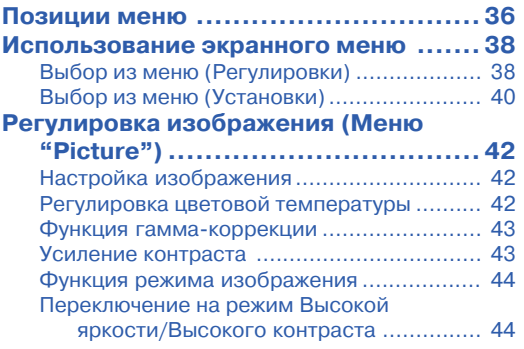

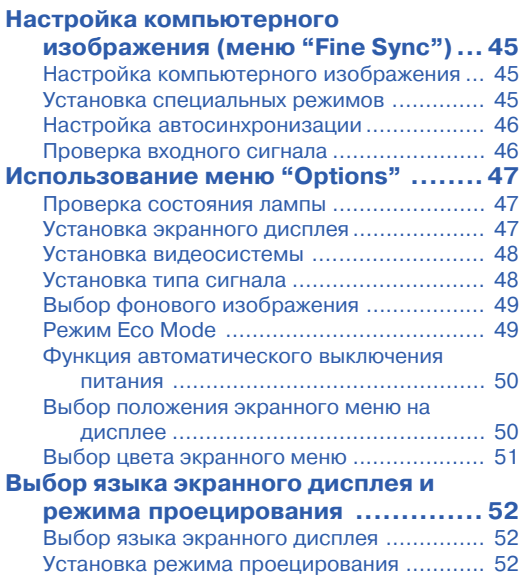

## **Справочные сведения**

◈

## **Приложение**

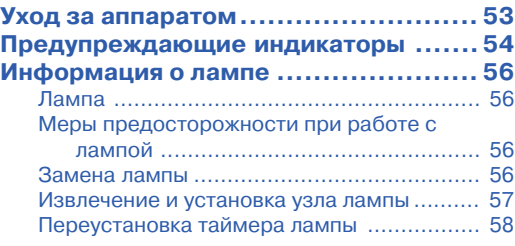

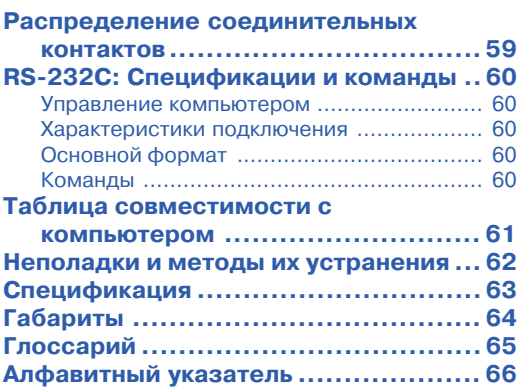

 $\bigcirc$ 

 $\bigoplus$ 

## **Дополнительные принадлежности**

#### **Принадлежности в комплекте поставки**

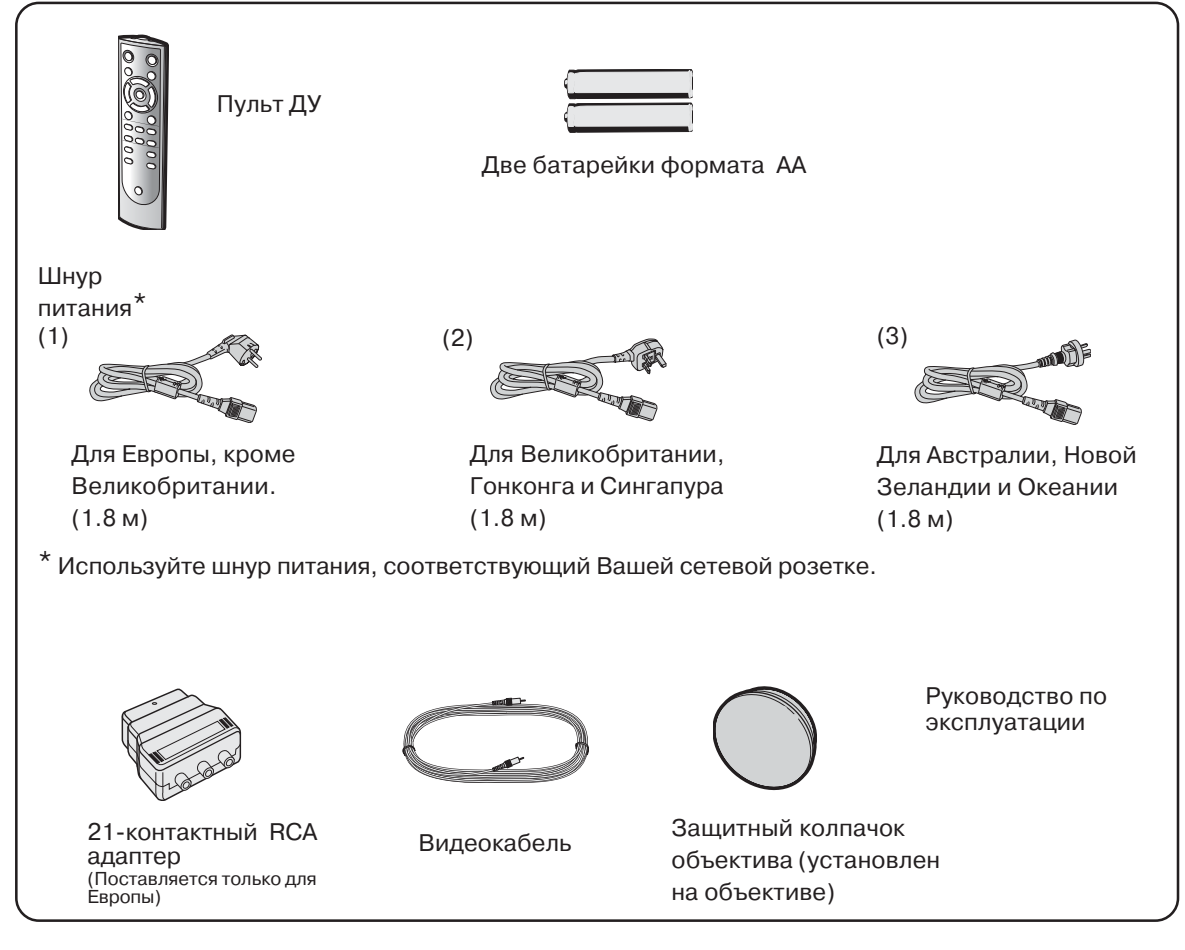

### **Дополнительно предлагаемые принадлежности**

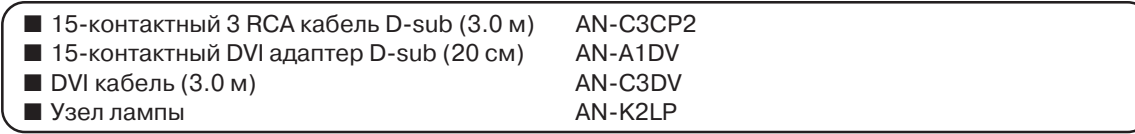

### **Примечание**

•Некоторые принадлежности не поставляются в отдельные регионы. Обратитесь к ближайшему уполномоченному дилеру Sharp или в сервисный центр.

## **Значки, используемые в данном руководстве**

**Информация**........Указывает на меры предосторожности при эксплуатации проектора.

**МА Примечание**.....Указывает на дополнительные сведения об установке проектора и работе с ним.

•В этом руководстве иллюстрации и изображения экранов на дисплее упрощены с пояснительной целью, поэтому они могут немного отличаться от реальных изображений.

**5**

**Введение**

Введение

## **ВАЖНЫЕ МЕРЫ БЕЗОПАСНОСТИ**

#### **ВНИМАНИЕ: Ознакомьтесь с данными мерами безопасности до начала работы с проектором и сохраните их для получения справок в дальнейшем.**

Электричество позволяет обеспечить выполнение множества полезных функций. Данный аппарат разработан и изготовлен с целью гарантированного соблюдения Вашей личной безопасности. ОДНАКО НЕНАДЛЕЖАЩЕЕ ИСПОЛЬЗОВАНИЕ ПРОЕКТОРА МОЖЕТ ПРИВЕСТИ К ПОРАЖЕНИЮ ЭЛЕКТРИЧЕСКИМ ТОКОМ ИЛИ К ВОЗМОЖНОМУ ВОЗГОРАНИЮ АППАРАТА. Чтобы не допускать нарушения мер безопасности, предусмотренных для данных моделей, ознакомьтесь с приведенными ниже правилами, предусмотренными для их установки, эксплуатации и обслуживания.

- **1. Ознакомьтесь с текстом руководства** Перед началом работы с аппаратом внимательно прочтите все инструкции по мерам безопасности и по эксплуатации проектора.
- **2. Сохраните текст руководства на будущее** Руководство необходимо сохранить в надежном месте для будущего обращения к нему по мере необходимости.
- **3. Соблюдайте приведенные в тексте указания** Все предупреждения в тексте относительно изделия и методов его

#### эксплуатации должны неукоснительно соблюдаться. **4. Следуйте описаниям операций, приведенным в тексте**

Необходимо в точности выполнять все инструкции по работе с аппаратом, приводимые в руководстве.

**5. Чистка аппарата**

Перед операцией чистки отключите шнур питания от сетевой розетки. Не используйте жидких чистящих составов и аэрозолей. Производите чистку увлажненной тканью.

- **6. Средства для подключения аппарата** Не используйте для подключения принадлежности, которые не рекомендованы производителем проектора. Это может привести к лучайному возгоранию или иным негативным последствиям.
- **7. Вода и влажная атмосфера** Не используйте аппарат поблизости от воды – например, рядом с ванными, мойками или стиральными машинами. Не устанавливайте<br>ванными, мойками или стиральными машинами. Не устанавливайте
- его на влажной поверхности, в помещении бассейна и т.п. **8. Дополнительные принадлежности** Не устанавливайте проектор на непрочной поверхности стенда, треножника или стола, а также при помощи ненадежной монтажной скобы. Аппарат может упасть с негативными последствиями для здоровья детей и взрослых, а также для самого устройства. Используйте только подставки, стенды, треножники, монтажные устройства и столы, рекомендованные производителем или поставляемые с данным проектором. Любая установка должна производиться в соответствии с указаниями производителя и с использованием принадлежностей, им рекомендованных.
- **9. Транспортировка аппарата** Необходимо проявлять осторожность при перемещении проектора на тележке. Быстрые остановки, толчки при перемещении и неровности на поверхности пола могут привести к падению тележки с аппаратом.

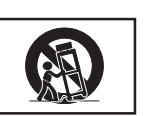

#### **10. Вентиляция**

Углубления и отверстия на корпусе аппарата обеспечивают бесперебойность его работы и защиту от перегрева. Не допускайте блокировки этих выемок и отверстий. Не размещайте проектор на кровати, софе или подобной поверхности, а также на встроенной полке, ограничивающей доступ воздуха и не позволяющей выполнить указания производителя относительно вентиляции.

#### **11. Источники питания**

Для питания аппарата должен быть использован источник, соответствующий по типу и мощности указаниям на табличке, расположенной на корпусе. Если Вы не уверены в характеристиках Вашей электросети, обратитесь за советом к специалисту. О питании изделия от батарей или иных источников Вы можете подробнее узнать из текста руководства по эксплуатации.

#### **12. Заземление и полярность подключения**

Данное изделие поставляется с одним из двух вариантов разъема для подключения к сети. Если вилка не соответствует установленной у Вас сетевой розетке, обратитесь к специалисту - электрику. Не нарушайте защиту разъема для подключения.

a. Двухконтактный разъем.

b. Трехконтактный разъем с заземлением.

Разъем последнего типа может быть использован только для подключения к сетевой розетке с заземлением.

#### **13.Защита шнура питания**

Шнур питания должен быть размещен так, чтобы на него невозможно было наступить или разместить на нем какие-либо предметы. Особое внимание необходимо уделять участкам шнура питания, расположенным поблизости от вилки и места

- подключения шнура к аппарату. **14.Обращение с аппаратом во время грозы** Для дополнительной защиты проектора во время грозы или при неиспользовании аппарата в течение длительного времени отключите шнур питания от розетки и извлеките все кабели из периферийных устройств. Это поможет не допустить повреждения аппарата в результате удара молнии или перегрузок в сети.
- **15.Подключение нескольких приборов к розетке** Не допускайте перегрузки сетевых розеток, удлинителей и встроенных разъемов, это может привести к самопроизвольному возгоранию устройств или к поражению электрическим током.
- **16.Попадание внутрь посторонних предметов и жидкости**

Не допускайте попадания любых посторонних предметов внутрь аппарата; это может вызвать короткое замыкание микросхем с последующим возгоранием или поражением электрическим током. Не допускайте также попадания какой-либо жидкости на поверхность проектора.

#### **17.Сервисное обслуживание**

Не пытайтесь самостоятельно осуществлять сервисное обслуживание проектора; снятие панелей корпуса откроет доступ к схемам, находящимся под высоким напряжением, что может вызвать различные негативные последствия. Доверьте уход за аппаратом квалифицированным специалистам по обслуживанию.

#### **18. Вызов специалиста для ремонта**

Если произошло одно из ниже перечисленных событий, немедленно отключите аппарат от сетевой розетки и обратитесь к специалисту:

- a. Повреждены шнур питания или контактная вилка.
- b. На аппарат попали жидкость или посторонний предмет.
- с. Проектор попал под дождь или упал в воду.<br>d. Наблюдаются отклонения от нормальной ра
- d. Наблюдаются отклонения от нормальной работы аппарата. Производите только те регулировки, описание которых приведено в руководстве. Недопустимые операции по настройке проектора могут вызвать его поломку и дополнительную работу квалифицированного специалиста по восстановлению аппарата.
- e. Допущено падение проектора или иное повреждение.
- f. Наблюдаются ярко выраженные отклонения рабочих характеристик аппарата, указывающие на необходимость сервисного обслуживания.

#### **19.Запасные части**

При необходимости замены каких-либо узлов или деталей аппарата убедитесь в том, что специалист использовал узлы или детали из числа указанных производителем или детали, полностью соответствующие характеристикам оригиналов. Замена на недопустимые узлы и детали может привести к возгоранию аппарата, поражению током и иным негативным последствиям.

#### **20. Проверка безопасной работы аппарата** По завершении операций сервисного обслуживания попросите специалиста произвести проверку безопасности аппарата и убедиться в его нормальной работе.

#### **21. Установка на стене или потолке**

Размещение аппарата на стене или потолке осуществляется в соответствии с рекомендациями производителя аппарата.

### **22. Источники тепла**

Аппарат должен быть размещен на удалении от таких источников тепла, как радиаторы, нагреватели, печи или иные приборы (включая усилители).

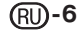

## **Обязательно прочтите приведенную ниже информацию о мерах безопасности перед установкой Вашего проектора.**

### **Предосторожности при обращении с узлом лампы**

■ Возможен выброс частиц стекла при поломке лампы. В случае взрыва лампы свяжитесь с ближайшим дилером, имеющим полномочия от фирмы Sharp, или обратитесь в сервисный центр для замены лампы. См. раздел «Замена лампы» на стр. **56**.

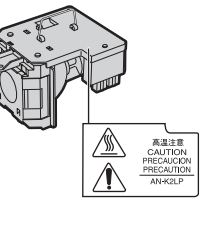

#### **Предосторожности при установке проектора**

■ Для сведения к минимуму времени сервисного обслуживания и поддержания высокого качества изображения специалисты фирмы SHARP рекомендуют установить данный проектор в помещении, в котором отсутствуют избыточная влажность, пыль и сигаретный дым. В противном случае чистка вентиляционных отверстий и оптики должна производиться намного чаще, что, впрочем, не оказывает влияния на срок службы проектора при своевременности операций чистки. Чистка внутренних устройств проектора должна производиться только дилером, имеющим полномочия от Sharp, или специалистом сервисного центра.

#### **Не устанавливайте проектор в местах, доступных для прямых лучей солнца или яркого освещения.**

■ Разместите экран так, чтобы на него не падали лучи солнца или яркое освещение. При сильном освещении помещения цвета на экране выглядят блеклыми, что сильно ухудшает условия просмотра. Закройте шторы на окнах и приглушите свет при установке экрана в солнечном или сильно освещенном помещении.

### **Проектор может быть установлен под углом до 12 градусов.**

 $\blacksquare$  Разместите проектор под углом  $\pm 12$  градусов к горизонтальной поверхности.

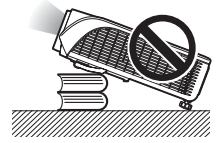

#### **Предосторожности при установке проектора под потолком.**

■ При установке проектора под потолком обеспечьте надежность его крепления с тем, чтобы падение аппарата не привело к негативным последствиям для здоровья зрителей.

#### **Не подвергайте аппарат сильным ударным нагрузкам или воздействию вибрации.**

■ Позаботьтесь о том, чтобы сильные механические нагрузки не повредили поверхность линз объектива.

#### **Позаботьтесь о профилактике зрения.**

■ Постоянный просмотр изображения на экране в течение длительного времени негативно влияет на зрение. Постарайтесь время от времени давать отдых Вашим глазам.

### **Избегайте размещения аппарата в помещениях с высокой или низкой температурой.**

- Температура, при которой допустима эксплуатация проектора = от +5°C до +35°C.
- Хранение проектора допускается при температуре от –20°C до +60°C.

### **Не блокируйте входные и выводные вентиляционные отверстия.**

- От вытяжного вентиляционного отверстия до ближайшей стены необходимо оставить расстояние не менее 20 сантиметров.
- Убедитесь в том, что ничто не загораживает входное и выводное отверстия.
- При наличии помех в работе охлаждающего вентилятора защитная плата автоматически переключит аппарат в режим ожидания для того, чтобы не допуститить перегрева проектора. Это не является свидетельством неполадок в работе аппарата. (См. стр. **54** и **55**). Извлеките шнур питания из сетевой розетки и подождите не менее 10 минут. Расположите проектор так, чтобы входное и выводное отверстия не были заблокированы, подключите шнур питания к розетке и включите питание. Аппарат переключится в обычный режим работы.

## **ВАЖНЫЕ МЕРЫ БЕЗОПАСНОСТИ**

#### **Предосторожности при использовании проектора**

- При эксплуатации проектора не допускайте воздействия на него сильных ударных нагрузок и/ или вибраций, которые могут привести к поломке аппарата. Будьте особенно аккуратны в обращении с объективом. Если предполанается, что аппарат не будет использован в течение длительного времени, не забудьте отключить шнур питания от сетевой розетки и отсоединить все кабели.
- Не удерживайте проектор при эксплуатации за объектив.
- При хранении проектора не забудьте установить защитный колпачок на объективе (см. стр. **9**.).
- Не допускайте воздействия прямых солнечных лучей и источников тепла на проектор или его футляр. Это может привести к изменению цвета аппарата и его деформации.

#### **Подключение периферийных устройств**

- При подключении компьютера или другого аудиовизуального оборудования, все соединения должны быть произведены ПОСЛЕ отключения шнура питания проектора от сетевой розетки и выключения питания подключаемого устройства.
- Ознакомьтесь с описаниями соединений в руководствах по эксплуатации проектора и подключаемых устройств.

#### **Пользование проектором за рубежом**

■ В зависимости от того, в каком из регионов используется проектор, уровень напряжения в сети и форма вилки шнура питания могут быть различными. При использовании проектора за рубежом убедитесь в том, что используется соответствующий местным требованиям шнур питания.

#### **Функция отслеживания температурного режима**

■ Если проектор начинает перегреваться из=за проблем, связанных с установкой или блокировкой

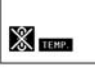

вентиляционных отверстий, то в нижнем левом углу изображения на экране появятся индикаторы (" и " **ТЕМР**.". При дальнейшем повышении температуры лампа будет выключена, начнет мигать предупреждающий индикатор на корпусе проектора, а затем, по истечении 90-секундного периода охлаждения, проектор переключится в режим ожидания. Подробнее смотрите в разделе «Предупреждающие индикаторы» на стр. **54**.

### **Информация**

- Охлаждающий вентилятор регулирует уровень температуры внутри проектора, при этом его режим работы управляется автоматически. Звук работающего вентилятора может изменяться по мере изменения скорости его вращения. Это не означает какой=либо неисправности в работе аппарата.
- Не отключайте шнур питания от розетки во время работы аппарата или его охлаждающего вентилятора. Это может привести к поломке проектора, вызванной резким повышением температуры внутри корпуса при остановке вентилятора.

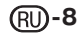

## **Наименование узлов и органов управления**

Числа внутри таблички **у руказывают номера страниц руководства, на которых приводится описание данного органа управления или данной функции.**

## **Проектор**

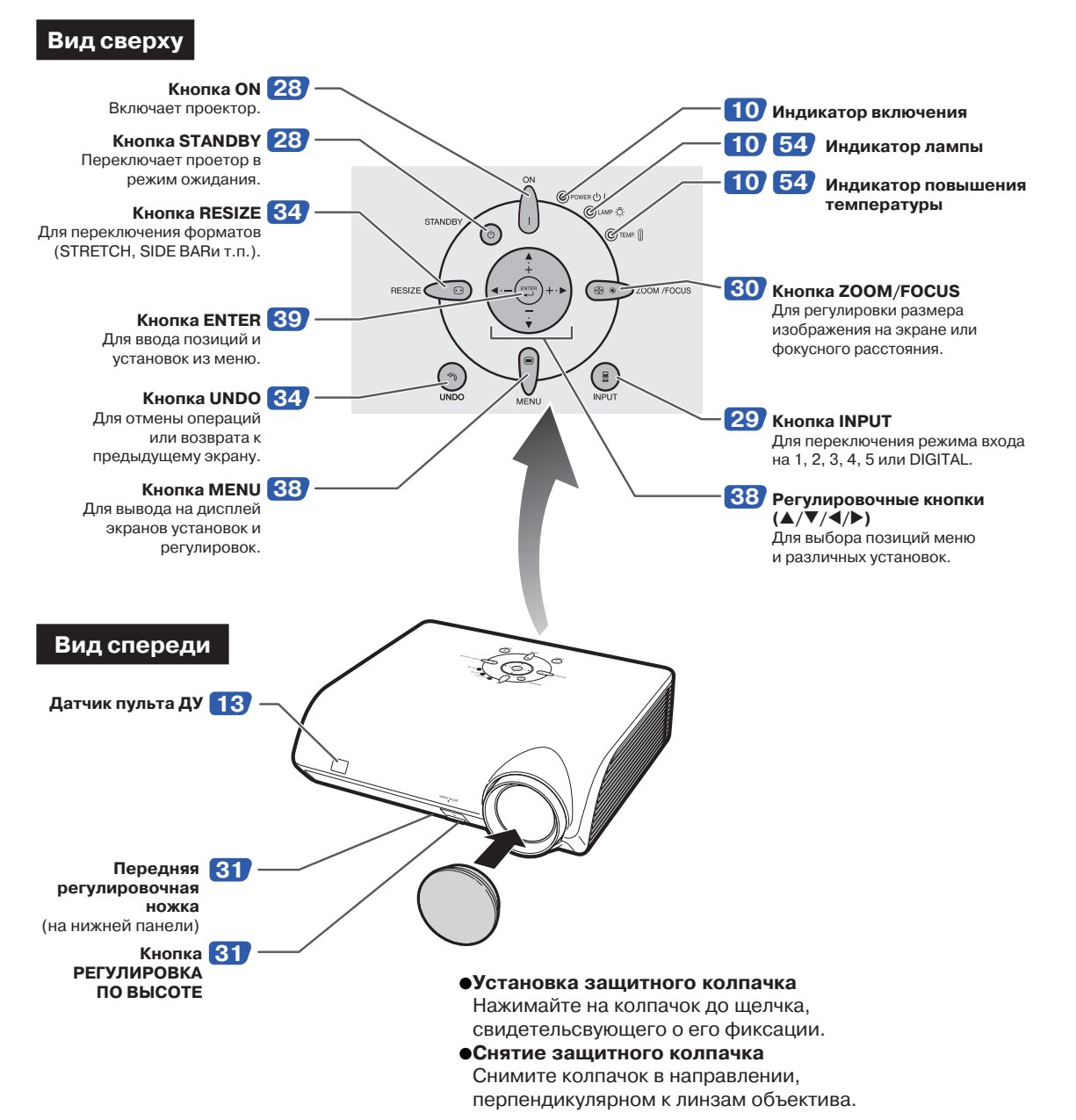

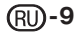

**Наименование узлов и органов управления**

## **Сведения об индикаторах проектора**

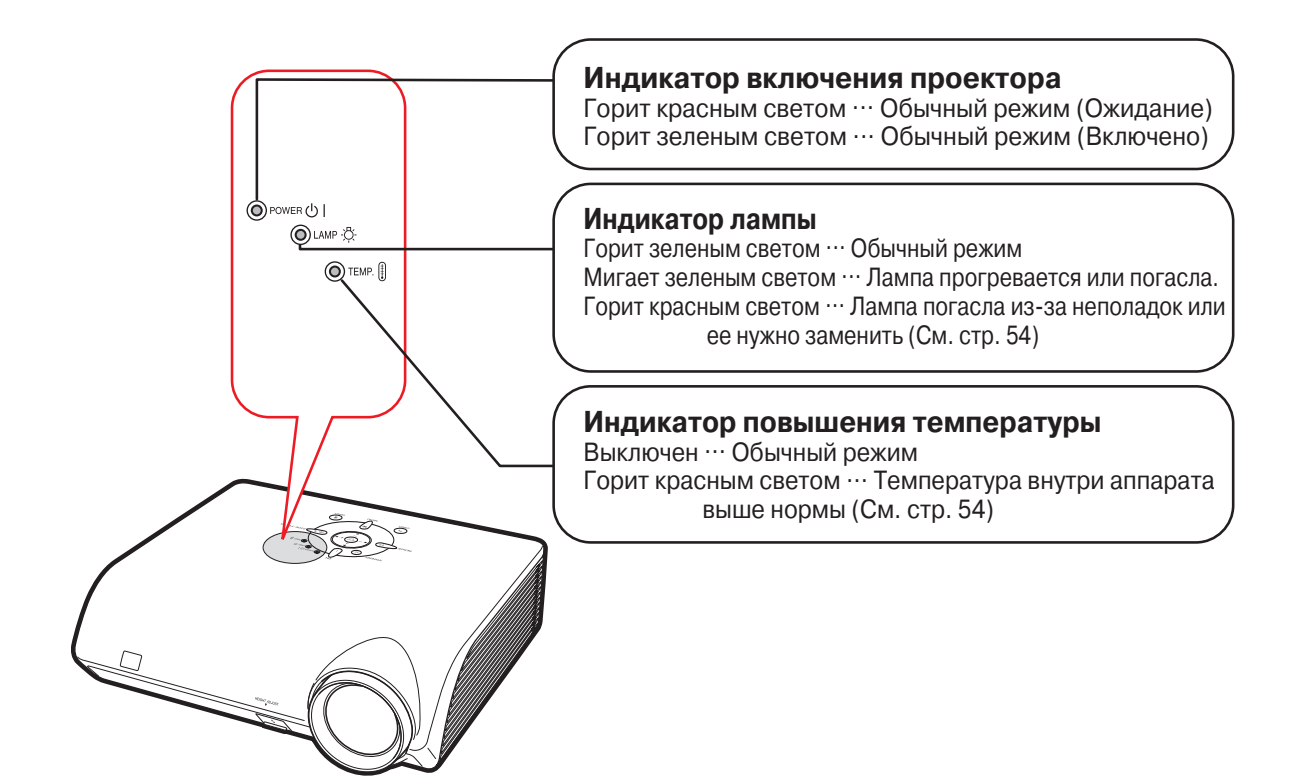

**(RU)-10** 

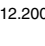

Введение **Введение**

Числа внутри таблички **у указывают номера страниц руководства, на которых приводится описание данного органа управления или данной функции.**

## **Проектор (вид сзади)**

**Разъемы См. раздел «Разъемы INPUT (ВХОД) и подключаемое основное оборудование» на стр.19.**

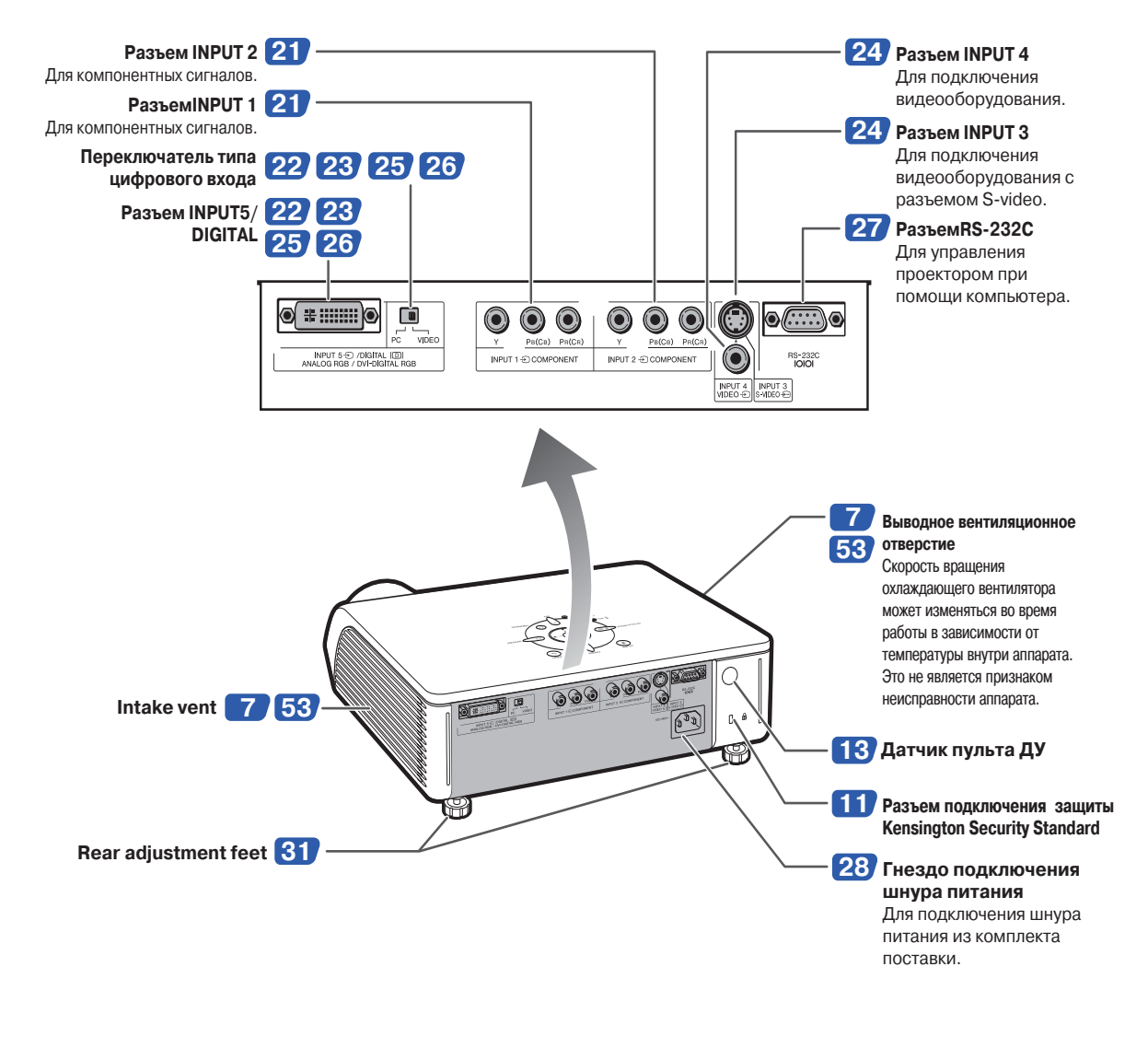

#### **Использование защитной системы Kensington Lock**

• У проектора имеется встроенный коннектор Kensington Security Standard для использования с системой Kensington MicroSaver Security System. Ознакомьтесь с информацией, прилагаемой к системе, для обеспечения безопасности проектора.

## **Наименование узлов и органов управления**

Числа внутри таблички руказывают номера страниц руководства, на которых приводится **описание данного органа управления или данной функции.**

## **Пульт дистанционного управления**

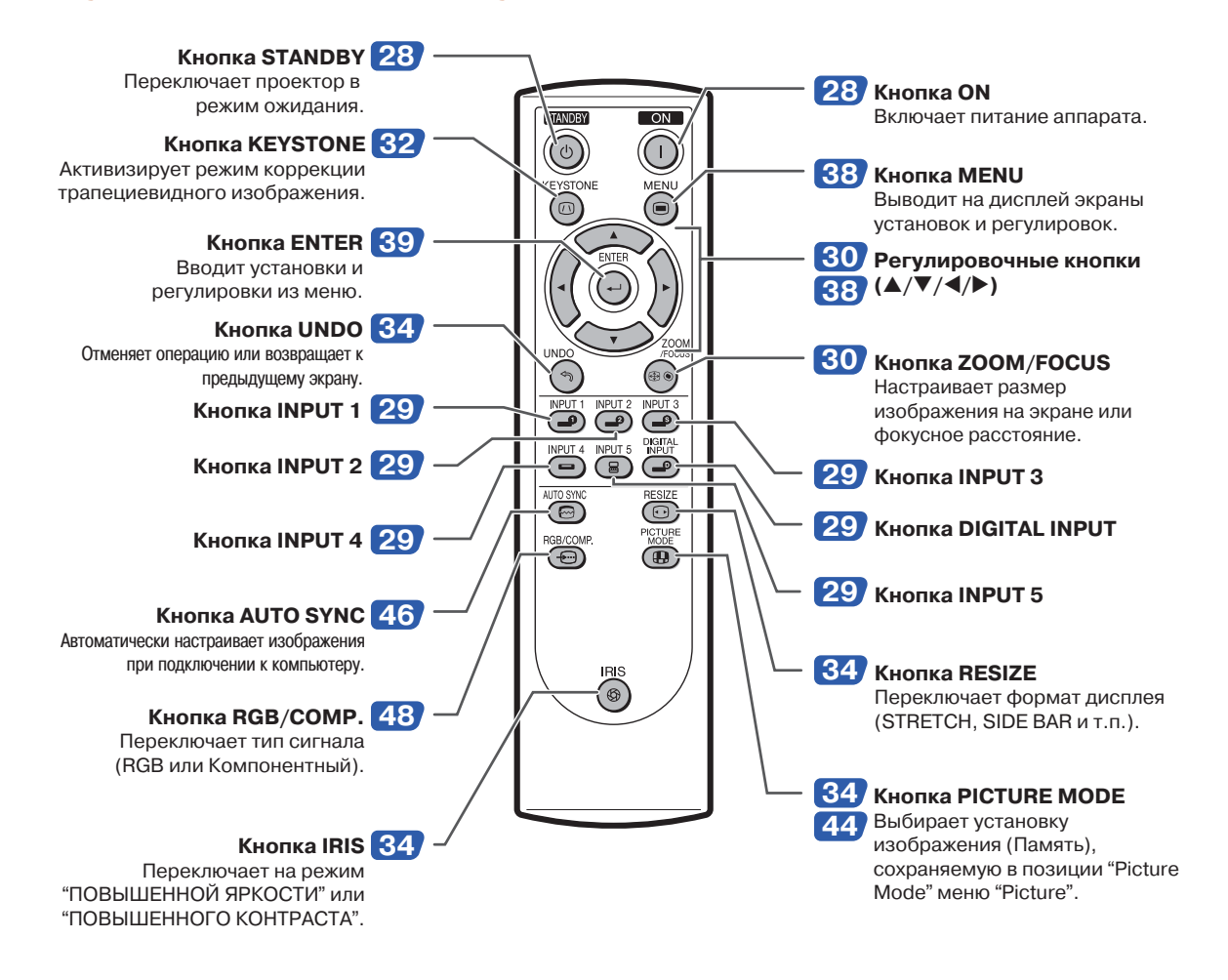

## **Депримечание**

• Все кнопки пульта ДУ изготовлены из светящейся резины, позволяющей видеть их в темноте. Свечение слабеет со временем. На свету кнопки перезаряжаются.

**RD-12** 

## **Использование пульта ДУ**

## **Параметры использования**

**Пульт ДУ может быть использован для управления проектором в пределах, указанных на рисунке справа.**

## **Примечание**

•Сигнал, передаваемый пультом ДУ, может отражаться от экрана для того, чтобы упростить операцию управления проектором. Однако в этом случае эффективное расстояние от пульта до аппарата может варьироваться в зависимости от материала, из которого изготовлен экран.

#### **При использовании пульта ДУ:**

- Не допускайте падения пульта и воздействия на него влаги и высоких температур.
- В работе пульта дистанционного управления могут наблюдаться сбои, если в помещении установлены лампы дневного света. В этом случае отодвиньте проектор подальше от ламп.

## **Установка батареек**

## **1 Нажмите на защелку крышки и снимите крышку в направ лении, указанном стрелкой.**

**2 Вставьте батарейки (две типа "AA").**

> •При установке совместите полюса батареек с метками  $\left(\nrightarrow \infty\right)$ , расположенными внутри отсека.

**3 Вставьте выступ крышки в выемку и опустите крышку до щелчка фиксации.**

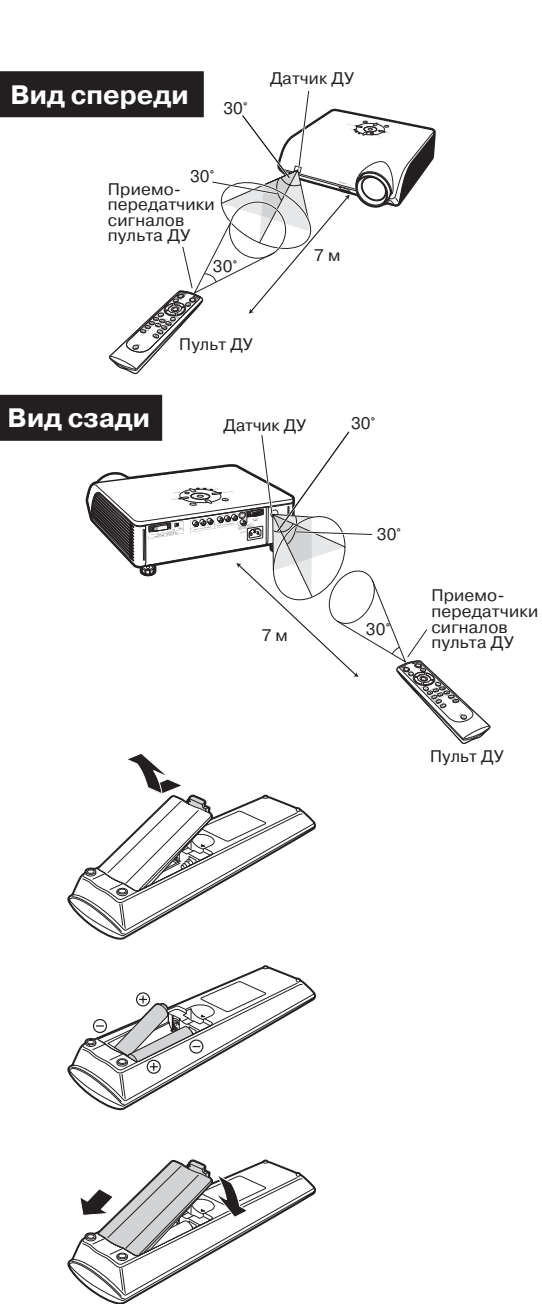

# **Введение** ведение

 $\overline{\mathbf{u}}$ 

**Неверное обращение с батарейками может привести к вытеканию электролита или взрыву. Будьте осторожны.**

- <u>个</u> Внимание<br>• При установке батареек убедитесь в соответствии их полюсов меткам ⊕ и ⊝, расположенным внутри отсека.
- •Батарейки различных типов обладают разными свойствами, не допускайте совместной установки батареек разных типов. •Не устанавливайте одновременно новые и использованные батарейки.
- Это может привести к сокращению срока службы новых батареек или к вытеканию электролита из старых батареек. •Извлекайте батарейки из пульта ДУ сразу по окончанию их срока службы, иначе электролит может вытечь из батареек. Электролит вреден для кожи рук, поэтому сначала удалите его с кожи при помощи ткани, а затем удалите остатки из отсека.
- •Срок службы батареек из комплекта поставки может оказаться сокращенным, в зависимости от условий хранения проектора. Установите новые батарейки как можно скорее.

## **Быстрый старт**

**В этом разделе описана основная операция работы с аппаратом. Подробнее смотрите на страницах, указанных для каждого из отдельных этапов операции.**

## **Установка и проецирование изображения**

Ниже подключение проектора к видеооборудованию через разъем S-video объясняется на **практическом примере.**

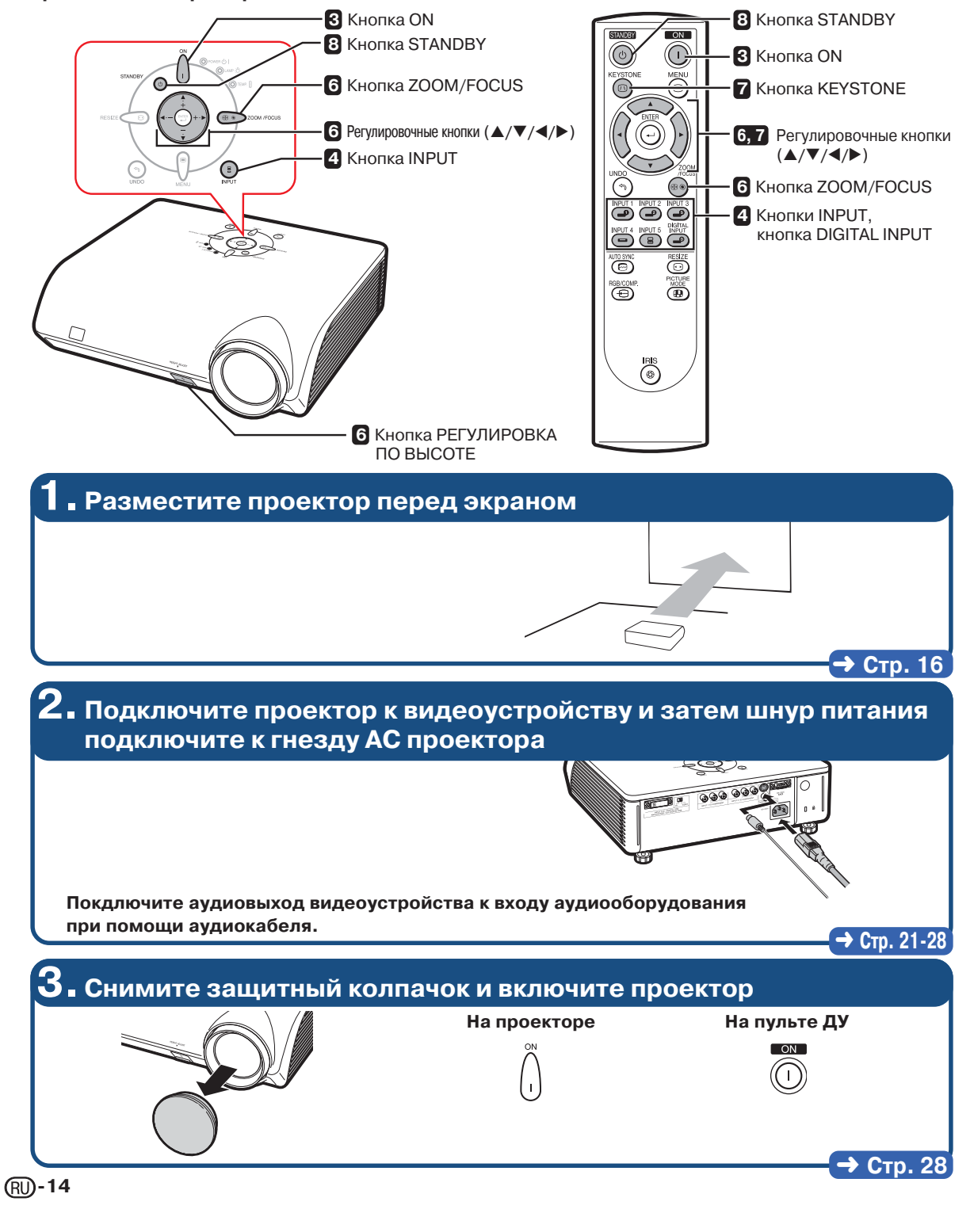

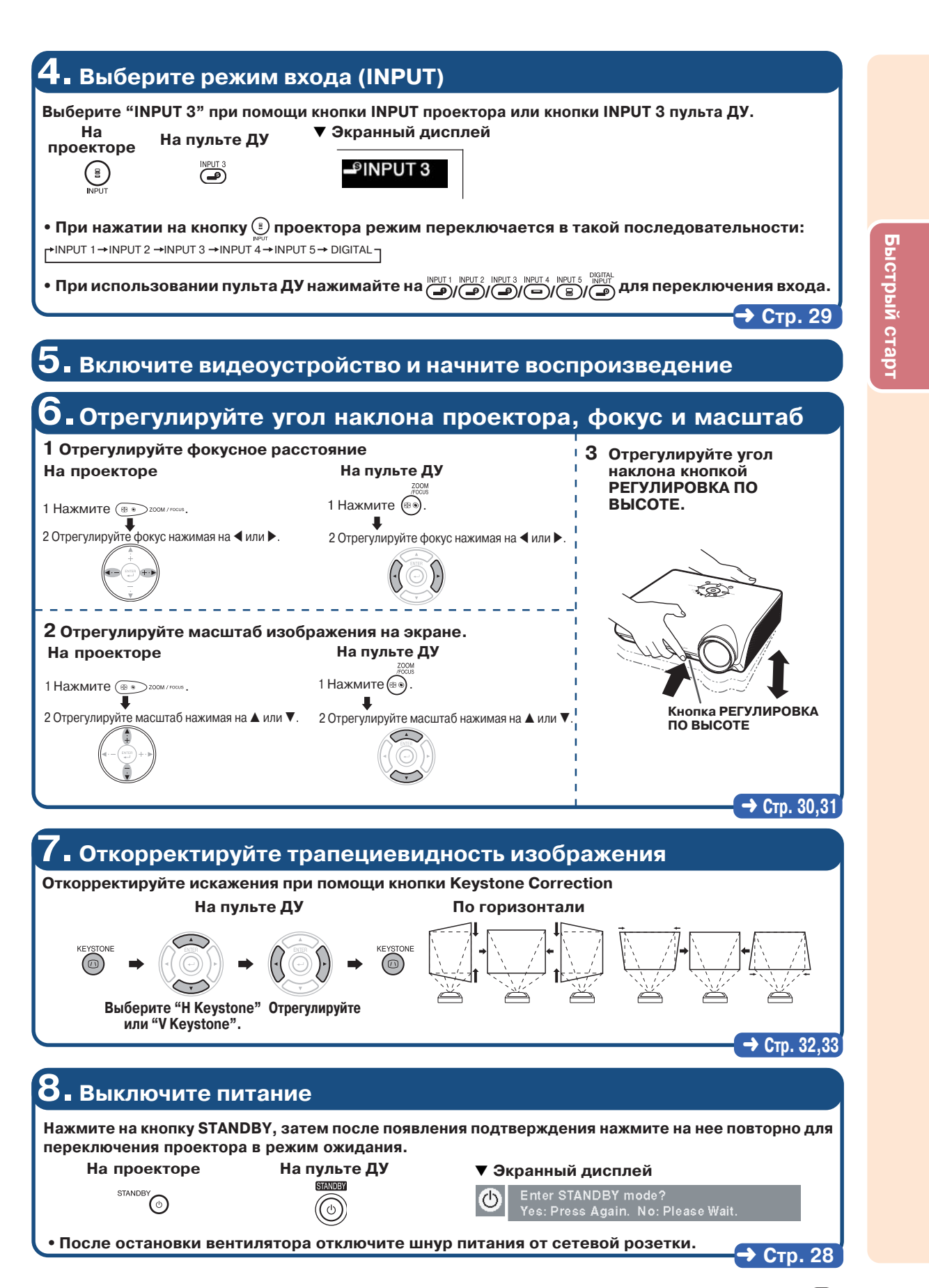

## **Установка проектора**

## **Установка проектора**

**Расположите проектор перпендикулярно к экрану для получения оптимального изображения.**

## **Депримечание**

- •Оптический центр объектива должен проходить через центр экрана. Если он не перпендикулярен экрану, изображение будет искаженным и неоптимальным для просмотра.
- •Для того, чтобы изображение было оптимального качества, на экран не должны попадать лучи солнца или источника освещения комнаты. При попадании лучей прямого освещения на экран цвета изображения будут выглядеть блеклыми, что затруднит условия просмотра. Закройте шторы на окнах и приглушите свет от источника освещения при размещении экрана в освещенном помещении.

### **Стандартная установка (Фронтальное проецирование)**

■ Разместите проектор на определенном расстоянии от экрана в соответствии с нужным размером изображения (см. стр. **17**).

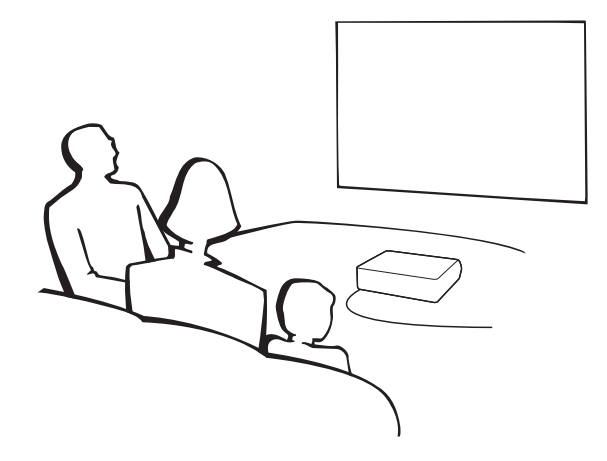

#### **Соотношение размеров изображения и дистанции проецирования**

**Подробнее смотрите в "Размер экрана и дистанция проецирования" на стр. 17. Пример: Использование широкоэкранного формата (16:9)**

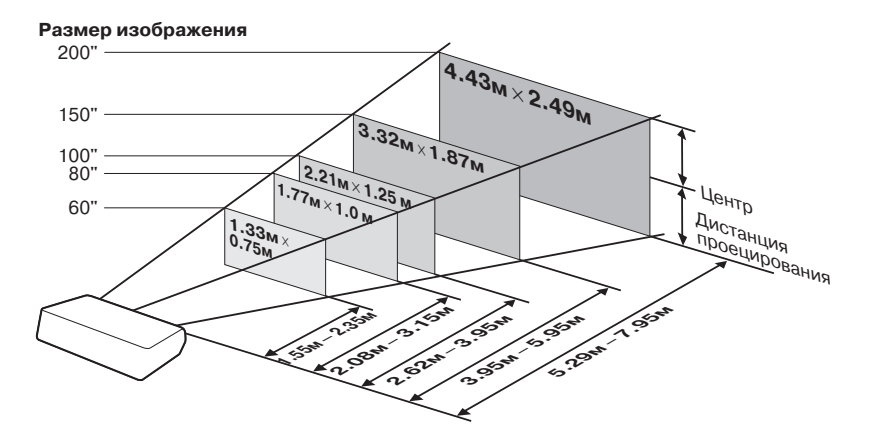

$$
\textcircled{\scriptsize{R}}0-16
$$

## **Размер экрана и дистанция проецирования**

**Размер проецируемого на экране изображения зависит от расстояния между объективом проектора и экраном. Установите проектор в соответствии с данными таблиц так, чтобы на экране было получено оптимальное изображение. Используйте эти данные в качестве справочных сведений во время установки аппарата.**

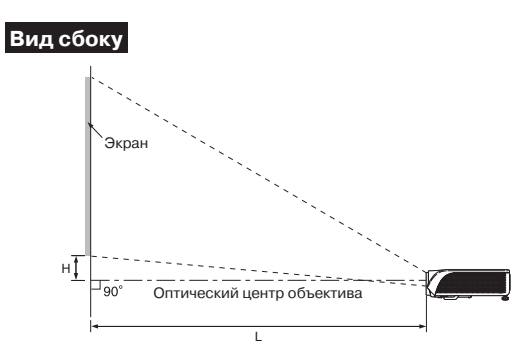

#### **Широкий экран (16:9):**

При показе изображения 16:9 на всей площади экрана 16:9.

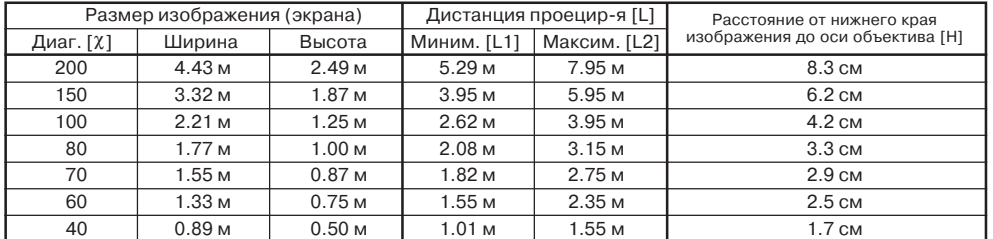

χ: Размер изображения (диаг.) (дюймы)

L: Дистанция проецирования (м)<br>L1: Минимальная дистанция прое

L. Дистанция проедирования (м)<br>L1: Минимальная дистанция проецирования (м)<br>L2: Максимальная листанция проецирования (м

L2: Максимальная дистанция проецирования (м) H: Расстояние от нижнего края изображения до оптической оси объектива (см)

#### **Обычный экран (4:3):**

При установки изображения 16:9 по всей горизонтали экрана 4:3.

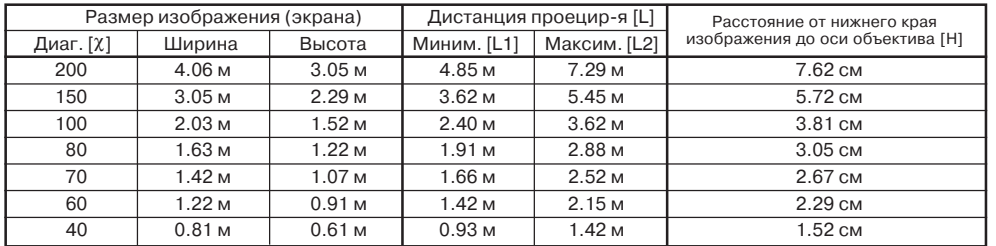

χ: Размер изображения (диаг.) (дюймы)

L: Дистанция проецирования (м) L1: Минимальная дистанция проецирования (м)

L2: Максимальная дистанция проецирования (м) H: Расстояние от нижнего края изображения до оптической оси объектива (см)

Формула соотношения размера экрана и дистанции проецирования L1 (м) = 0.02452χ–0.05334 L2 (м) = 0.03671χ–0.05215 H (см) = 0.03810χ

Формула соотношения размера экрана и

дистанции проецирования L1 (м) = 0.02671χ–0.05334 L2 (м) = 0.03999χ–0.05215 H (см) = 0.04151χ

**Примечание**

•Возможны отклонения ± 3% для приведенных выше величин.

## **Проецирование зеркального изображения**

### **Проецирование изза экрана**

- Разместите полупрозрачный экран между проектором и зрителями.
- Выберите установку "Rear" ("Сзади") в меню "PRJ Mode" ("Режим проецирования") для того, чтобы получить прямое изображение (см. стр **52**.)

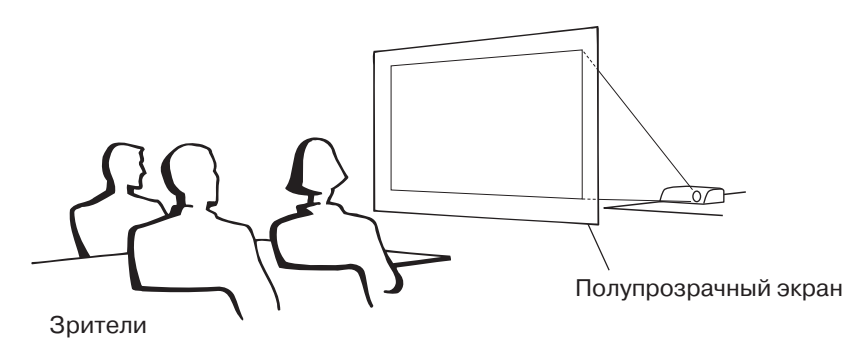

## **Проецирование при помощи зеркала**

- Разместите зеркало (обычное плоское) перед объективом.
- При размещении полупрозрачного экрана между зеркалом и зрителями установите «Front» («Спереди») в меню «PRJ Mode» («Режим проецирования») (см. стр. **52**.)
- $\blacksquare$  Если зеркало установлено со стороны зрителей, установите «Rear» («Сзади») в меню «PRJ Mode» («Режим проецирования») (см. стр. **52**.)

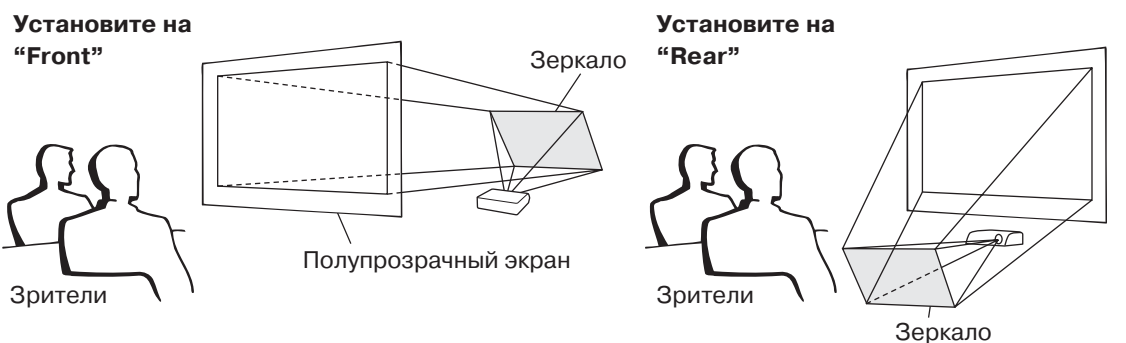

### **Информация**

• При использовании зеркала расположите проектор и экран так, чтобы пучок света не попадал в глаза зрителям.

## **Установка проектора под потолком**

- Для данного типа установки рекомендуется использовать специальную монтажную скобу Sharp.
- Перед началом установки свяжитесь с ближайшим дилером, имеющим полномочия от фирмы Sharp, для получения нужного монтажного приспособления (приобретаемого отдельно) (монтируемая под потолком скоба AN<TK201, трубка удлинителя AN<TK202 и адаптеры AN-60KT для AN-TK202 or AN-TK201).
- Для того, чтобы перевернуть изображение, установите "Ceiling + Front" ("Потолок + Спереди") в меню "PRJ Mode" ("Режим проецирования"). Об использовании функции см. стр. **52**.

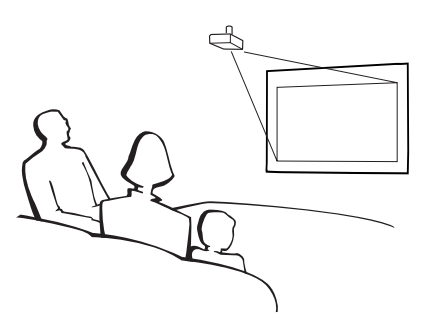

**RD-18** 

## **Подключение периферийных устройств**

## **Входные разъемы и подключаемое основное оборудование**

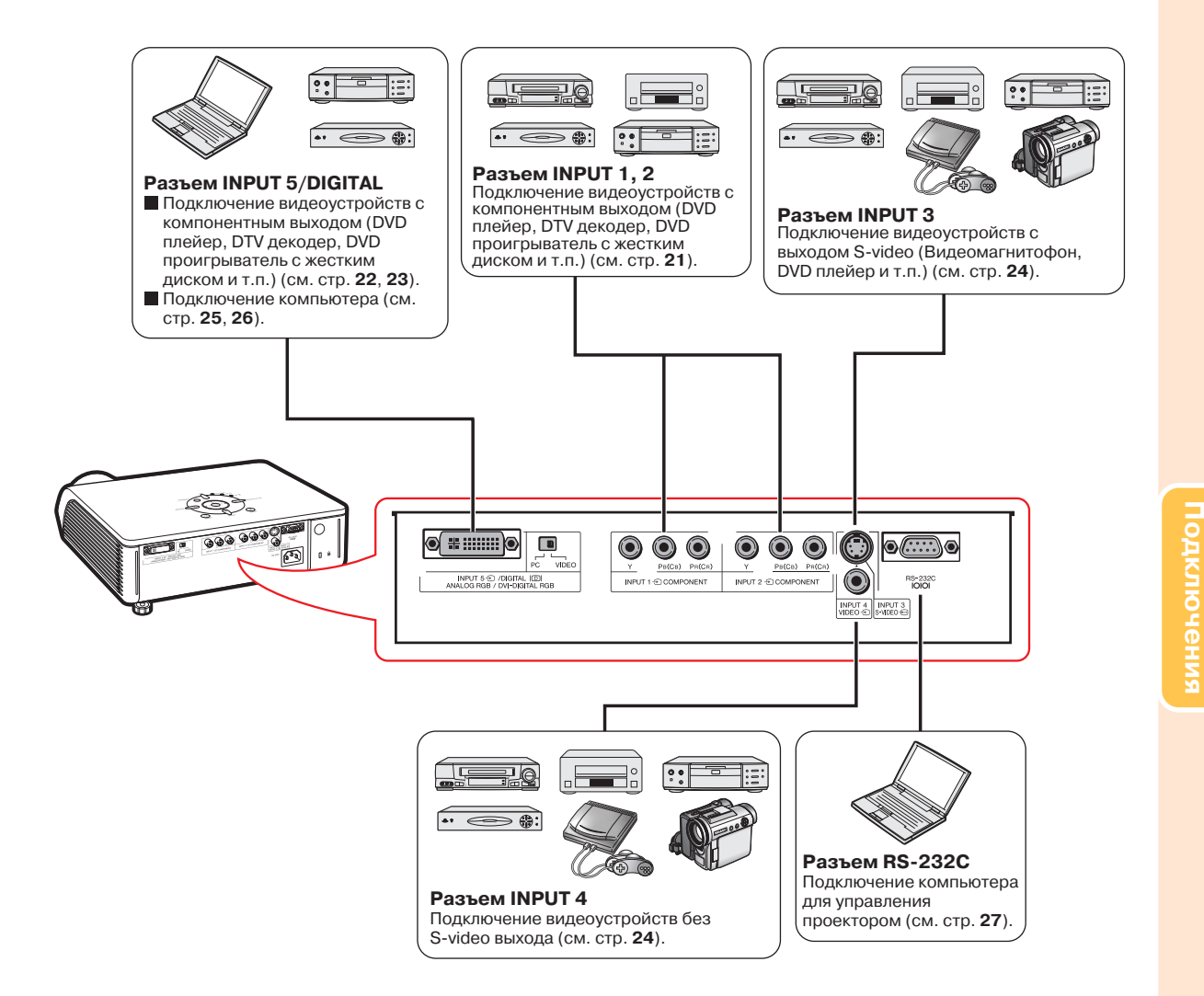

## **Образцы кабелей для подключения**

• Подробнее о подключениях и кабелях смотрите в руководствах по эксплуатации подключаемых устройств.

• Возможно Вам понадобятся кабели и соединители, которые не указаны ниже.

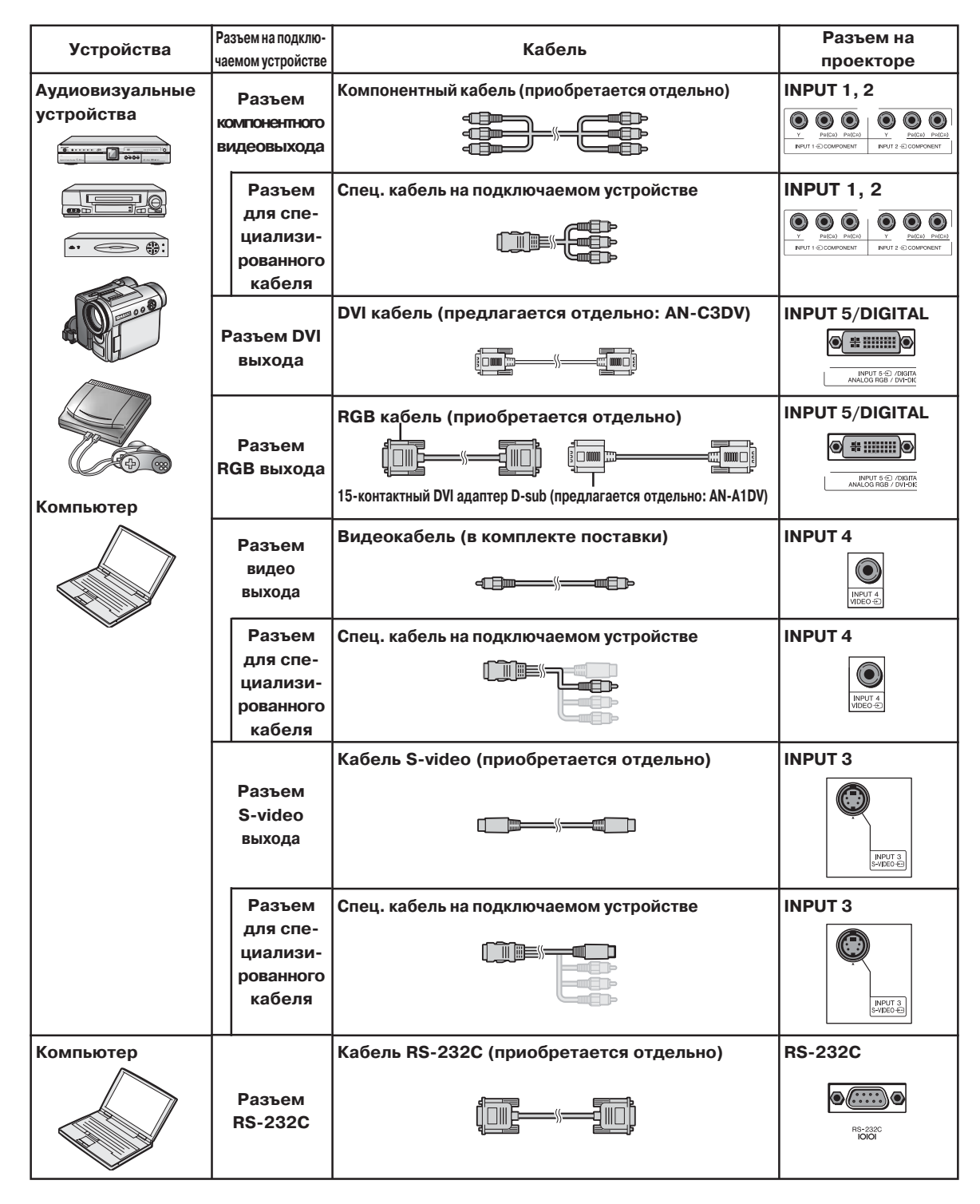

## **Подключение к видеооборудованию**

**Перед подключением убедитесь в том, что шнур питания отключен от розетки, и выключите все подключаемые устройства. После завершения подключения включите сначала проектор, а затем остальные устройства.**

Ознакомьтесь с руководствами по эксплуатации подключаемых устройств прежде, чем приступить к их подключению.

**Подключение компонентного видеооборудования к компонентному входу проектора (вход INPUT 1 или INPUT 2)**

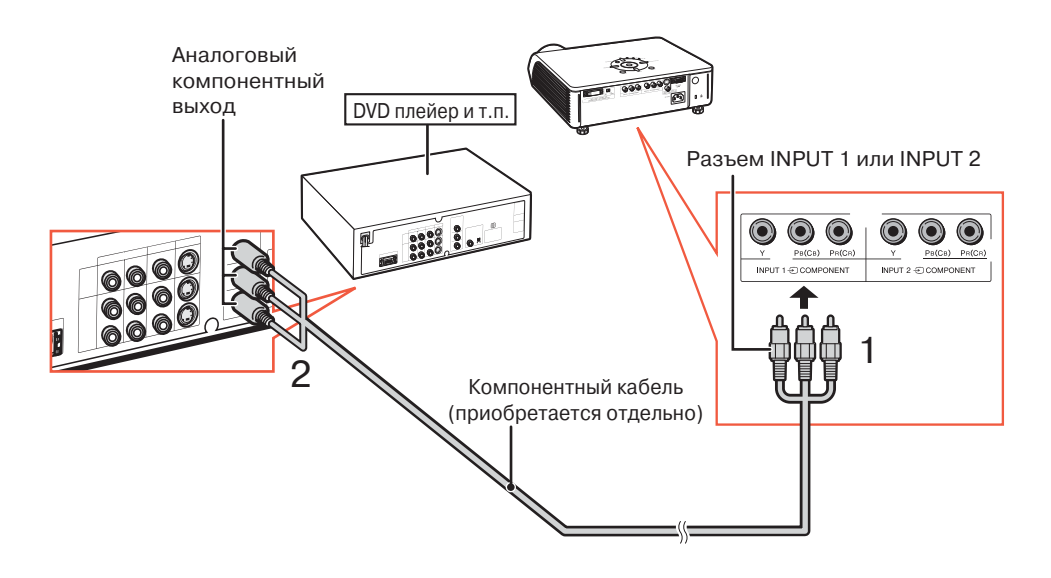

## **Подключение к видеооборудованию**

#### **Подключение компонентного видеооборудования к входу DVI проектора (вход INPUT 5)**

**•** Перед подключением кабеля переключите тип цифрового входа на "VIDEO".

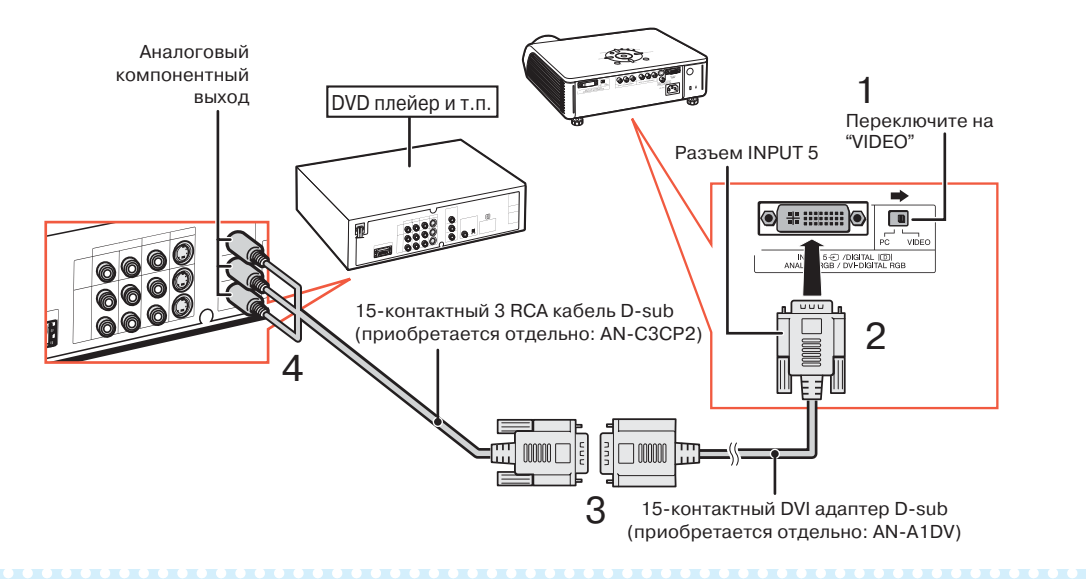

## **Примечание**

•Для данного соединения в качестве типа сигнала ("Signal Type") из меню экранных сообщений (OSD menu) выберите "Component" ("Компонентный") или нажмите на кнопку (Ө) пульта ДУ (см. стр. **48**).

#### **Подключение видеооборудования с выходом RGB (вход INPUT 5)**

**•** Перед подключением кабеля переключите тип цифрового входа на "VIDEO".

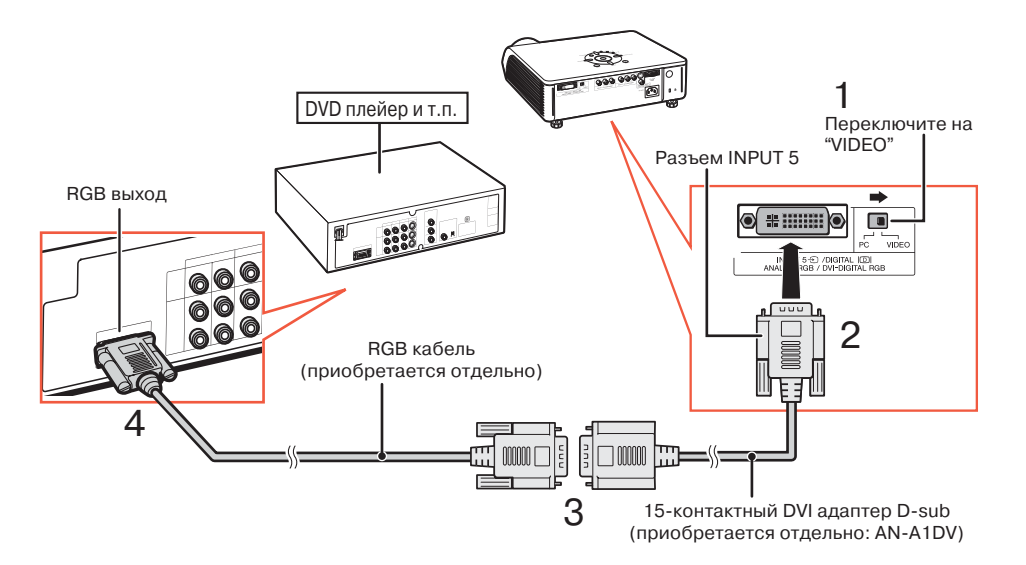

## **Примечание**

• Для данного соединения в качестве типа сигнала ("Signal Type") из меню экранных сообщений (OSD menu) выберите "RGB" или нажмите на кнопку пульта ДУ (см. стр. **48**).

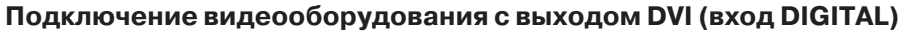

**•** Перед подключением кабеля переключите тип цифрового входа на "VIDEO".

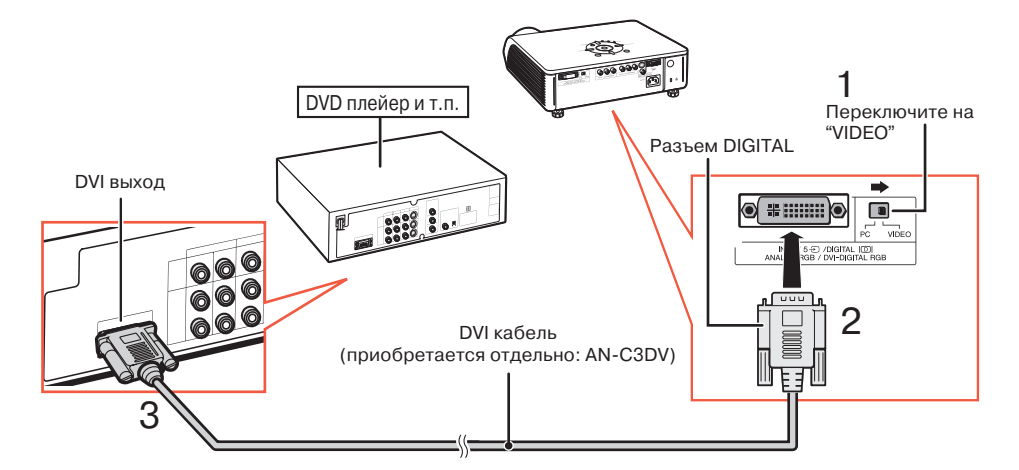

## **Примечание**

•При подключении к видеоустройству с цифровым выходом выберите режим DIGITAL (ЦИФРОВОЙ) (см. стр. **29**).

**Подключение к видеооборудованию**

### Подключение к видеооборудованию с выходом S-video (вход INPUT 3)

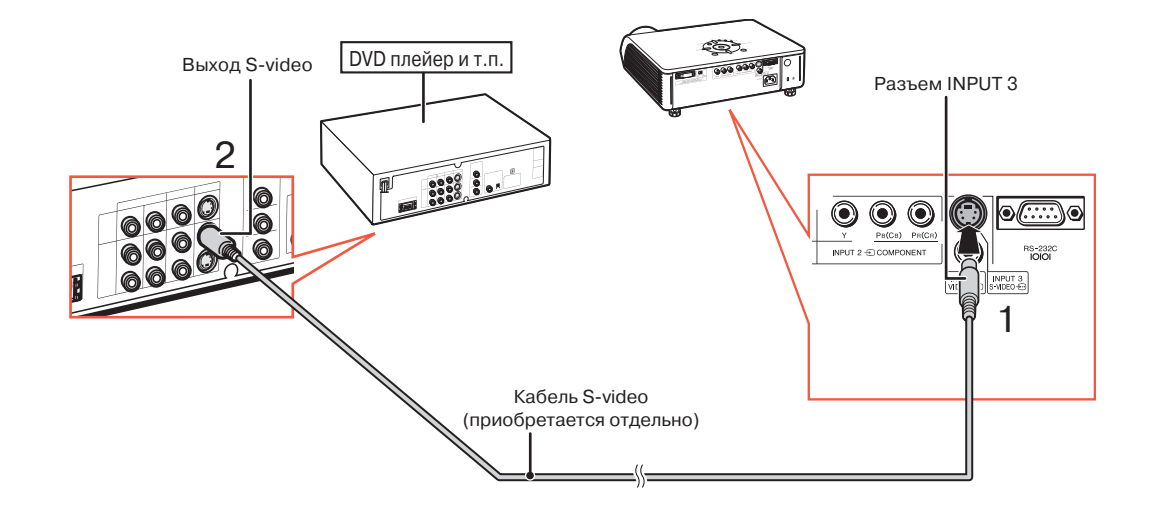

**Подключение к видеооборудованию с видеовыходом (вход INPUT 4)**

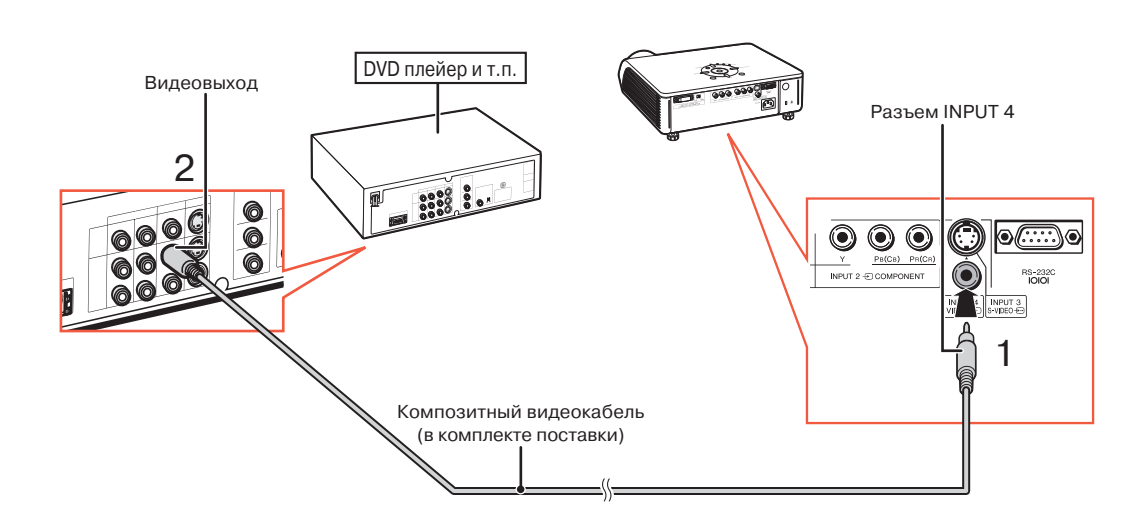

## **Подключение к компьютеру**

**При подключении к компьютеру, убедитесь в том, что компьютер включается последним из устройств по завершении всех соединений.**

#### **Подключение к компьютеру (вход INPUT 5)**

**•** Перед подключением кабеля переключите тип цифрового входа на "PC".

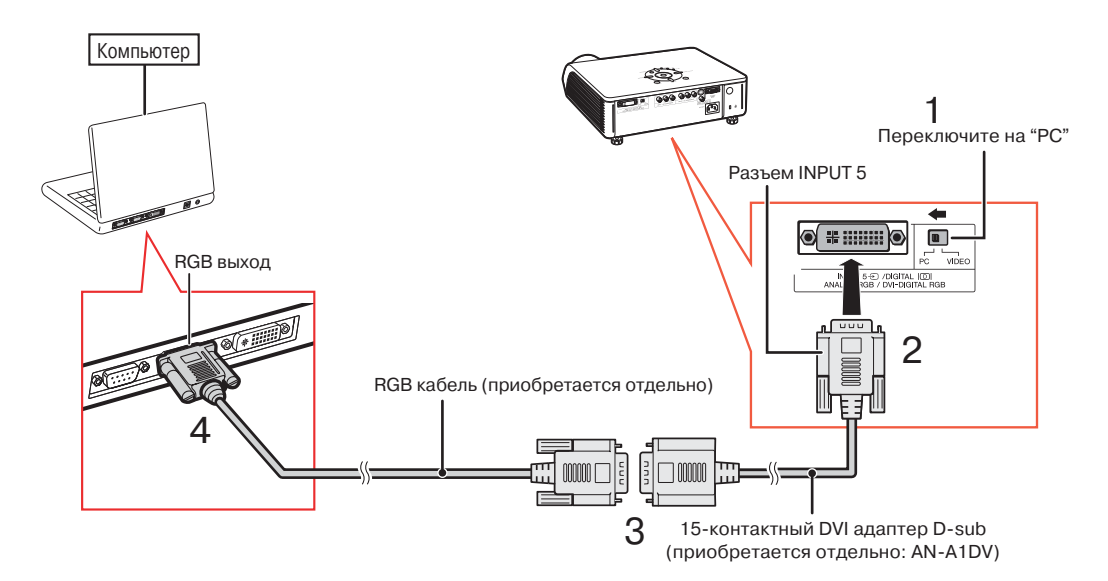

## **Примечание**

- Список компьютерных сигналов, совместимых с проектором, приводится в разделе «Таблица совместимости с компьютерами» на стр. **61**. Использование сигналов, отсутствующих в указанной таблице может привести к тому, что функция не будет активизироваться.
- При подключении проектора к компьютеру данным путем в качестве сигнала ("Signal Type") из меню экранных сообщений (OSD menu) выберите "RGB" или нажмите на кнопку "<sub>(1)</sub> пульта ДУ (см. стр. **48**).
- При работе с некоторыми моделями компьютера Macintosh Вам может понадобиться адаптер Macintosh. Обратитесь к ближайшему дилеру фирмы Macintosh.
- В зависимости от используемой модели компьютера изображение может не проецироваться на экран до тех пор, пока установка сигнала на выходе не будет переключена на внешний выход. Обратитесь к инструкции по эксплуатации компьютера по вопросу о переключении установок его выходного сигнала.

## **Подключение к компьютеру**

**При подключении к компьютеру, убедитесь в том, что компьютер включается последним из устройств по завершении всех соединений.**

### **Подключение к компьютеру с выходом DIGITAL RGB (вход DIGITAL)**

**•** Перед подключением кабеля переключите тип цифрового входа на "PC".

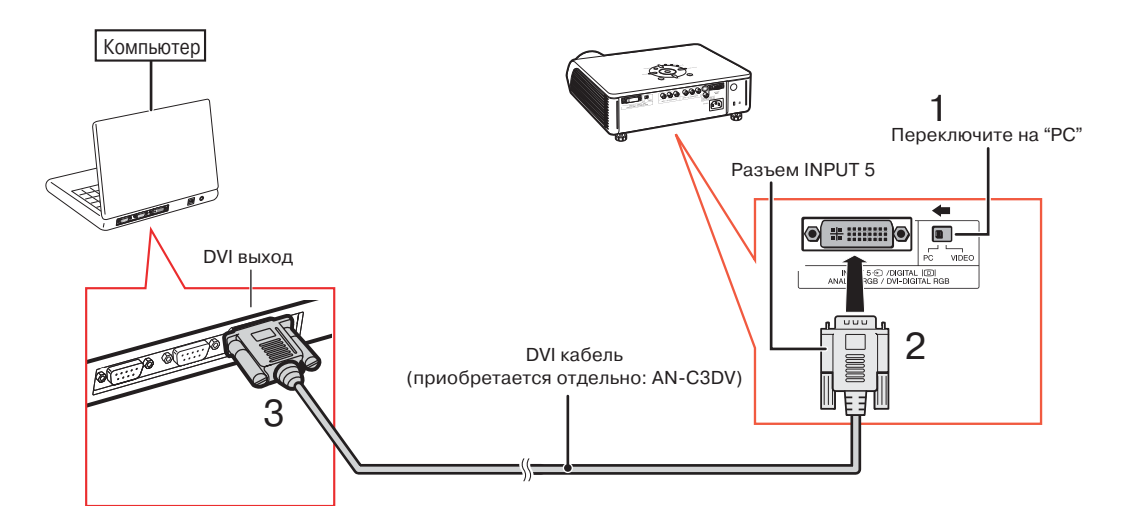

## **Димечание**

- При подключении к цифровому выходу компьютера выберите режим DIGITAL (ЦИФРОВОЙ) (см. стр. **29**).
- Перед переключением на тип цифрового входа ("Digital input type switch") и подключением убедитесь в том, что шнур питания проектора отключен от сетевой розетки, а компьютер выключен. По завершении подключения сначала включите проектор, а затем компьютер.

#### **Функция "Plug and Play"**

- Данная модель проектора совместима со стандартом VESA DDC 1/DDC 2B. Проектор и VESA DDC совместимый компьютер будут обмениваться данными о требованиях к установке, что обеспечит легкость и быстроту настройки соединения.
- Перед использованием функции «Plug and Play» **обязательно включите сначала проектор, и только затем – компьютер.**

## **Примечание**

• Функция DDC «Plug and Play» для данного проектора активизируется только при подключении к VESA DDC совместимому компьютеру.

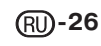

## **Управление проектором с компьютера**

При подключении разъема проектора RS-232C к компьютеру компьютер может быть использован для управления проектором и проверки его состояния.

**Подключение к компьютеру при помощи кабеля последовательного соединения RS232C**

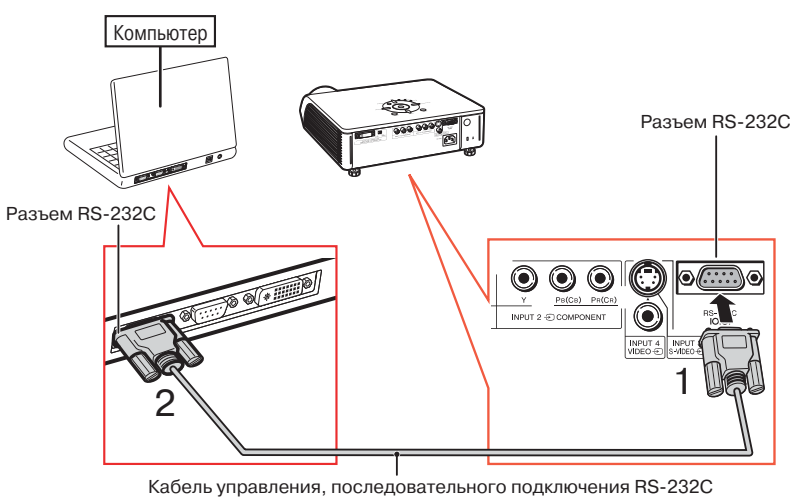

(перекрестного типа, приобретается отдельно)

## **Депримечание**

• Если для разъема компьютера неправильно произведена установка, функция RS-232C может не активизироваться. Подробнее смотрите в руководстве по эксплуатации компьютера. **•Подробнее смотрите в разделе "RS232C: Спецификации команды" на стр. 60.**

#### **Информация**

- Подключайте кабель RS-232C только к порту RS-232C компьютера. При подключении к любому другому разъему возможна поломка компьютера или проектора.
- $\cdot$  Не подключайте кабель RS-232C к компьютеру и не отключайте его при включенном компьютере. Это может привести к поломке компьютера.

## **Включение/выключение проектора**

## **Подключение шнура питания** принадлежности

**Подключите шнур питания к разъему АС.**

## **Включение проектора**

**Перед выполнением этапов описанной ниже операции выполните подключение всех** необходимых устройств (см. стр. 19-27.)

### **Снимите колпачок с объектива и на жмите кнопку проектора или кноп ку пульта ДУ.**

- Индикатор включения загорится зеленым светом.
- После загорания индикатора лампы проектор готов к эксплуатации.

## **Д** Примечание

- •Индикатор лампы может гореть постоянным светом или мигать, указывая на соответствующее состояние лампы.
- **Светится зеленым:** Лампа готова к работе. **Мигает зеленым:** Лампа прогревается или погасла.
- **Светится красным:** Лампа погасла с отклонением от рабочего режима или ее необходимо заменить.
- •При включении проектора в течение первой минуты работы лампы может наблюдаться незначительное дрожание изображения. Это не является неполадкой в работе аппарата, а лишь отражением работы схемы, стабилизирующей выходные характеристики лампы.
- •Если проектор был переключен в режим ожидания и сразу же вновь включен, то лампе может понадобиться некоторое время для начала проецирования изображения.

## **Включение аппарата**

#### **(Переключение в режим ожидания)**

**1 Нажмите на кнопку** $_{\text{GMMSE}}^{\text{STANDBY}}$  **проектора или на кнопку пульта ДУ, а затем нажмите на нее повторно после появления сообщения о подтверждении переключения аппарата в режим ожидания.**

**2 Отключите шнур питания от сетевой розетки после останов ки вентилятора.**

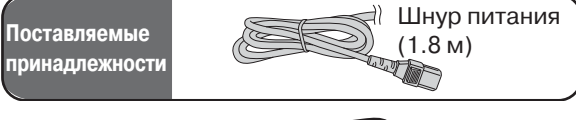

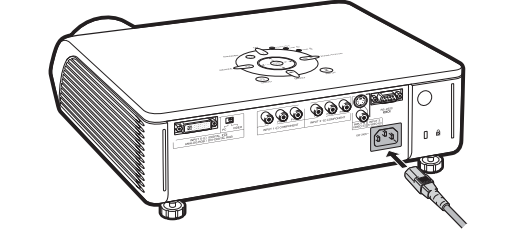

#### **Информация**

• Английский язык установлен в качестве языка по умолчанию. Если Вы хотите использовать другой язык для экранного дисплея, выполните операцию по его замене (см. стр. **52**).

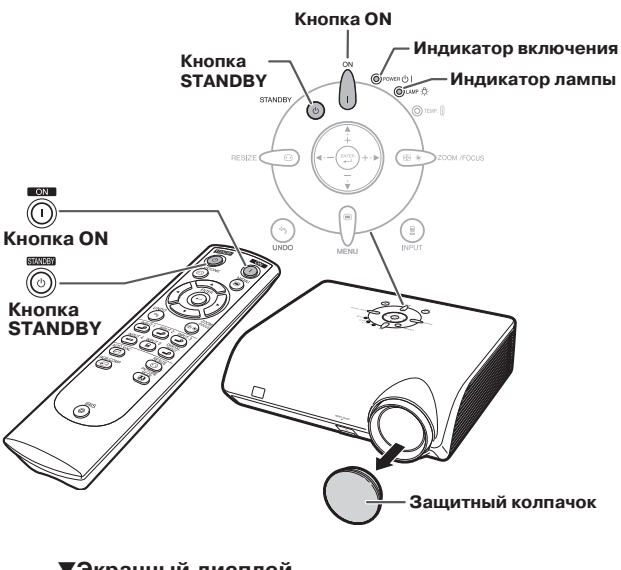

#### ▼**Экранный дисплей**

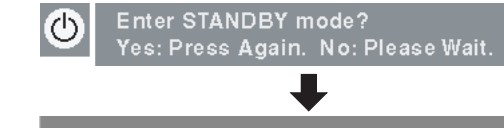

Shutting Down. Please Wait.

#### **Информация**

• Не отключайте шнур питания от розетки во время работы проектора или охлаждающего вентилятора. Это может привести к повреждению аппарата в результате резкого повышения температуры внутри корпуса, вызванного принудительной остановкой вентилятора.

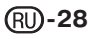

## **Проецирование изображения**

## **Переключение на нужный режим входа**

**Выберите для подключаемого устройства нужный режим входа.**

**Нажимая на кнопку (до, до, до, до, до**, **или приготов пульта ДУ, выберите режим входа.**

**•При нажатии кнопки © проектора режим переключается в последовательности:**

INPUT 1  $\rightarrow$  INPUT 2  $\rightarrow$  INPUT 3 DIGITAL  $\leftarrow$  INPUT 5  $\leftarrow$  INPUT 4

## **Д** Примечание

- •Если сигнал отсутствует на входе, на дисплее появится "NO SIGNAL". Если проектор не был настроен на принимаемый сигнал, на дисплее Вы увидите индикацию "NOT REG.".
- •Режим входа INPUT не появится на дисплее, если "OSD Display" в меню "Options" установлен на " $\bigcirc$  (OFF)" (см. стр. **47**).

#### **О режиме входа INPUT**

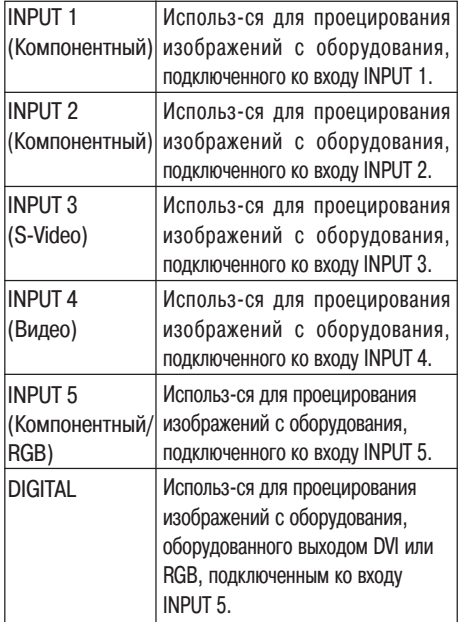

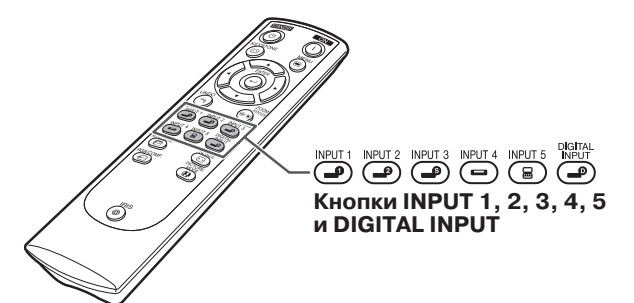

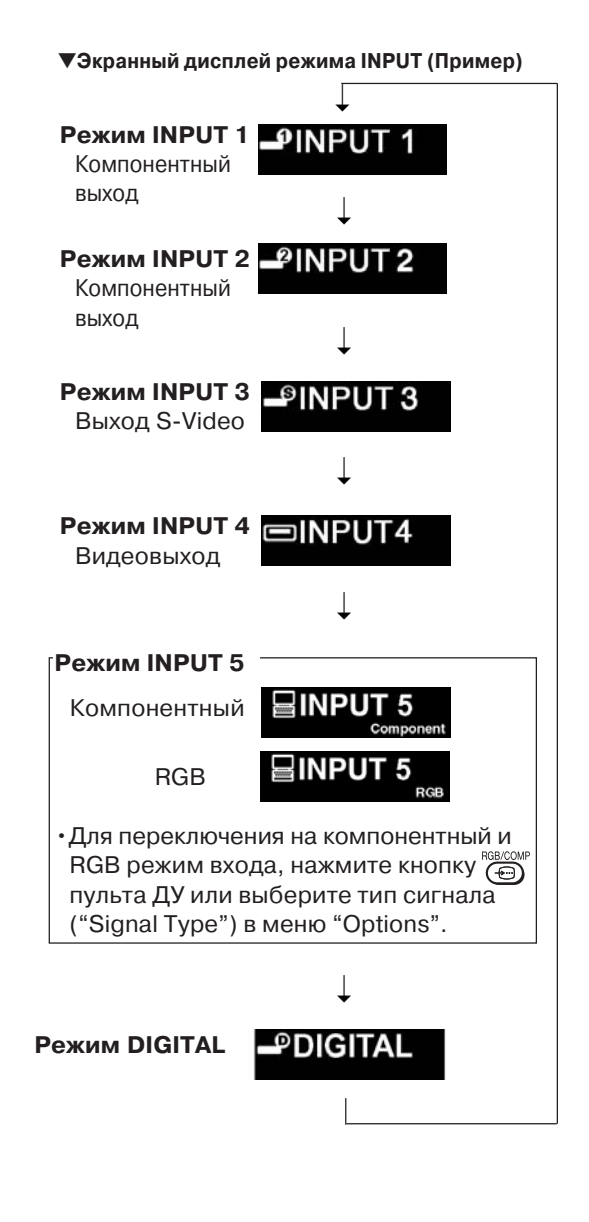

Основные операции **Основные операции**

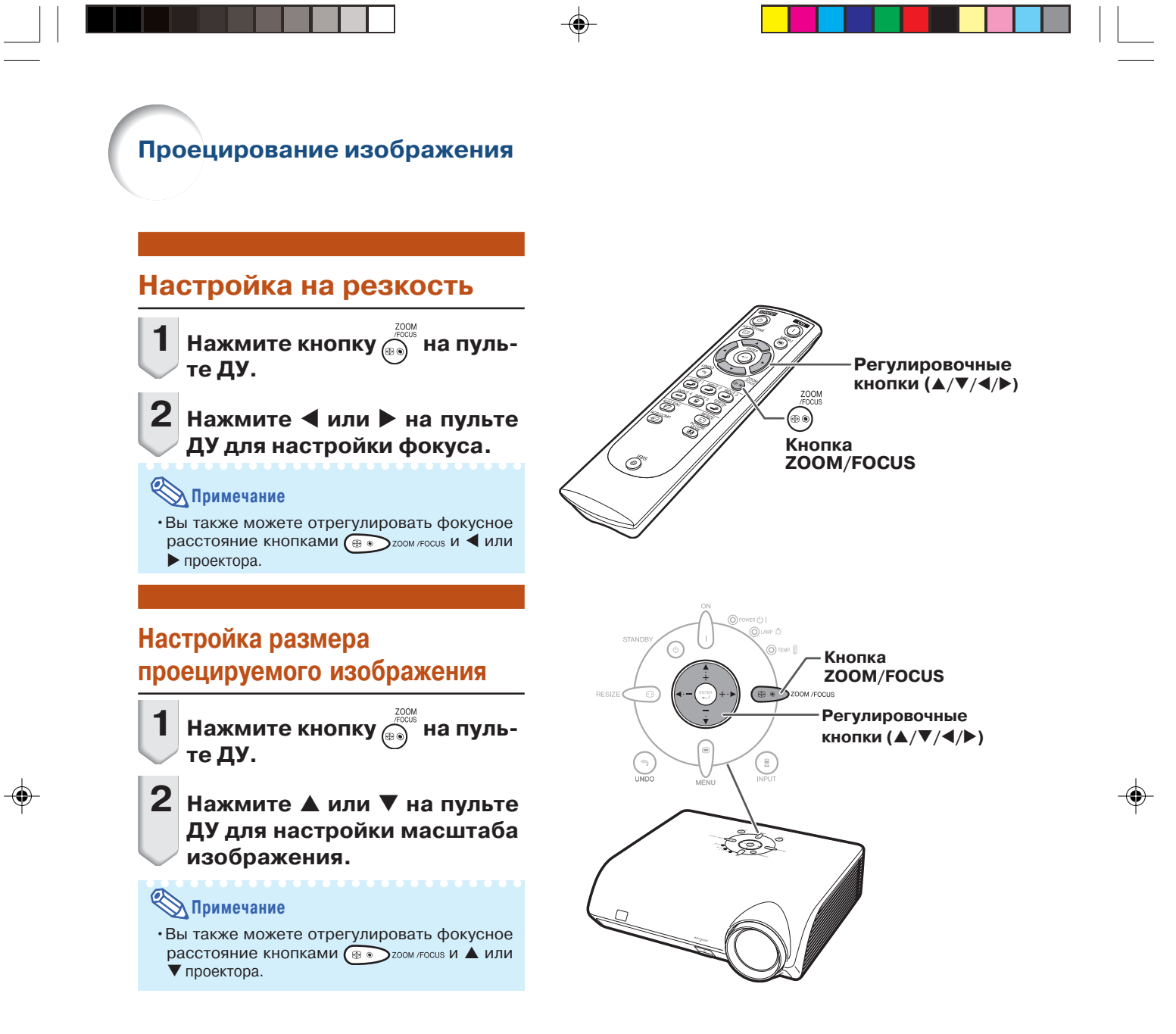

## **Использование регулировочных ножек**

**Если экран расположен выше проектора, наклонно или опора апарата не строго горизонтальна, то положение аппарата может быть отрегулировано ножками, расположенными спереди и сзади на проекторе. Установите проектор так, чтобы он находился как можно перпендикулярнее к плоскости экрана.**

## **1 Приподнимите проектор, нажимая на кнопку РЕГУЛИ РОВКА ПО ВЫСОТЕ.**

- •Проектор регулируется в пределах угла 12 градусов (6 позиций).
- $\cdot$ При опускании проектора перемещение передней ножки может быть затруднено из-за шероховатости поверхности. В этом случае немного сдвиньте аппарат назад и проведите регулировку.
- **2 После завершения регули ровки освободите кнопку РЕГУЛИРОВКА ПО ВЫСОТЕ.**
- **3 Завершите точную настрой ку высоты и наклона аппара та вращением задней регу лировочной ножки.**

1000000000000000000

## **Примечание**

•При регулировке положения изображения на экране возможно его трапециевидное искажение. В этом случае ознакомьтесь с разделом "Коррекция трапециевидного изображения" на стр. **32**.

#### **Информация**

- •Не нажимайте на кнопку РЕГУЛИРОВКА ПО ВЫСОТЕ, если передняя регулировочная ножка не является надежной опорой для проектора.
- •При подъеме и опускании проектора не удерживайте его за объектив.
- •При опускании проектора следите за тем, чтобы пальцы не попали между регулировочной ножкой и корпусом проектора.

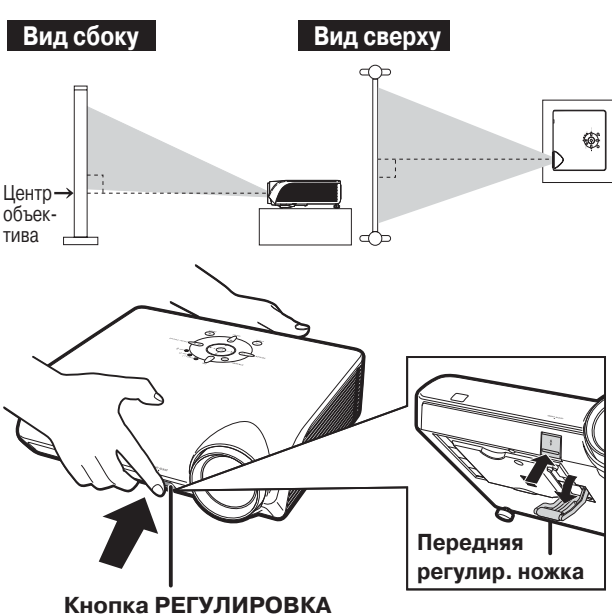

**ПО ВЫСОТЕ**

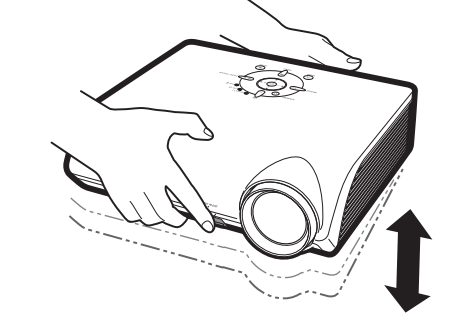

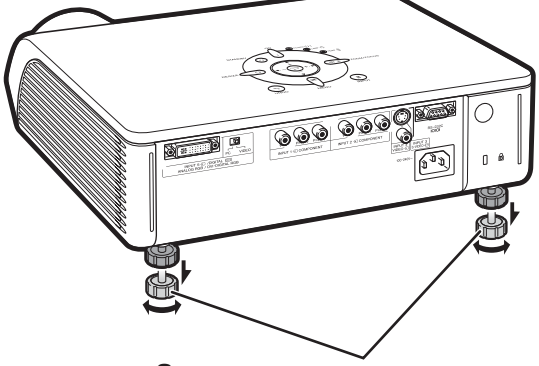

**Задние регулировочные ножки**

## **Проецирование изображения**

## **Коррекция трапециевидного изображения**

#### **Функция используется для исправления трапециевидных искажений изображения.**

## **Депримечание**

- •При проецировании изображения под углом оно приобретает форму трапеции. Функция коррекции данного искажения носит название Keystone Correction.
- **1 Нажмите кнопку пульта ДУ для переключения в режим Keystone Correction.**

## **2 Нажмите /**- **для выбора "H Keystone" / "V Keystone".**

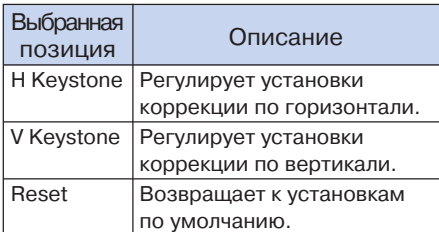

## **3 Нажмите или для пере мещения метки на нужную установку.**

#### **Примечание**

- •На прямых линиях и краях изображения при регулировке трапециевидности могут наблюдаться зубчики.
- •При одновременной регулировке позиций "H Keystone" и "V Keystone" величины регулируемых углов будут уменьшаться.
- •Величина коррекции "V Keystone" будет очень мала при максимальной коррекции позиции "H Keystone".
- •Коррекция трапециевидности будет отменена при установке режима изображения на "SMART STRETCH" (см. стр. **35**.)

### **Нажмите кнопку**  $\circledcirc$ .

•Экран режима Keystone Correction исчезнет с дисплея.

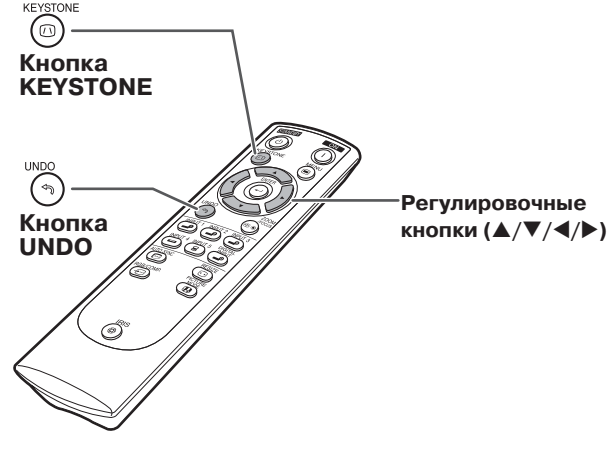

▼**Экранный дисплей (режим Keystone Correction)**

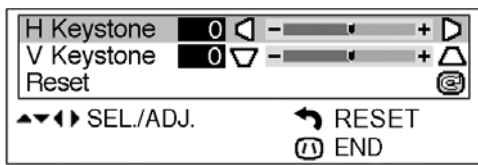

#### Коррекция трапециевидности по горизонтали

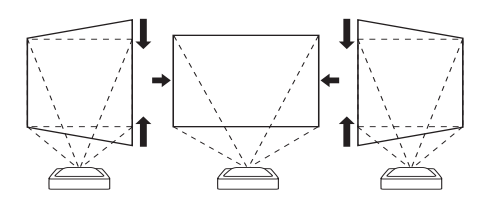

Коррекция трапециевидности по вертикали

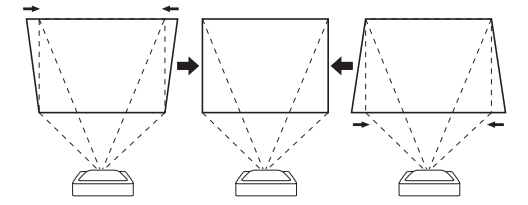

## **Депримечание**

- $\cdot$  При регулировке установки коррекции трапециевидного изображения, интервал положений изображения изменяется в зависимости от типа входного сигнала.
- •Коррекция трапециевидного изображения не может быть использована для экранного дисплея.
- •При проведении коррекции трапециевидного изображения разрешение на изображении может немного ухудшиться.
- •Возврат к установкам Keystone Correction по умолчанию возможен также при нажатии на кнопку проектора.

## **Расположение изображения на экране при коррекции трапециевидного изображения**

**Разместите проектор на таком расстоянии от экра на, которое обеспечит проецирование изображения в соответствии с разделом "Размер экрана и дистан ция проецирования" на стр. 17.**

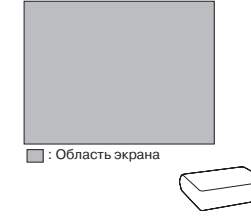

### **Примечание**

- Соотношение сторон изображения будет немного изменено при одновременной регулировке позиций "H Keystone" и "V Keystone".
- Если искажения не могут быть исправлены коррекцией, измените расположение проектора.
- **1 Выведите на экран тестовую таб лицу коррекции. Настройте фокус так, чтобы было получено резкое изображение (см. стр. 30).**

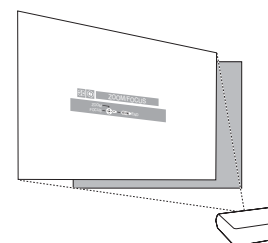

**2 Измените угол проецирования, сдвигая проектор или используя регулировку, для получения правильного изображения на экране (см. стр. 31).**

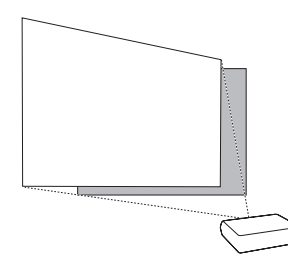

**3 Выровняйте край экрана, ближайший к проектору, при помощи тестовой таблицы регулировкой масштаба и ножками (см. стр. 30 и 31).**

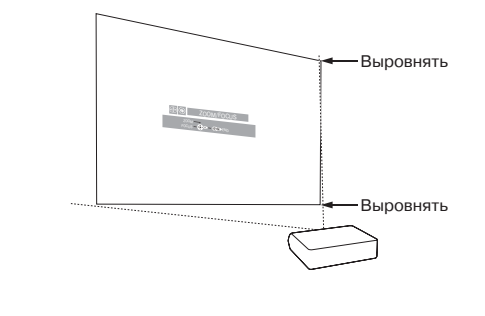

**4 Отрегулируйте функцию коррекции трапециевидности так, чтобы размер изображения совпал с размером экрана (см. стр. 32).**

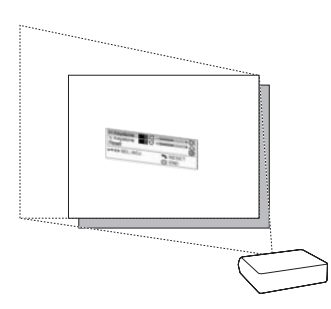

**5 Выровняйте изображение на экра не регулировкой масштаба и но жек.**

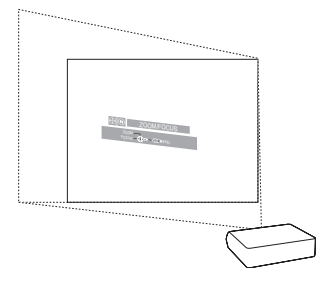

**6 Отрегулируйте фокусное расстоя ние так, чтобы проецируемое изображение было резким в центре экрана (см. стр. 30).**

Основные операции **Основные операции**

## **Проецирование изображения**

## **Выбор режима изображения**

**Вы можете выбрать нужную установку изображения (из памяти), сохраняемую в позиции "Picture Mode" меню "Picture".**

## Нажмите кнопку @ пульта **ДУ**.

•При каждом нажатии режим переключается в такой последовательности:

Memory OFF → Memory 1 → Memory 2-

Memory  $5 \longleftarrow$  Memory  $4 \longleftarrow$  Memory  $3 \longleftarrow$ 

## **Д** Примечание

•Доступ к функции возможен также из меню экранных сообщений (OSD) (см. стр. **44**).

## **Переключение на режим Высокая яркость/Высокий контраст**

**Вы можете управлять количеством проеци руемого света и контрастом изображения. Нажмите кнопку пульта ДУ.**

•При каждом нажатии режим переключается на режим "HIGH BRIGHTNESS MODE" или "HIGH CONTRAST MODE".

## **Примечание**

•Эта функция также доступна из меню экранных сообщений (OSD) (см. стр. **44**).

## **Регулировка формата изображения**

**Функция позволяет изменить режим демонстрации изображения для оптимизации поступающего на вход изображения. В зависимости от входного сигнала может быть выбран режим STRETCH, SIDE BAR, SMART STRETCH или CINEMA ZOOM.**

## **Нажмите кнопку пульта ДУ.**

- •При каждом нажатии режим изображения меняется так, как это показано на следующей странице.
- •Для возврата к стандартному изображению ("STRETCH") нажмите на кнопку (\*\*) в то время когда на дисплее указан режим "RESIZE".
- •Изменить режим изображения Вы также можете с помощью кнопки проектора.

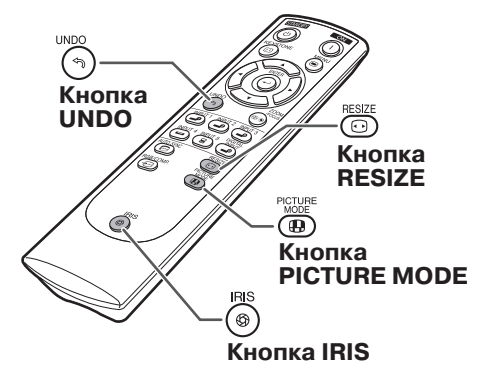

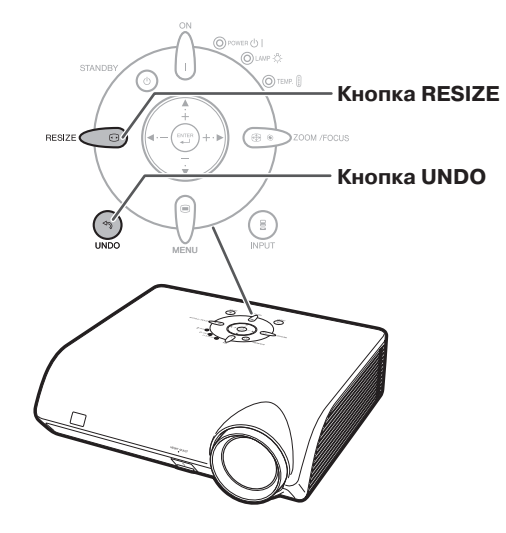

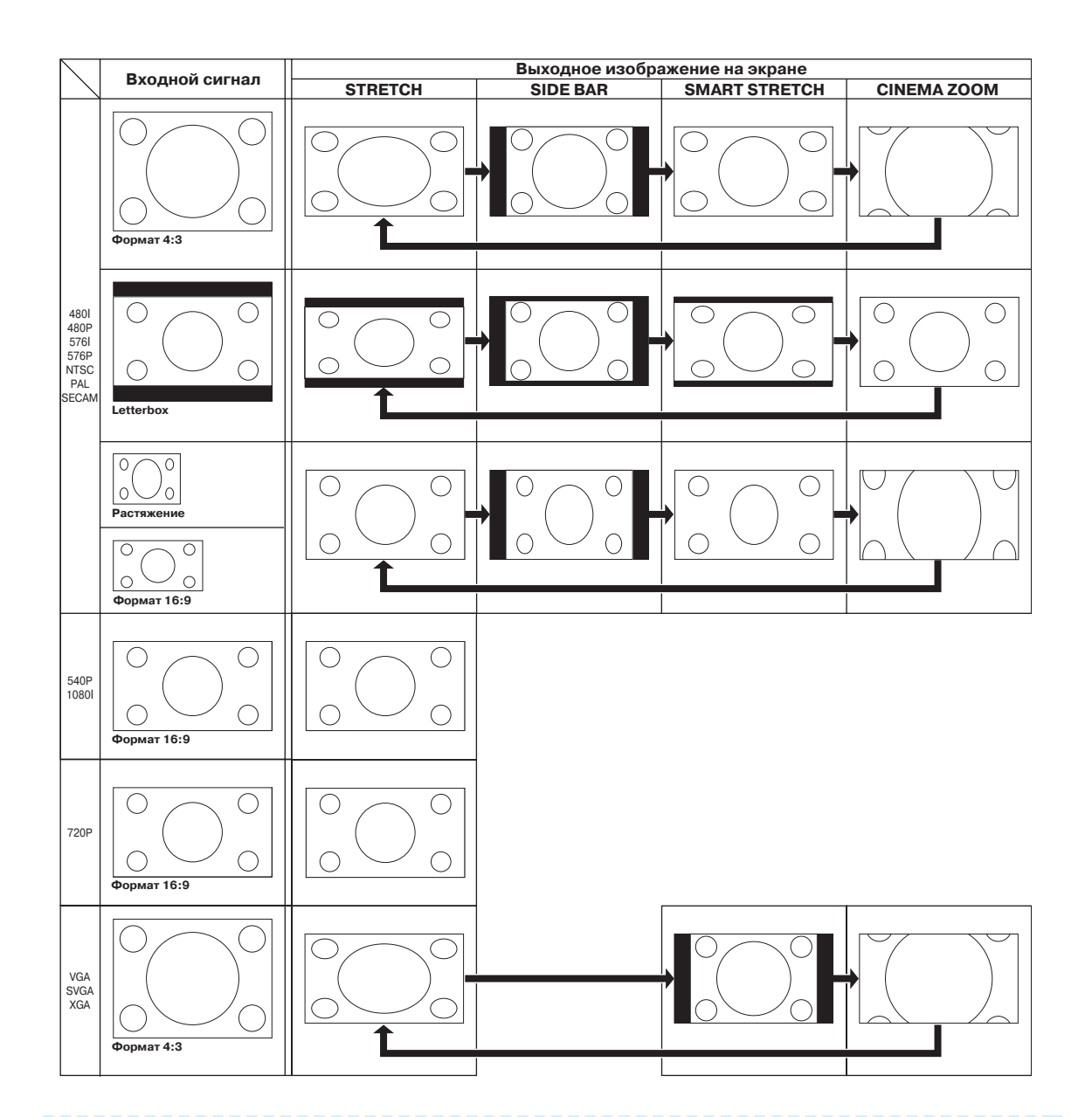

## **Примечание**

- •Режим "SMART STRETCH" ("ИНТЕЛЛЕКТУАЛЬНОЕ СЖАТИЕ") не может быть выбран при регулировке функции коррекции трапециевидного изображения (стр. **32**).
- Функция коррекции трапециевидного изображения (стр. **32**) будет отменена при установке режима изображения на "SMART STRETCH".
- •При входном сигнале 576I/576P на дисплее появится 580I/580P.
- Режим "STRETCH" является фиксированным при входных сигналах 540P, 720P или 1080I.
- •Режим "SMART STRETCH" не может быть выбран при поступлении на вход сигнала с компьютера (VGA, SVGA или XGA).

**Ниже показаны позиции, которые могут быть установлены в проекторе.**

 $Pictu$ 

 $\overline{\bullet}$ c

#### **Меню "Picture" ("Изображение")**

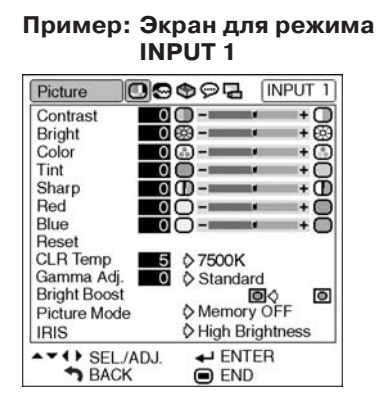

#### **Пример: Экран для режима INPUT 5 (RGB)**

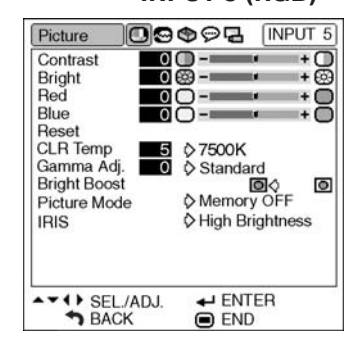

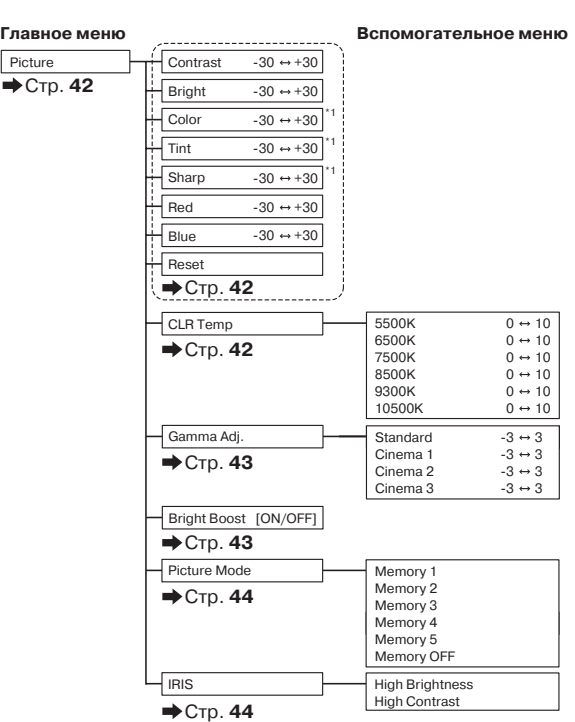

\*1: Позиции при выборе входов INPUT 1, 2, 3, 4 или при поступлении компонентного сигнала через INPUT 5

## **Меню "Fine Sync" ("Точная синхронизация")**

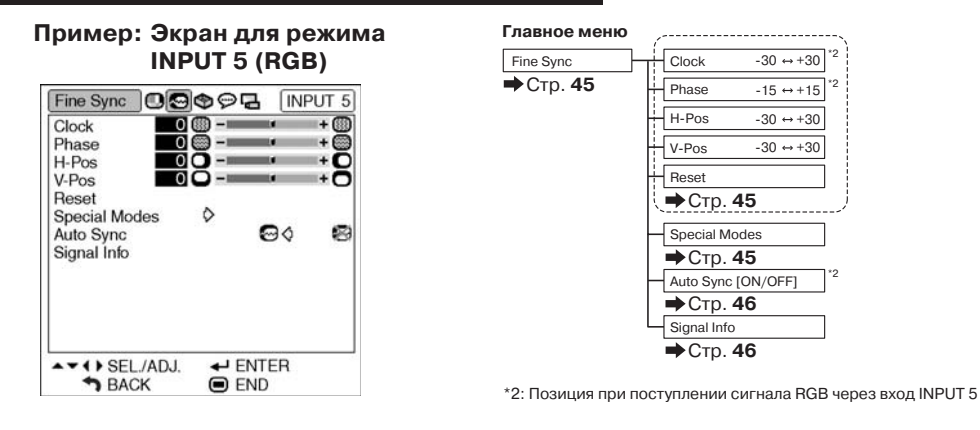

## **Примечание**

- Позиция "Tint" не может быть использована с PAL, SECAM, PAL-M, PAL-N или PAL-60.
- "Color", "Tint", "Sharp", "Clock", "Phase", "H-Pos", "V-Pos" и "Auto Sync" не могут быть использованы в режиме DIGITAL.
- •Меню "Fine Sync" не выводится на дисплей в режимах INPUT 3 и INPUT 4.

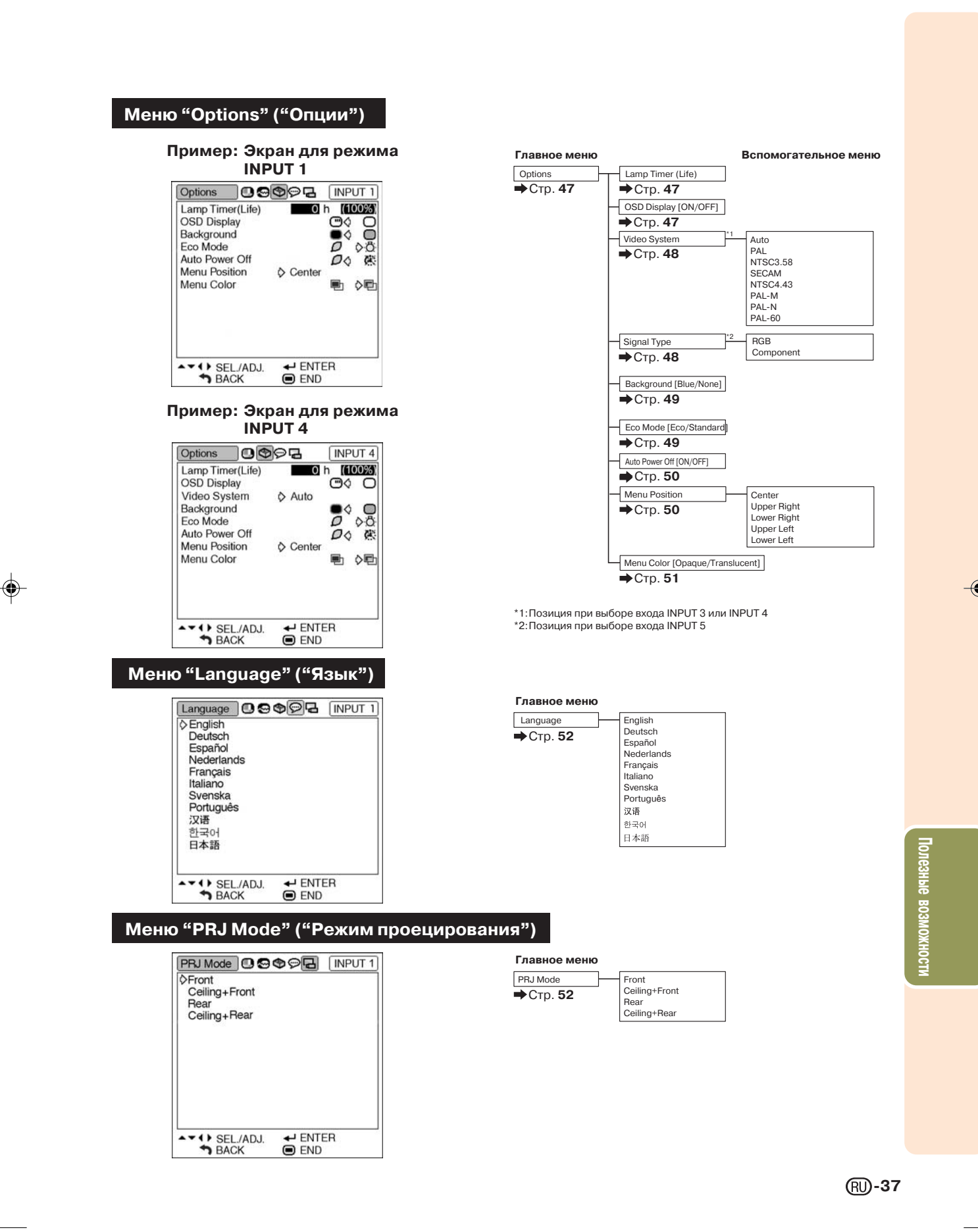

## **Использование экранного меню**

**При помощи меню могут выполняться две функции регулировки и установки (Об установке позиций меню см. стр. 42 и 43).**

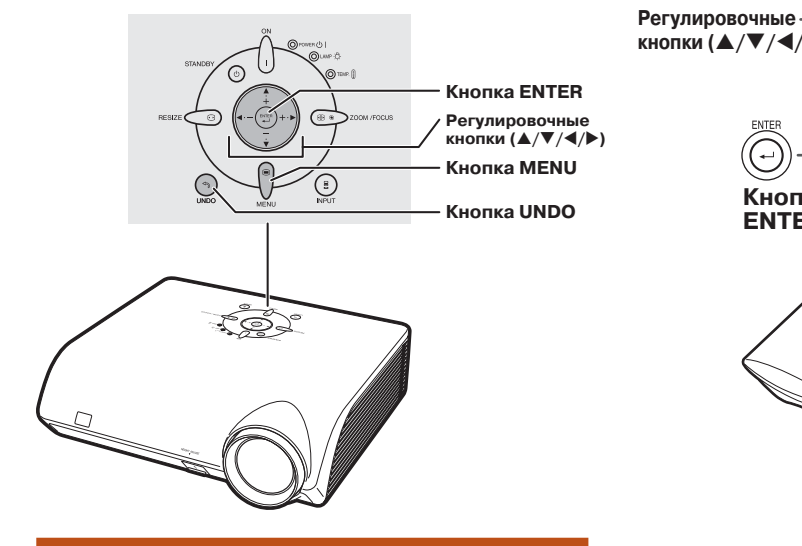

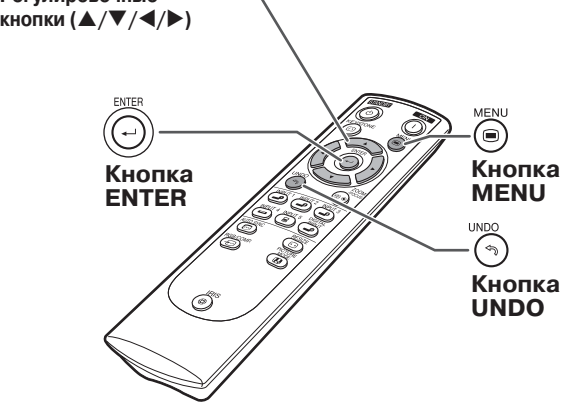

## **Выбор из меню (Регулировки)**

•Эта операция может быть также выполнена при помощи кнопок проектора.

**1 Нажмите .**

•Появится экранное меню "Picture" ("Изо бражение") для нужного режима входа.

## $2|$  Нажатием на кнопку ▶или ◀ выве**дите на дисплей другие меню.**

•Будет подсвечена пиктограмма для выбранного экранного меню.

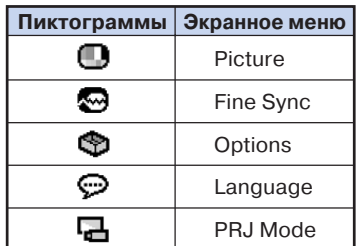

•Меню "Fine Sync" ("Точная синхрони зация") не выводится при режимах входа

**Примечание**

INPUT 3 или 4.

## **Пример: Экранное меню "Picture" для режима INPUT 1**

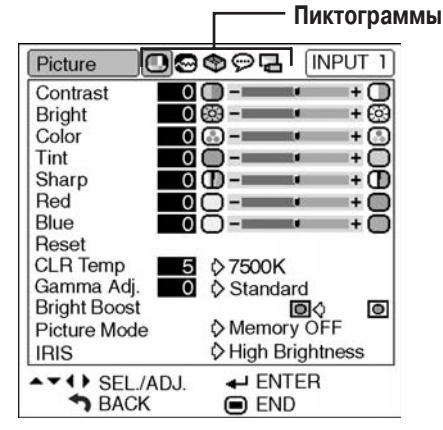

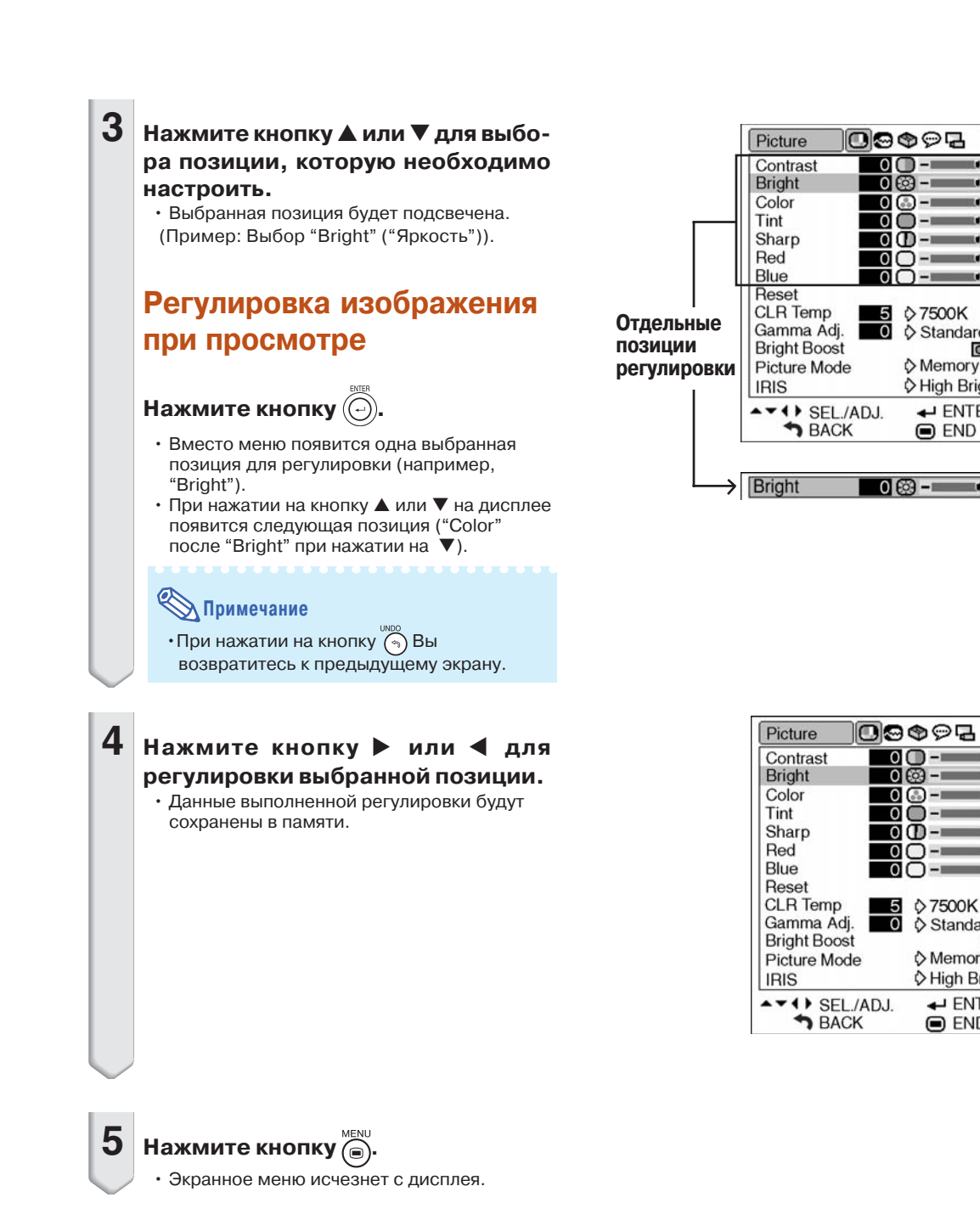

**INPUT 1** 

 $\overline{1}$ 

١Æ.

 $+$  $\bigcap$ 

L.

me.

m en

ு 6

 $+\overline{0}$ 

 $\bullet$ 

 $+ \circledS$ 

**INPUT 1** 

 $+$  $\Box$ 

 $+ \bar{\odot}$ 

٠Ō

+Ō

÷Ō

+ō

 $\bullet$ 

 $\ddot{}$ ☺

me.

⊡

 $\diamond$  Memory OFF

 $\leftarrow$  ENTER  $\bigcirc$  END

♦ High Brightness

ra.

 $\overline{0}$ Ξ.

 $\overline{\circ}$ ශ

 $\overline{\mathbf{0}}$ 

 $\overline{\mathbf{o}}$ ∩-⊫

 $\overline{\mathbf{o}}$ 

ŎŎ-

റ∩ –

♦ 7500K<br>♦ Standard

 $\bigcirc$  END

 $\overline{0}$   $\overline{6}$   $\overline{9}$   $\overline{1}$   $\overline{1}$ 

 $0$  O –

0 - —

 $0$   $\circ$  -

O ① -—

 $\overline{0}$   $\overline{0}$   $\overline{0}$ 

ō-=

 $\frac{5}{0}$   $\Diamond$  7500K<br>0  $\Diamond$  Standard

 $\overline{\circ}$  $\overline{(\frac{a}{b})}$  –  $\blacksquare$ 

 $\overline{0}$ 

Memory OFF<br>♦ Memory OFF

♦ High Brightness  $\leftarrow$  ENTER

Ō-⊨

## **Использование экранного меню**

**При помощи меню могут выполняться две функции регулировки и установки. Позиция** "установки" указывается в меню значком  $\langle$  или  $\rangle$ . (О регулировке см. стр. 38 и 39).

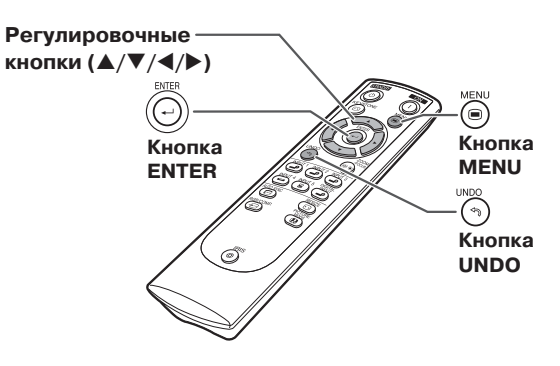

## **Выбор из меню (Установки)**

- •Эта операция может быть также выполнена при помощи кнопок проектора.
- **1 Нажмите .** •Появится экранное меню "Picture" ("Изо бражение") для нужного режима входа.

### **Пример: Экранное меню "Picture" для режима INPUT 1**

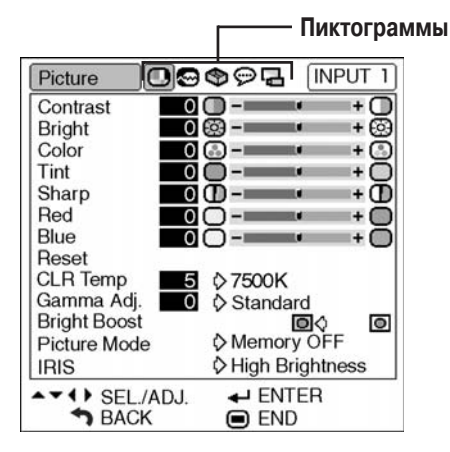

### **Пример: Экранное меню "Options"**

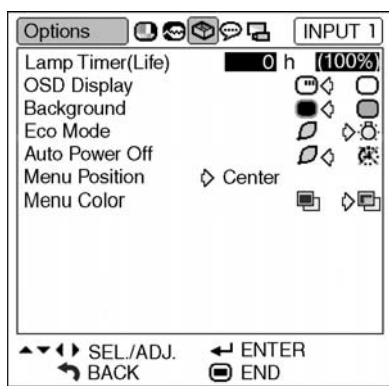

 $2|$  Нажатием на кнопку ▶или ◀ выве**дите на дисплей другие меню.**

> •Будет подсвечена пиктограмма для выбранного экранного меню.

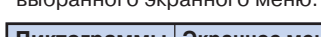

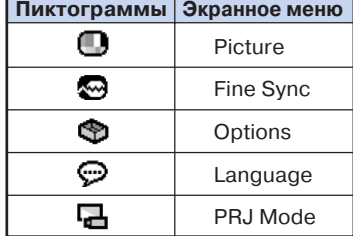

## **Д** Примечание

•Меню "Fine Sync" ("Точная синхрони зация") не выводится при режимах входа INPUT 3 или 4.

 $(RU) - 40$ 

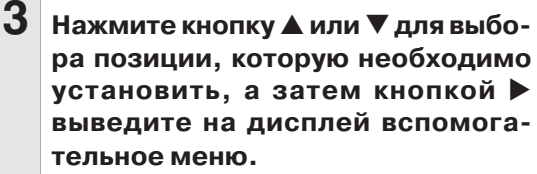

• Выбранная позиция будет подсвечена.<br>(Пример: Выбор "Menu Position" (Пример: Выбор ("Положение меню на экране")).

## **Примечание**

•При нажатии на кнопку  $\overline{\left(\overline{\bullet}\right)}$  или  $\blacktriangleleft$  Вы возвратитесь к предыдущему экрану.

•Для некоторых позиций необходимо нажать на кнопку  $\blacktriangle$  или  $\blacktriangleright$  прежде чем пиктограмма будет выбрана указателем " ".

**4 Нажмите кнопку или для выбо ра установки позиции, показывае мой на вспомогательном меню.**

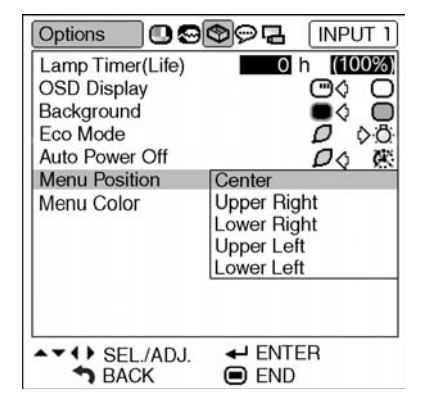

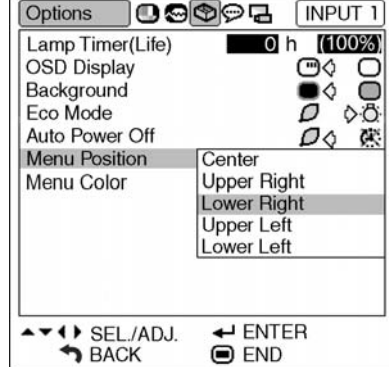

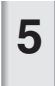

 $\overline{\mathbf{5}}$  **Нажмите кнопку**  $\widehat{\mathbb{C}}$ 

• Выбранная позиция будет установлена.

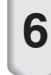

 $6$  **Нажмите кнопку** (...).

• Экранное меню исчезнет с дисплея.

## **Регулировка изображения (Меню "Picture")**

**При помощи меню "Picture" изображение может быть настроено по Вашему желанию.**

## **Настройка изображения**

#### **Операция с меню Стр. 38**

#### **Примечание**

•Если Вы хотите сохранить установки меню "Pic ture", то сначала выберите "Memory 1-5" или "Memory OFF". Подробнее см. на стр. **44**.

#### **Пример: Экранное меню "Picture" для режима INPUT 1**

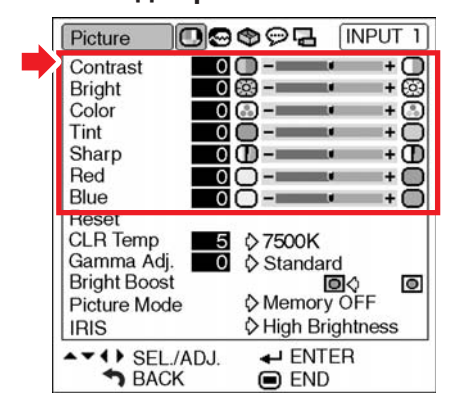

#### **Описание позиций регулировки**

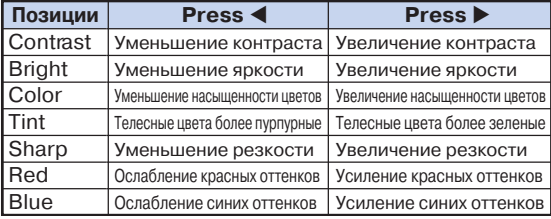

## **Примечание**

- •Позиции "Color", "Tint" и "Sharp" не появляются на дисплее для входа RGB в режиме INPUT 5.
- •Для переустановки всех позиций выберите "Reset" в меню "Picture" и нажмите на кнопку  $\left(\widehat{\cdot}\right)$ ).
- •Позиция "Tint" не может быть активизирована в системе PAL, SECAM, PAL-M, PAL-N или PAL-60.
- •Позиции "Color", "Tint" и "Sharp" не могут быть использованы в режиме DIGITAL.

### **Регулировка цветовой температуры**

**Функция позволяет выбрать нужный уровень цветовой температуры. При уменьшении уровня изображение выглядит более теплым, краснова тым (как при свете ламп накаливания), а при его увеличении более холодным, синеватым (как при освещении лампами дневного света).**

**Операция с меню Стр. 40**

### **Пример: Экранное меню "Picture" для режима INPUT 1**

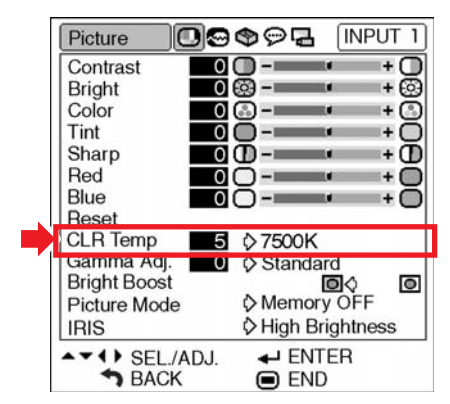

**Описание установок цветовой температуры**

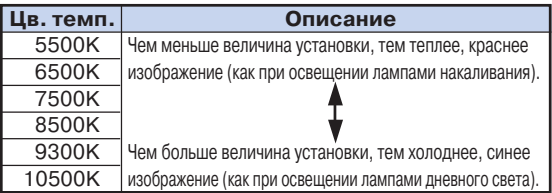

Точная настройка позиции "CLR Temp" ведется следующим путем.

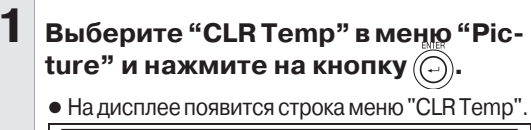

**CLR** Temp 7500K 5

**2 Нажмите кнопку или для точ ной настройки температуры.**

- •При низком уровне наблюдается пурпурный оттенок изображения, при высоком зеленоватый.
- $\cdot$ Нажатие на кнопку  $\blacktriangleleft$  или  $\blacktriangleright$  изменяет значение цветовой температуры во вспомогательном меню.

## **Депримечание**

•Величины "CLR Temp" приведены только в качестве справочных.

## **Функция гамма-коррекции**

**Эта функция улучшает качество изображения. В зависимости от освещенности в помещении используются четыре установки гамма коррекции.**

**Операция с меню Стр. 40**

**Пример: Экранное меню "Picture" для режима INPUT 1**

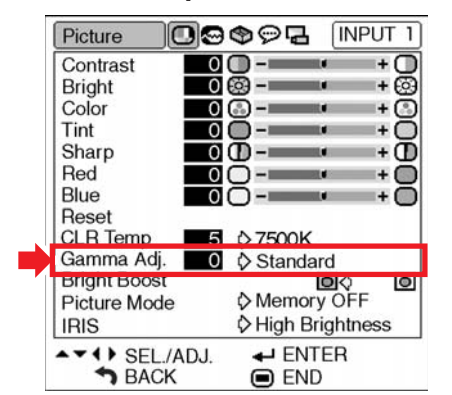

#### **Описание режимов Гамма-коррекции**

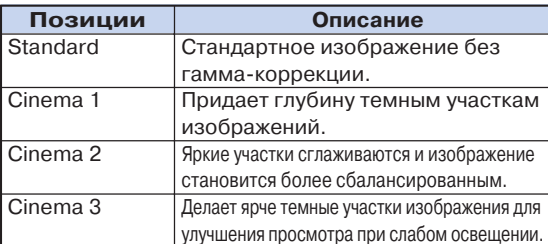

Точная настройка позиции "Gamma Adj." выполняется следующим путем.

**1 Выберите позицию "Gamma Adj." в меню "Picture" и нажмите на**  $\kappa$ нопку $(\ominus)$ . ● На дисплее появится строка меню "Gamma Adj.".

> Gamma Adi  $\Omega$

- **2 Нажмите кнопку или для точ** ной настройки гамма-коррекции.
	- •При маленьком значении параметра изображение становится темнее, при большом - ярче.

Standard

 $\cdot$ Нажатие на кнопку  $\blacktriangleleft$  или  $\blacktriangleright$  изменяет значение гамма-коррекции во вспомогательном меню.

## **Усиление контраста**

**Эта функция выделяет светлые участки изображения, позволяя увеличить его контраст.**

**Операция с меню Стр. 40**

**Пример: Экранное меню "Picture" для режима INPUT 1**

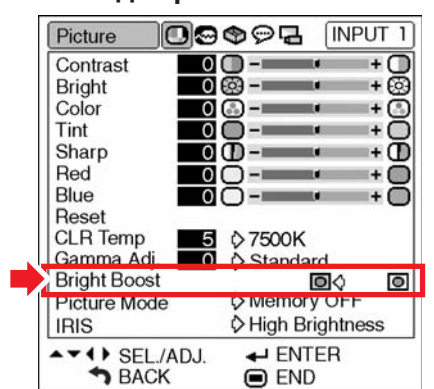

#### **Описание установок выделения ярких участков**

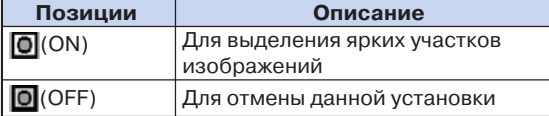

## **Регулировка изображения (Меню "Picture")**

## **Функция режима изображения**

**Функция обеспечивает сохранение всех позиций, установленных в меню "Picture". Пять установок могут храниться раздельно в позициях от "Memory 1" до "Memory 5". Каждая установка используется при любом режиме входа (от INPUT 1 до INPUT 5).**

**Даже при изменении входного режима или сигнала Вы легко сможете выбрать оптимальные установки из сохраняемых в памяти аппарата.**

**Операция с меню Стр. 40**

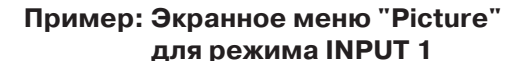

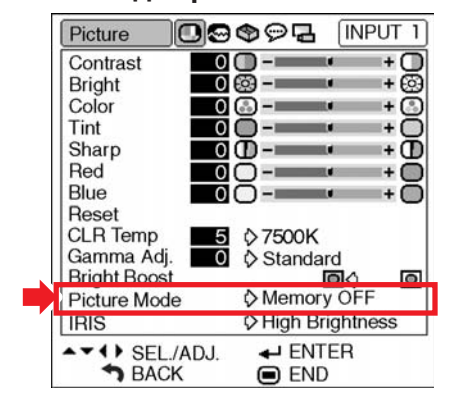

**Выберите позицию "Picture Mode" из меню "Pic ture", а также номер ячейки памяти для хранения установок. Затем настройке позиции установки из меню "Picture".**

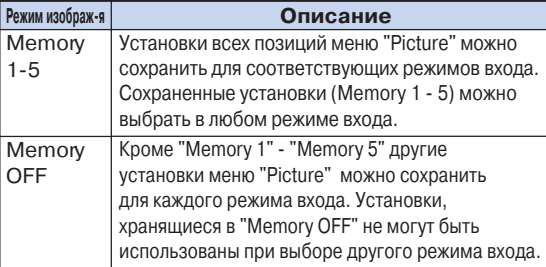

**Если Вы хотите применить сохраненные установки, выберите режим входа, а затем** нажмите на кнопку **(B) или выберите "Picture Mode" в меню "Picture".**

**Если Вы хотите изменить сохраненные установ ки, выберите ячейку памяти для этих установок и произведите установки в меню "Picture".**

## **Переключение на режим Высокой яркости/Высокого контраста**

**Эта функция помогает изменить яркость и контраст проецируемого изображения. Вы можете управлять ею при помощи кнопки IRIS (ДИАФРАГМА) пульта ДУ.**

**Операция с меню Стр. 40**

### **Пример: Экранное меню "Picture" для режима INPUT 1**

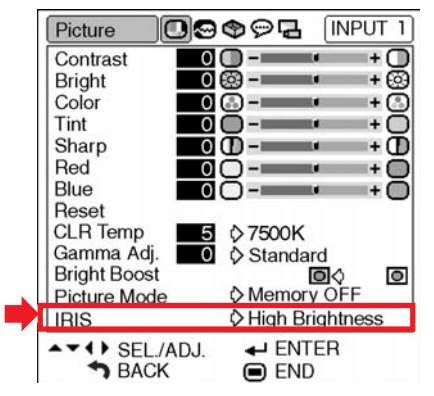

#### **Описание установок диафрагмы**

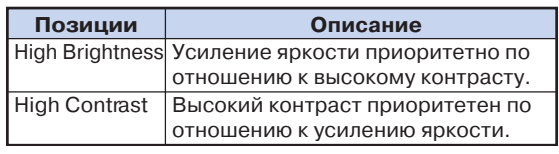

## **Настройка компьютерного изображения (меню "Fine Sync")**

**При помощи меню точной синхронизации "Fine Sync" Вы можете настроить компьютерное изображение, добиться соответствия режима дисплея компьютера проектору и подтвердить входной сигнал.**

## **Настройка компьютерного изображения**

**Функция точной синхронизации Fine Sync используется в случае появления помех на изображении, таких как вертикальные полосы или мерцающие участки на экране.**

**Операция с меню Стр. 38**

#### **Пример: Экранное меню "Fine Sync" для режима INPUT 5 (RGB)**

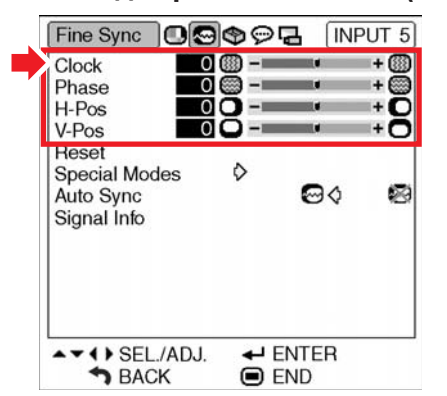

#### **Описание регулируемых позиций**

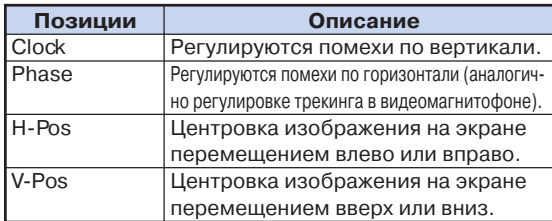

## **Депримечание**

- •Автоматическая настройка изображения на дисплее компьютера возможна при установке позиции "Auto Sync" из меню "Fine Sync" на "  $(ON)$ , либо при нажатии на кнопку  $\overline{\mathbb{CP}}$  пульта ДУ. См.стр. **46**.
- Позиции "Clock", "Phase", "H-Pos" и "V-Pos" не могут использоваться в режиме DIGITAL.
- •Позиции "Clock" и "Phase" не могут использо ваться в режиме компонентного сигнала.
- •Интервал регулировки каждой позиции может изменяться в зависимости от входного сигнала.
- Для переустановки всех настроенных позиций выберите "Reset" и нажмите на кнопку $(\widehat{\ldots})$

## **Установка специальных режимов**

**Обычно тип входного сигнала определяется , при этом автоматически выбирается правильный режим разрешения. Однако для некоторых сигналов может понадобиться выбор оптимального режима разрешения позицией "Special Modes" ("Специальные режимы") в меню "Fine Sync" с тем, чтобы достичь соответствия режиму дисплея компьютера.**

#### **Операция с меню Стр. 40**

#### **Пример: Экранное меню "Fine Sync" для режима INPUT 5 (компонентный)**

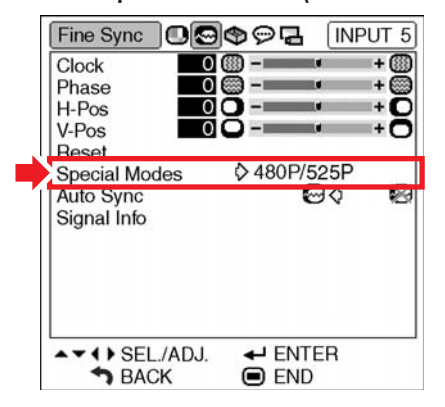

## **Депримечание**

- •Если на дисплее компьютера изображение содержит повторяющиеся горизонтальные полосы, то на экранном изображении может наблюдаться мерцание изображения, затрудняющее его восприятие при просмотре.
- •При поступлении DTV сигнала 1080I выберите соответствующий тип сигнала.
- •Смотрите раздел "Проверка входного сигнала" на следующей странице по вопросу об определении текущего входного сигнала.

**Полезные возможности** OJIECHNE BOSMOXKHOCTI

**Настройка компьютерного изображения (меню "Fine Sync")**

## **Настройка автосинхронизациии**

**Выберите возможность автоматической синхро низации или ее отмену переключая сигнал на "ON" или "OFF".**

**Операция с меню Стр. 40**

#### **Пример: Экранное меню "Fine Sync" для режима INPUT 5 (RGB)**

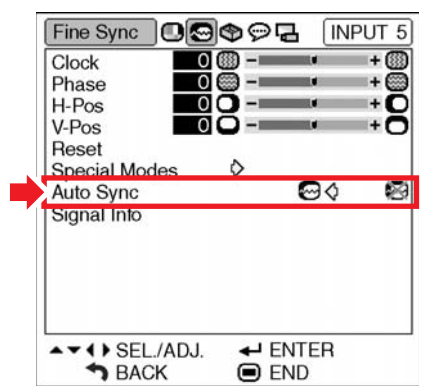

#### **Описание регулировки автосинхронизации**

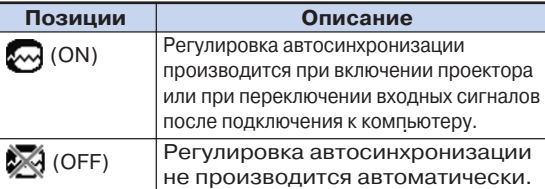

## **Примечание**

- •Автоматическая настройка изображения на дисплее компьютера ввыполняется также нажатием на кнопку на пульте ДУ.
- •Автоматическая настройка может потребовать некоторого времени в зависимости от характеристик изображения на дисплее
- компьютера. •Если оптимальное изображение не может быть получено при автоматической синхронизации, используйте ручную настройку (см. стр. **45**.)
- •Функция "Auto Sync" не может быть использована в режиме DIGITAL.

## **Проверка входного сигнала**

**Функция позволяет проверить информацию о текущем входном сигнале.**

Операция с меню **• Стр. 40** 

### **Пример: Экранное меню "Fine Sync" для режима INPUT 5 (RGB)**

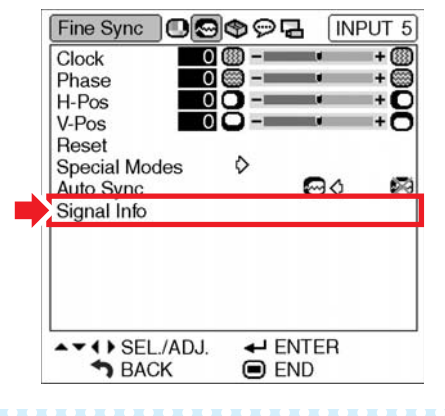

**Примечание**

•На дисплее проектора появится сигнал 540P при поступлении на вход сигнала 1080I во время DVI подключения.

## **Использование меню "Options"**

**Вы можете использовать меню "Options" ("Дополнительные возможности") для расширения функциональных возможностей проектора.**

## **Проверка состояния лампы**

**Вы можете проверить значение общего времени эксплуатации лампы и остаток времени ее использования (в процентах).**

**Операция с меню Стр. 40**

#### **Пример: Экранное меню "Options" для режима INPUT 1**

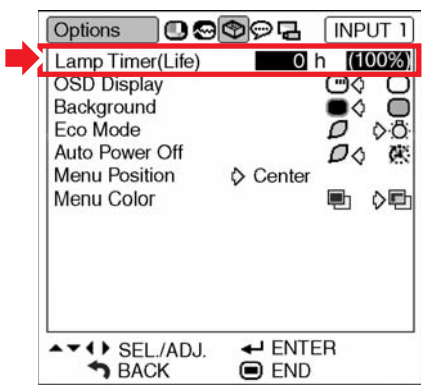

#### **Описание срока службы лампы**

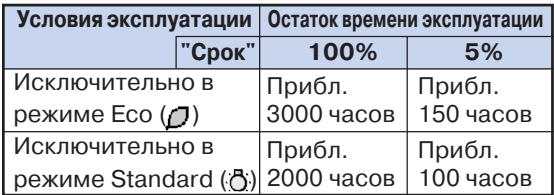

## **Примечание**

- •Рекомендуется выполнить замену лампы, как только значение остатка времени эксплуатации достигнет 5% (см. стр. **56**).
- •В приведенной выше таблице указаны
- примерные значения при использовании только в одном из режимов.
- •Остаток времени эксплуатации лампы оценивается в интервале приведенных выше данных в зависимости от частоты переключения позиции "Eco Mode" на " [7" (Режим экономии) или на " " (Стандартный режим) (см. стр. **49**).
- •Срок эксплуатации лампы зависит от условий ее использования.

## **Установка экранного дисплея**

**Функция позволяет выключать экранные сообщения, появляющиеся при выборе входа.**

**Операция с меню Стр. 40**

#### **Пример: Экранное меню "Options" для режима INPUT 1**

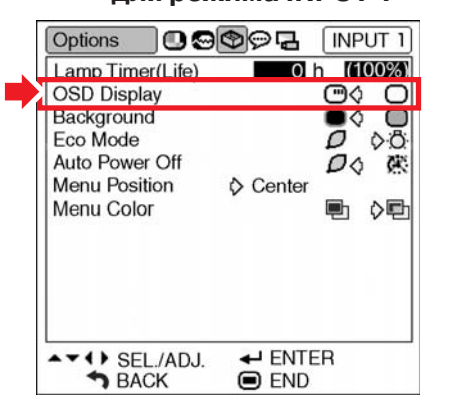

#### **Описание установок дисплея экранных сообщений**

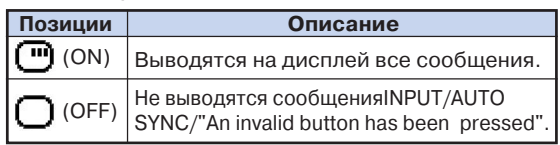

**Полезные возможности** IOЛезные возможности

## **Использование меню "Options"**

## **Установка видеосистемы**

**При изготовлении режим системы видеовхода установлен на "Auto", однако это может не обеспечивать получение резкого изображения с подключенного аудиовизуального оборудования изза разности видеосигналов. В этом случае необходимо переключение на другой стандарт видеоизображения.**

#### Операция с меню **••** Стр. 40

### **Пример: Экранное меню "Options" для режима INPUT 4**

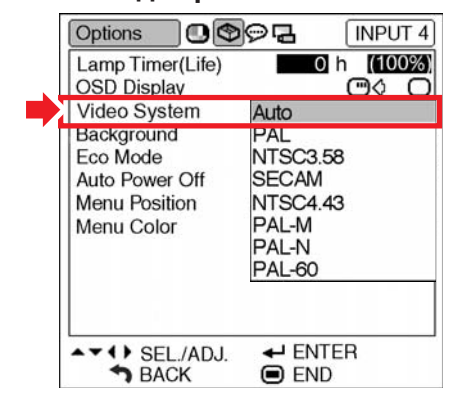

#### **Описание видеосистем**

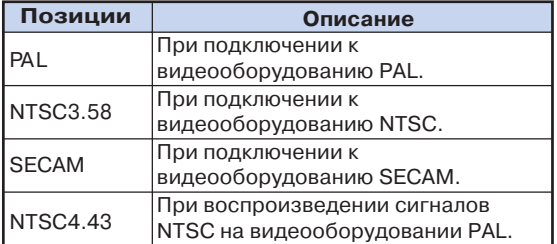

## **Депримечание**

•Система видеоизображения может быть

- установлена только для входа INPUT 3 или INPUT 4.
- •Позиция "Auto" не может быть установлена для входных сигналов PAL+M и PAL+N. Для входных сигналов PAL+M и PAL+N выберите "PAL+M" или "PAL+N" в меню "Video System".

### **Установка типа сигнала**

**Функция позволяет выбрать тип входного сигнала (RGB или Component) для входа INPUT 5.**

**Операция с меню Стр. 40**

#### **Пример: Экранное меню "Options" для режима INPUT 5 (RGB)**

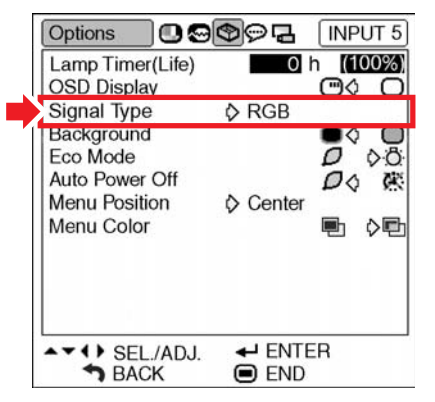

#### **Описание установок типа сигнала**

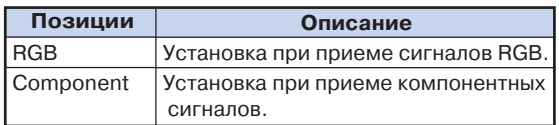

------------------------

## **Депримечание**

• Вы можете также выбрать "Signal Type" при помощи кнопки **[6]** пульта ДУ (только для IN-PUT 5).

## **Выбор фонового изображения**

**Функция позволяет выбрать изображение, появляющееся на экране в том случае, если сигнал не поступает на вход проектора.**

**Операция с меню Стр. 40**

#### **Пример: Экранное меню "Options" для режима INPUT 1**

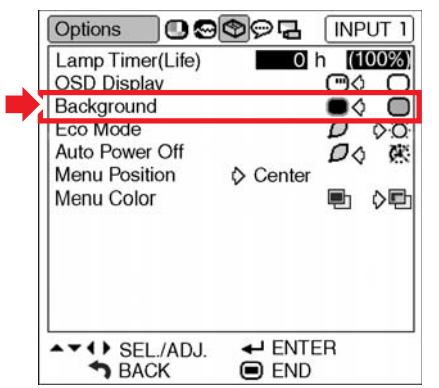

#### **Описание фоновых изображений**

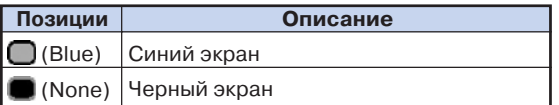

## **Режим Eco Mode**

Операция с меню **•** Стр. 40

#### **Пример: Экранное меню "Options" для режима INPUT 1**

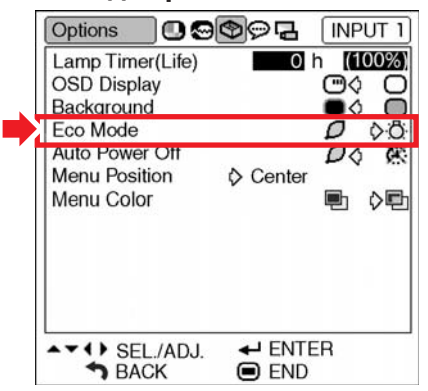

#### **Описание режима Eco Mode**

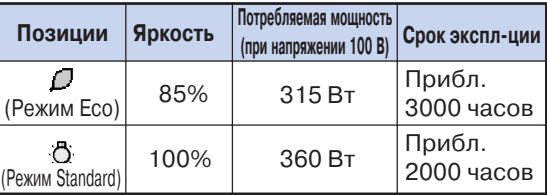

**Примечание**

•При установке позиции экономичного режима "Есо Mode" на " $\mathbb{C}$ " (Режим экономии) потребление электроэнергии сократится и срок эксплуатации лампы увеличится (при этом яркость изображения уменьшится на 15%).

**Использование меню "Options"**

## **Функция автоматического выключения питания**

**Операция с меню Стр. 40**

#### **Пример: Экранное меню "Options" для режима INPUT 1**

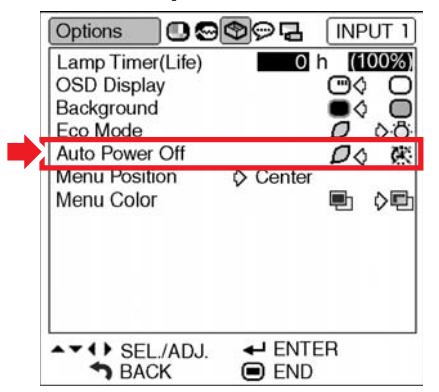

#### **Описание автоматического выключения питания**

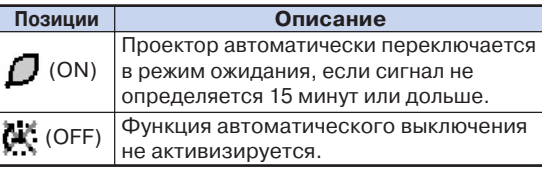

## **Депримечание**

•При установке функции автоматического выключения на " $\Box$ " (ON) за 5 минут до переключения проектора в режим ожидания на экране появится сообщение "Enter STANDBY mode in X min.", указывая на то, сколько минут остается до переключения.

## **Выбор положения экранного меню на дисплее**

**Функция позволяет выбрать нужное положение экранного меню на дисплее.**

Операция с меню **••** Стр. 40

**Пример: Экранное меню "Options" для режима INPUT 1**

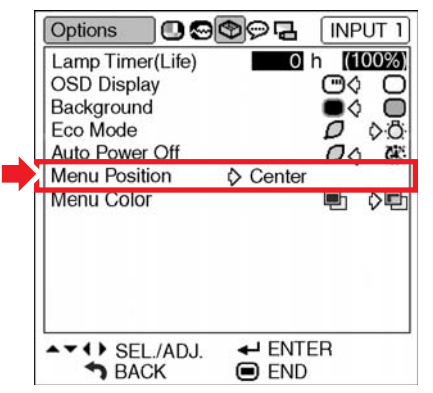

#### **Описание положений меню на экране**

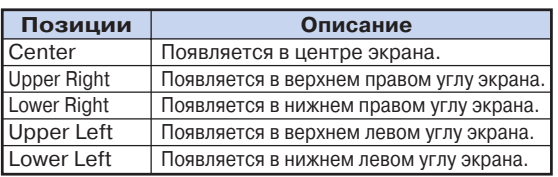

#### **Позиции экранного меню на дисплее**

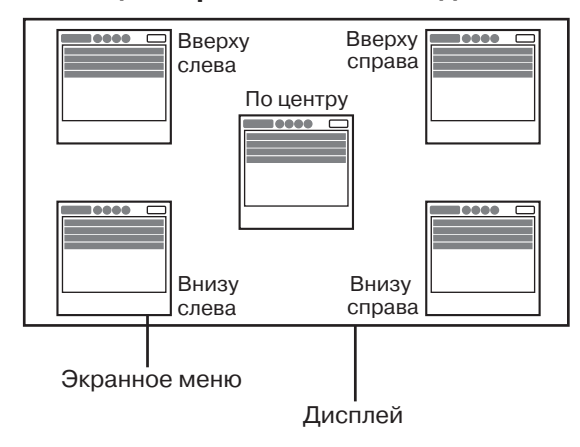

## **Выбор цвета экранного меню**

**Функция позволяет выбрать цвет экранного меню.**

Операция с меню **+ Стр. 40** 

**Пример: Экранное меню "Options" для режима INPUT 1**

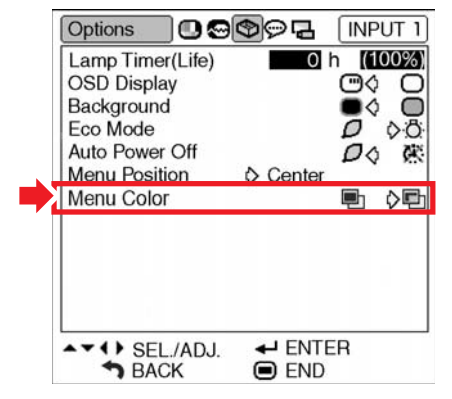

### **Описание цветового фона меню**

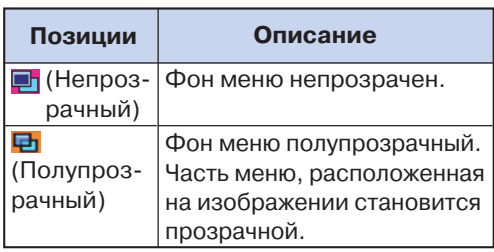

Полезные возможности **Полезные возможности**

## **Выбор языка экранного дисплея и режима проецирования**

## **Выбор языка экранного дисплея**

**Вы можете переключить язык экранного дисплея на один из 11 возможных вариантов: английский, немецкий, испанский, голландский, француз ский, итальянский, шведский, португальский, китайский, корейский или японский.**

#### **Пример: Экранное меню "Language" для режима INPUT 1**

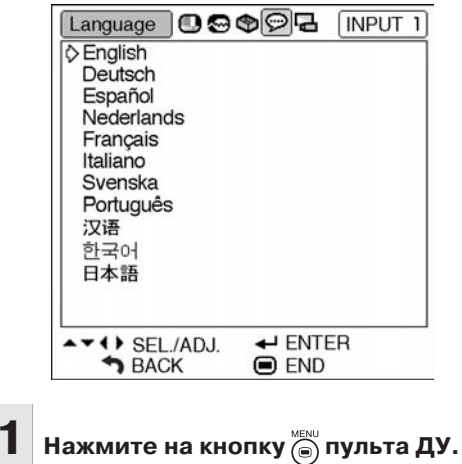

- На дисплее появится меню "Picture" ("Изображение").
- $2$  Нажатием на кнопку  $\triangle$  или  $\triangleright$ **выберите пиктограмму меню "Lan guage" ( ).**
	- На дисплее появится меню "Language" ("Язык").
- $\bf{3}$  Нажатием на кнопку ▲ или ▼ выберите **нужный язык и нажмите на кнопку** ...
	- Выбранный язык будет использован в качестве языка экранного дисплея.

## **4 Вновь нажмите на кнопку .**

- Меню "Language" исчезнет с дисплея.
- **Депримечание**
- •Операция установки языка может быть также выполнена при помощи кнопок проектора.

## **52**

## **Установка режима проецирования**

**Проектор оборудован функцией зеркального/ перевернутого изображения для различных вариантов использования.**

**Операция с меню Стр. 40**

### **Пример: Экранное меню"PRJ Mode"**

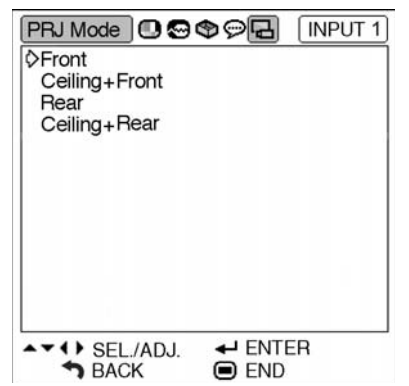

#### **Описание режимов проецирования**

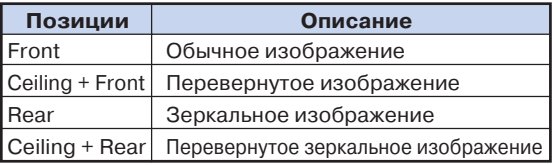

Спереди

Потолок + Спереди

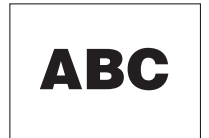

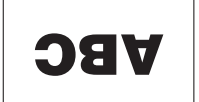

Сзади

OE A

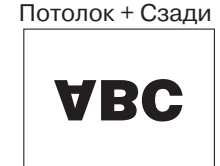

## **Примечание**

•Функция используется для установок при зеркальном изображении и монтаже проектора на потолке (см. стр. **18**).

## **Уход за аппаратом**

#### **Чистка проектора**

- Перед чисткой проектора обязательно отключите шнур питания от розетки.
- Корпус проектора и панель управления изготовлены из пластмассы. Не используйте при чистке бензин или растворители, Вы можете повредить отделку корпуса.
- Не используйте рядом с проектором летучие реагенты типа инсектицидов.

Не допускайте длительного контакта с корпусом резиновых или пластмассовых предметов. Некоторые вещества могут вызвать повреждение отделки корпуса проектора.

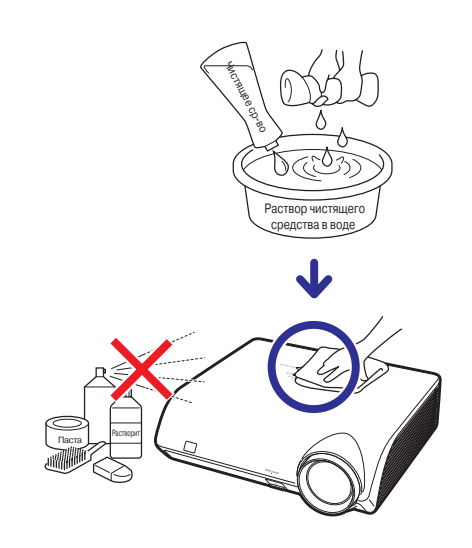

- Удаляйте загрязнения корпуса аккуратно при помощи мягкой фланелевой ткани.
- Если загрязнение не снимается, смочите ткань в слабом водном растворе нейтрального чистящего вещества, выжмите ее и затем протрите корпус аппарата.

Сильные чистящие средства могут вызвать обесцвечивание или повреждение покрытия корпуса. Перед чисткой опробуйте используемую жидкость на небольшом участке корпуса, расположенном вне пределов видимости.

#### **Чистка линз объектива**

- Используйте специальное устройство для очистки линз воздухом или чистящую бумагу (для стекол и объективов). Не используйте ни в коем случае чистящие жидкости, они могут разрушить защитное покрытие линз объектива.
- Поскольку поверхность линз может быть легко повреждена, не допускайте появления царапин на линзах или ударных нагрузок на объектив.

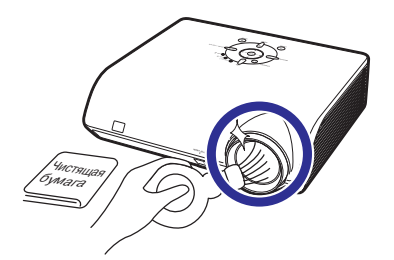

#### **Чистка всасывающих и выводных вентиляционных отверстий**

■ Для удаления пыли из вентиляционных отверстий используйте пылесос.

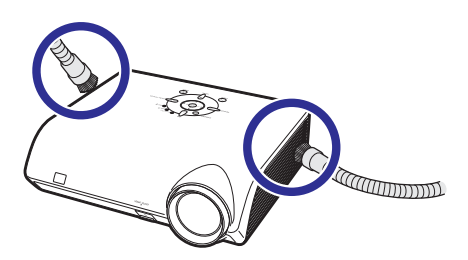

#### **Информация**

•Если Вы хотите произвести чистку вентиляционных отверстий во время работы<br>проектора, нажмите на кнопку () проектора проектора, нажмите на кнопку опроектора или на кнопку пульта ДУ и переключите проектор в режим ожидания. После остановки охлаждающего вентилятора отключите шнур питания от розетки и произведите чистку.

## **Предупреждающие индикаторы**

- Предупреждающие индикаторы на корпусе проектора указывают на возникновение каких-либо проблем **внутри корпуса проектора.**
- ■ **При возникновении проблемы или индикатор повышения температуры или индикатор лампы загорятся красным светом, после чего проектор переключится в режим ожидания. После этого переключения выполните операции, приведенные ниже.**

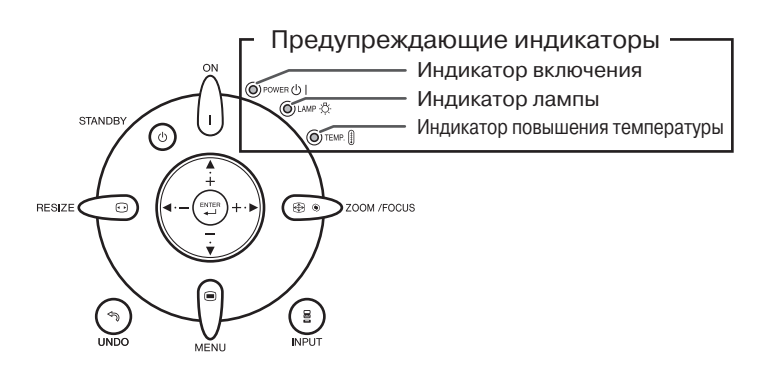

### **Информация об индикаторе повышения температуры**

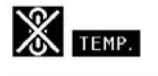

Если температура внутри проектора повысилась из-за блокировки вентиляционных отверстий или условий в помещении, в левом нижнем углу экрана загорится индикатор "  $\textcolor{red}{\bullet}$  [  $\textcolor{red}{\bullet}$  ]". При дальнейшем повышении температуры лампа погаснет, индикатор начнет мигать, вентилятор начнет работу в течение 90 секунд, после чего проектор переключится в режим ожидания. При появлении индикатора " " выполните операции, описание которых приводится на стр. **55**.

#### **Информация об индикаторе лампы**

- Change The Lamp.
- Как только остаток срока эксплуатации лампы окажется менее 5%, на экране появятся индикатор "  $\mathbb{R}^n$  (желтого цвета) и предупреждение "Change The Lamp" ("Замените лампу"). После достижения сроком эксплуптации значения 0% индикатор изменится на " X " (красного цвета), лампа погаснет, а проектор автоматически переключится в режим ожидания. При этом индикатор лампы загорится красным светом.

**Если Вы пытаетесь включить проектор без замены лампы, на четвертый раз проектор не включится.**

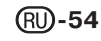

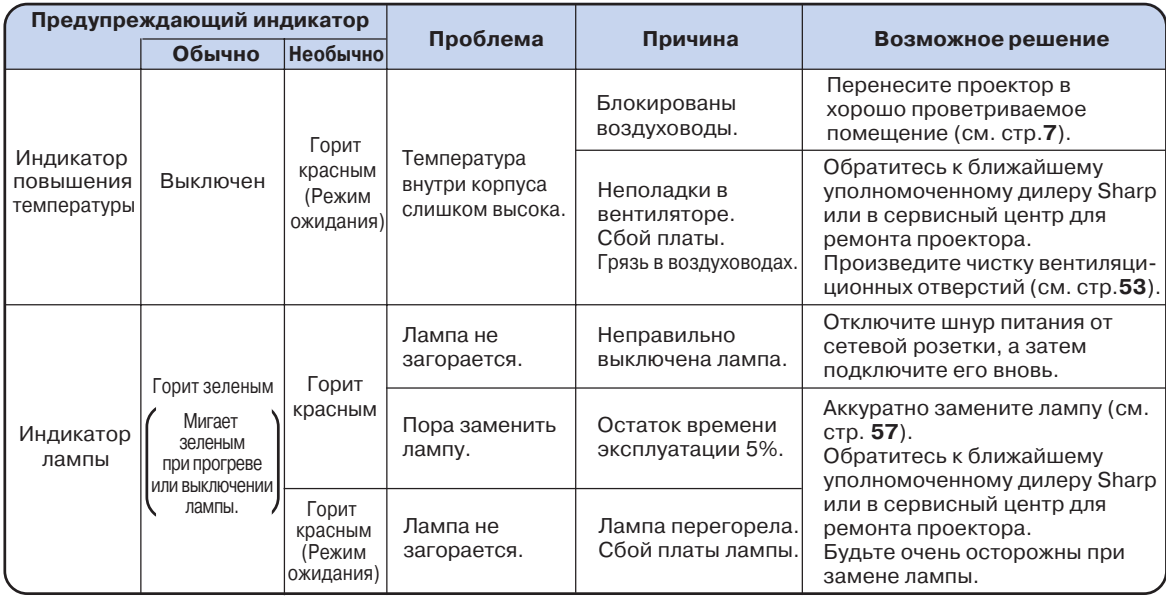

#### **Информация**

• Если загорелся индиктор повышения температуры и проектор переключился в режим ожидания, проверьте вентиляционные отверстия на предмет их блокировки (см. стр. **7**) и попробуйте включить проектор. Подождите до полного охлаждения проектора перед подключением шнура питания к розетке (не менее 10 минут).

• Если питание было отключено во время работы проектора на короткий период времени в результате сбоя в сети или иной причины, после чего подача питания было возобновлена, индикатор лампы загорится красным светом и лампа может не загореться. В этом случае отключите шнур питания от розетки, вновь подключите его и включите питание проектора.

• Не отключайте шнур питания от розетки сразу после переключения аппарата в режим ожидания, работа вентилятора будет продолжаться после переключения еще приблизительно 90 секунд.

## **Информация о лампе**

## **Лампа**

- Рекомендуется заменять лампу на новую (продается отдельно: AN-K2LP) как только остаток **времени ее эксплуатации достигнет значения 5% или меньше, либо если Вы заметили значительное ухудшение качества изображения или цветопередачи. Срок эксплуатации лампы (в процентах) может быть проверен по экранному дисплею (см. стр. 47).**
- Приобретите лампу типа AN-K2LP у ближайшего дилера, имеющего полномочия от фирмы Sharp **или в сервисном центре.**

## **Меры предосторожности при работе с лампой**

■ **В данной модели проектора используется лампа с наполнением ртутными парами. Специфический звук может указывать на поломку лампы. Поломка может быть вызвана различными причинами: сильным ударом, недостаточным охлаждением, появлением царапин на поверхности или ухудшением состояния со временем.**

**Период времени эксплуатации лампы может варьироваться в зависисмости от ее индивидуальных свойств и/или от условий и частоты ее использования. Важно отметить, что часто поломка выражается в образовании трещины на колбе лампы.**

- **При загорании индикатора замены лампы и появлении пиктограммы на экранном дисплее рекомендуется сразу же произвести ее замену, даже если не наблюдается видимых признаков повреждения лампы.**
- **При образовании трещины на колбе может произойти выброс частиц стекла внутри узла лампы и попадание в воздух помещения частиц газа через вентиляционные отверстия. Поскольку в состав газа входит ртуть, хорошенько проветрите комнату. При вдыхании паров ртути срочно обратитесь к врачу.**
- **При поломке колбы частицы стекла могут попасть во внутренние отсеки проектора. В этом случае рекомендуем Вам обратиться к ближайшему дилеру, имеющему полномочия от фирмы Sharp, или в сервисный центр для проверки безопасности работы аппарата.**

## **Замена лампы**

## **Внимание**

- Не извлекайте узел лампы сразу по завершении работы проектора. Лампа может нагреваться до высокой температуры и вызвать ожог кожи или иные негативные последствия для Вашего здоровья.
- После отключения шнура питания подождите **не менее часа** до извлечения узла лампы для того, чтобы его поверхность полностью охладилась.
- **Аккуратно производите замену лампы с соблюдением всех указаний данного раздела. \* При желании замену лампы можно произвести у ближайшего дилера Sharp или в сервисном центре.**
- \* Если новая лампа не загорается после замены, обратитесь к ближайшему дилеру Sharp или в сервисный центр для проведения ремонта аппарата.

## **Извлечение и установка узла лампы**

### **Осторожно!**

• Не извлекайте узел лампы сразу после работы проектора. Лампа и детали ее узла могут нагреваться до высокой температуры и вызовут ожог кожи и иные негативные последствия для здоровья.

#### **Информация**

- При извлечении узла лампы обязательно используйте ручку узла. Не прикасайтесь к поверхности колбы или к внутренним поверхностям проектора.
- Для того, чтобы избежать негативных последствий для Вашего здоровья и повреждения лампы, внимательно следуйте приведенным ниже описаниям операции.
- Не откручивайте винты, за исключением
- крепежных винтов крышки узла лампы и самого узла.

**1 Нажатием на кнопку проектора или на кнопку пульта ДУ переключите**

**проектор в режим ожидания.** • Подождите до полной остановки охлаждающего вентилятора.

## **2 Отключите шнур питания.**

- Отключите шнур питания от сетевой розетки.
- Подождите до полного охлаждения лампы (приблизительно 1 час).

## **3 Снимите крышку узла лампы.**

• Переверните проектор. Открутите сервисный винт (➀), удерживающий крышку узла. Снимите крышку узла лампы (➁).

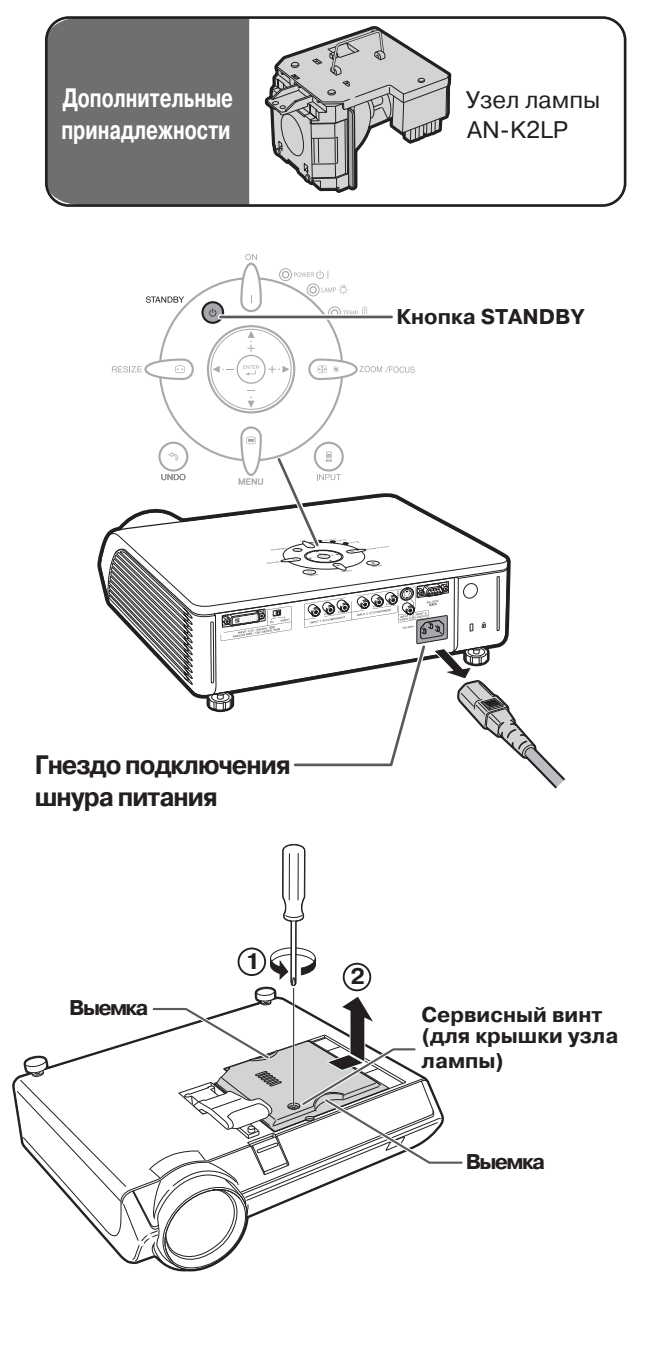

## **Информация о лампе**

## **4 Извлеките узел лампы.**

• Ослабьте крепежные винты узла лампы. Удерживая узел лампы за ручку, вынимайте его в направлении, указанном на рисунке стрелкой. Удерживайте узел в горизонтальном направлении, не наклоняя.

## **5 Установите новый узел лампы.**

- Плотно вставьте узел в секцию, предназначенную для его установки. Закрутите крепежные винты.
- **6 Закрепите крышку секции узла лампы.**
	- Выравнивая крышку узла лампы, сдвигайте ее для того, чтобы закрыть. Закрутите крепежный винт для фиксации крышки узла лампы.

#### **ДА Информация**

• При неправильной установке узла лампы и его крышки аппарат не будет включаться даже при подключении шнура питания к проектору.

### **Переустановка таймера лампы**

#### **После замены лампы переустановите таймер лампы.**

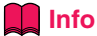

• Переустановка таймера производится только после замены лампы. Если после переустановки таймера Вы продолжаете использовать ту же самую лампу, это может привести к повреждению лампы или взрыву.

## **1 Подключите шнур питания.**

• Подключите шнур питания к гнезду питания переменным током, расположенному на проекторе.

## **2 Переустановите таймер лампы.**

•Нажмите по порядку кнопки проектора

 $\langle \cdot |, \odot$ ,  $\odot$ ,  $\blacktriangleleft$ ,  $\circledcirc$  и  $\blacktriangleright$ , а затем - вновь на кнопку $\begin{pmatrix} 1 \\ 1 \end{pmatrix}$  проектора.

• На дисплее появится индикация «LAMP 0000H», указывая на то, что таймер переустановлен.

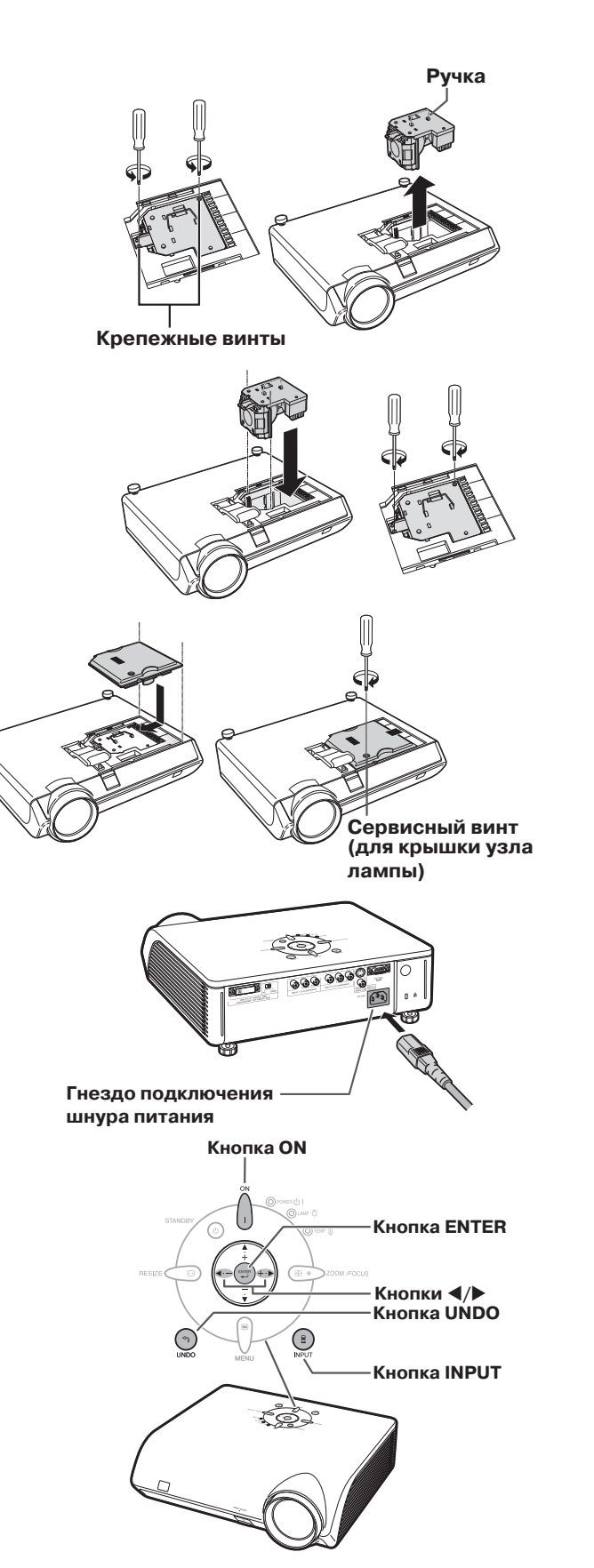

**Распределение соединительных контактов**

### Порт DVI-I (INPUT 5) : 29-контактный коннектор

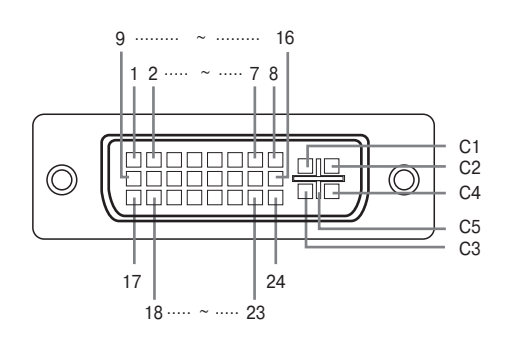

#### ● **Цифровой вход DVI**

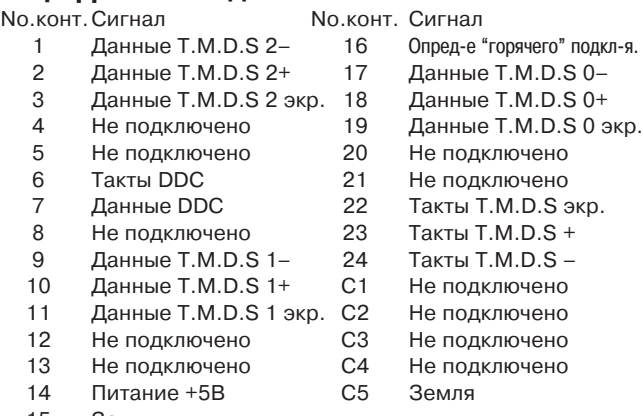

15 Земля

#### ● **Аналоговый вход DVI RGB**

No.конт.Сигнал No.конт. Сигнал

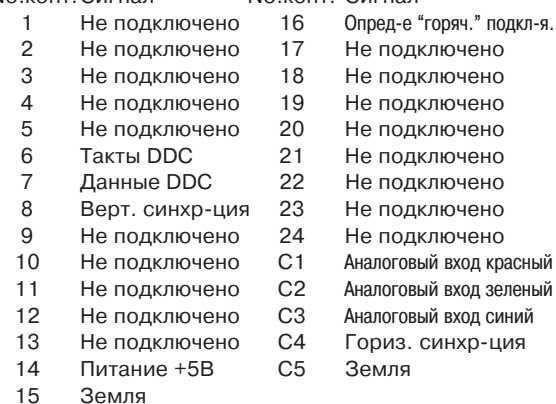

## ● **Аналоговый вход DVI компонентный**

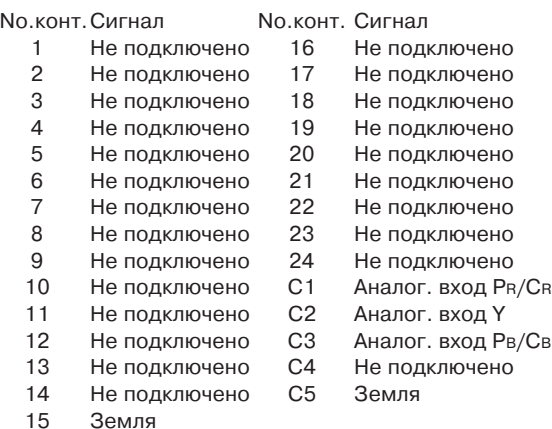

### Порт RS-232C Port: 9-контактная вилка D-sub

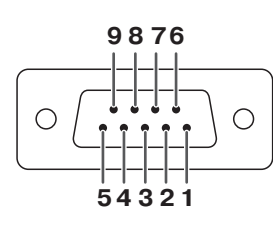

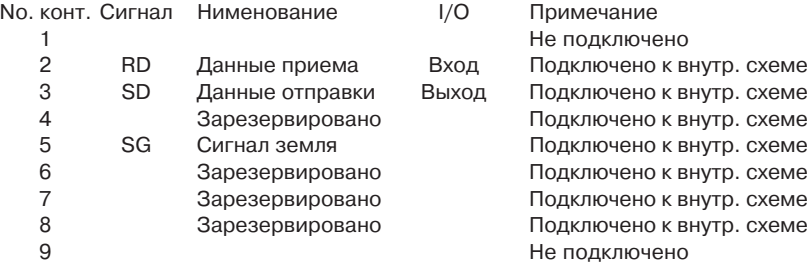

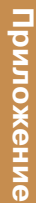

## **RS232C: Спецификации и команды**

## **Управление компьютером**

При подключении кабеля RS-232C (нуль-модемный, перекрестного типа, приобретается отдельно) **проектором может управлять компьютер (подключение показано на стр. 27 руководства).**

## **Характеристики подключения**

**Установите настройки последовательного порта в компьютере согласно следующей таблице: Формат сигнала: соответствует стандарту RS232C**

**Скорость: 9600 бит/с Длина данных: 8 битов Бит чётности: нет**

**Стоповый бит: 1 бит**

**Управление передачей: нет**

## **Основной формат**

**Команды из компьютера высылаются в следующем порядке: команды, параметр и код возврата. После обработки команды на проекторе он высылает в компьютер ответный код.**

Формат команды

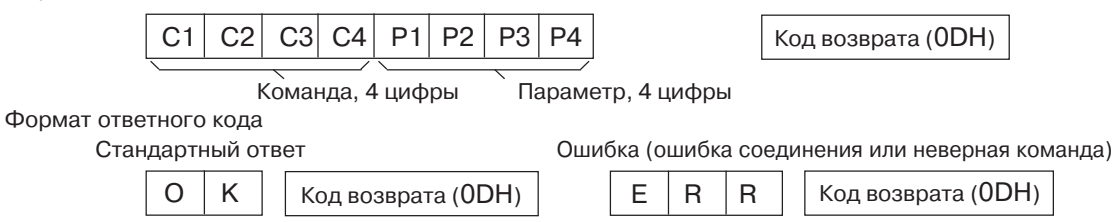

#### **Информация**

- **•**При отправке более одного кода каждая следующая команда должна быть выслана только после получения ответного кода подтверждения (ОК) от проектора по предыдущей команде.
- **•**При использовании функции управления проектором с компьютера данные о рабочем состоянии проектора не могут считываться компьютером.

## **Команды**

#### **Пример:**

**•**При включении проетора.

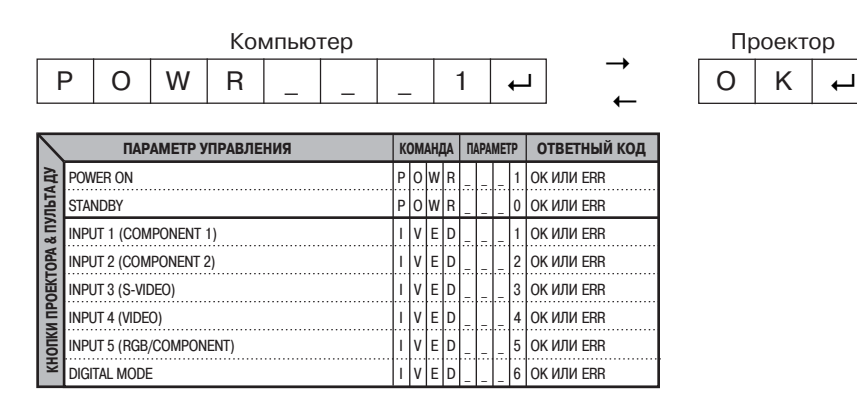

## **Депримечание**

•Если в колонке параметров появился знак подчеркивания (\_), введите пробел.

## **Таблица совместимости с компьютером**

В таблице приводятся коды сигналов, совместимых с проектором. Если изображение искажено или не проецируется, настройте сигнал на выходе компьютера, сверяясь с данными таблицы.

### **Компьютер**

• Частота по горизонтали: 15-70 кГц,

Кадровая частота: 43-75 Гц,

Пиксельная синхронизация: 12-80 МГц Сигнал синрхронизации совместим по зеленому

XGA совместимость при интеллектуальном сжатии

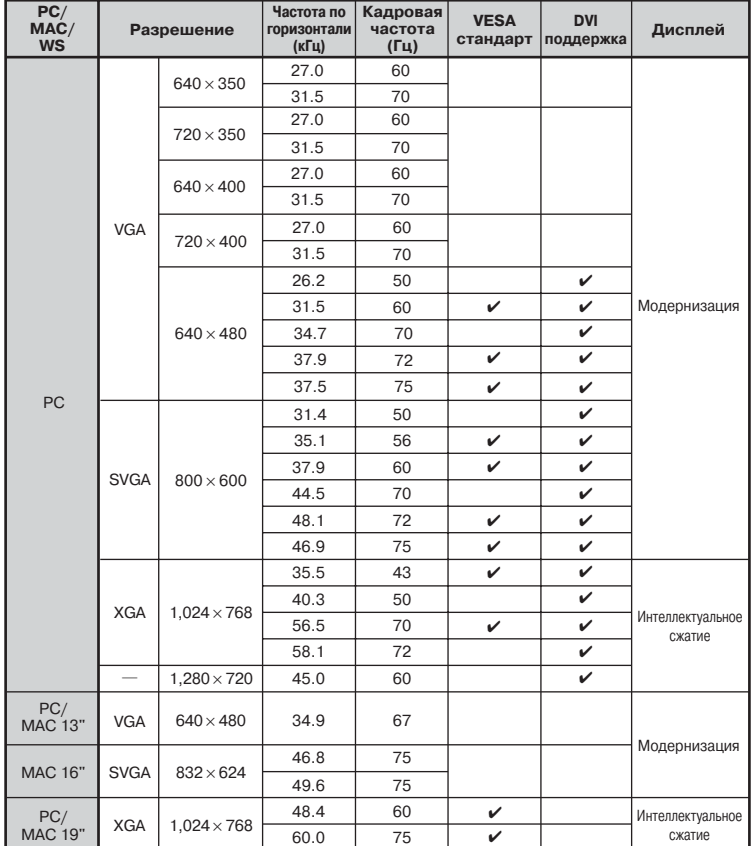

## **Депримечание**

• Проектор может оказаться неспособным проецировать изображения с ноутбуков в режиме одновременного показа на экране и дисплее (CRT/LCD). В этом случае выключите ЖК дисплей на ноутбуке и выводите данные в режиме вывода только на проектор "CRT only". Подробнее об изменении режимов смотрите в руководстве по эксплуатации Вашего ноутбука.

## **DTV**

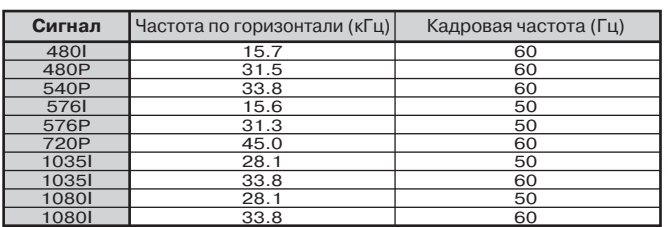

## **Неполадки и методы их устранения**

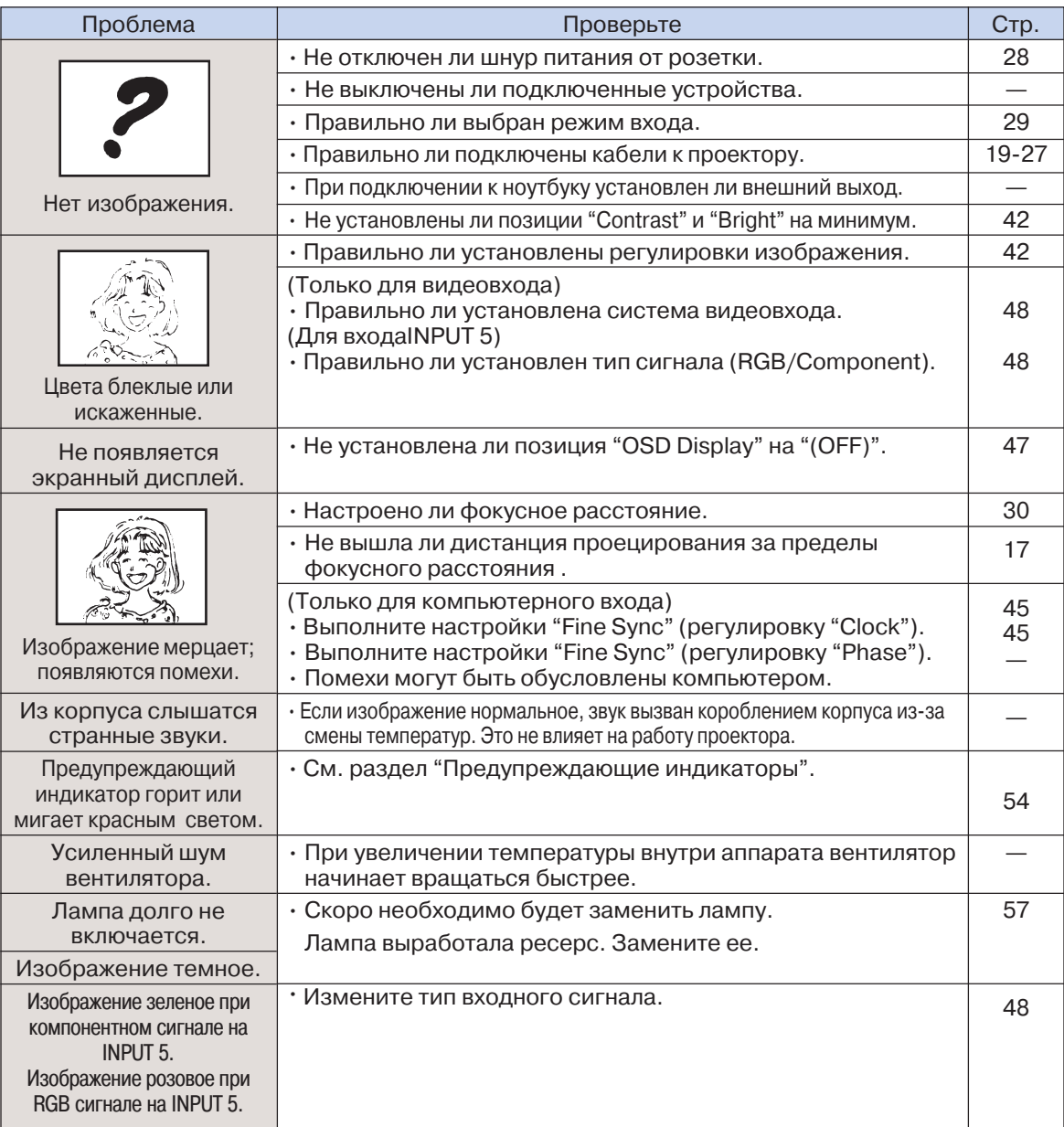

Эта модель проектора оборудована микропроцессором, производительность которого может быть уменьшена неправильно производимой операцией или помехами. В этом случае выключите питание аппарата и включите вновь не ранее, чем через 5 минут.

## **Спецификация**

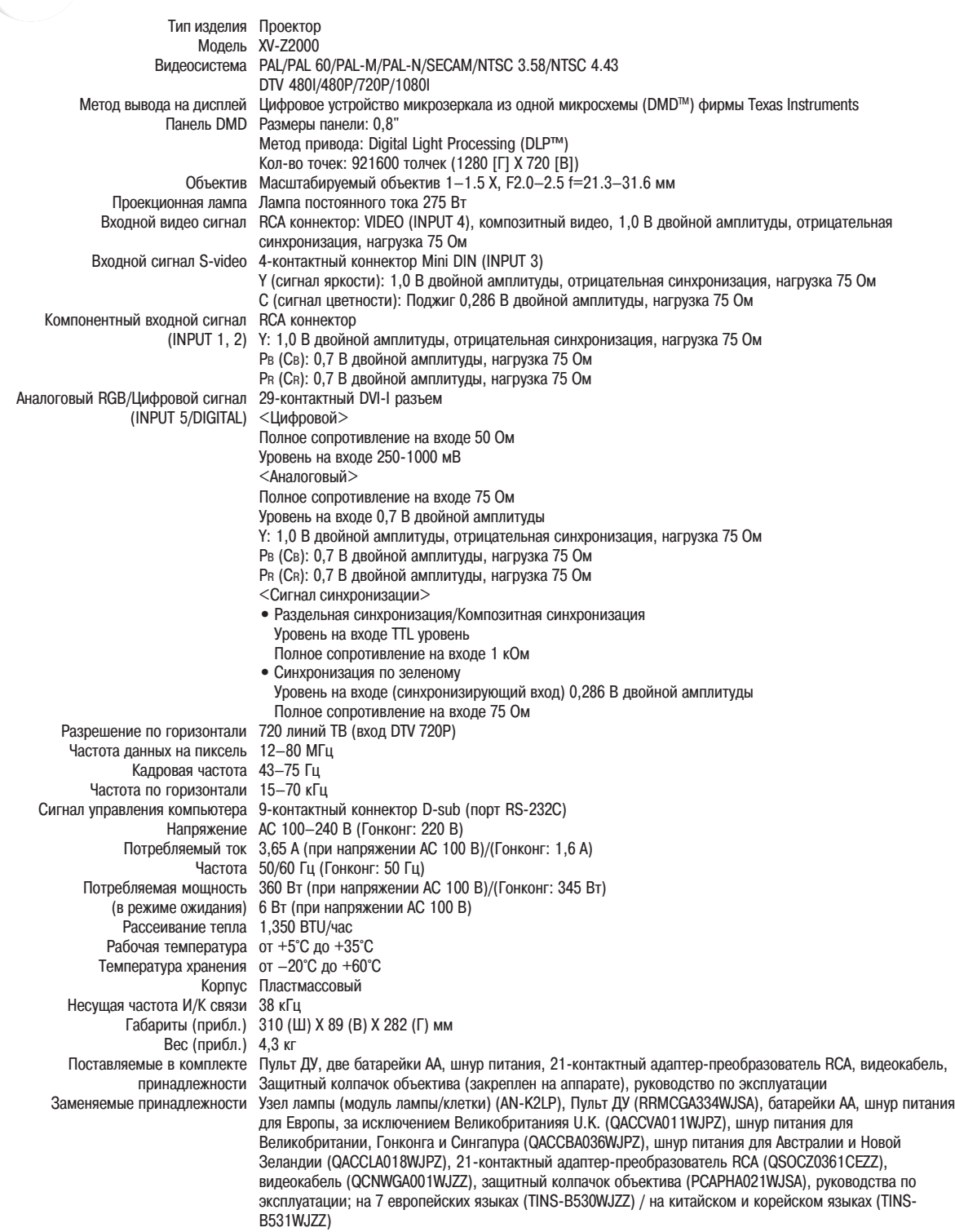

*Руководствуясь в своей деятельности политикой постоянного усовершенствования изделий фирма SHARP сохраняет за собой право на изменения в конструкции и спецификациях продукции, связанные с улучшением ее свойств без предварительного уведомления. Данные, указанные в спецификациях, являются номинальными величинами и могут несколько отличаться от параметров отдельных изделий.*

Приложение **Приложение**

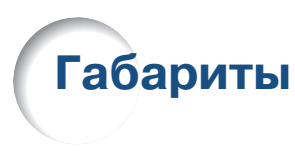

### Ед-ца измерения: мм

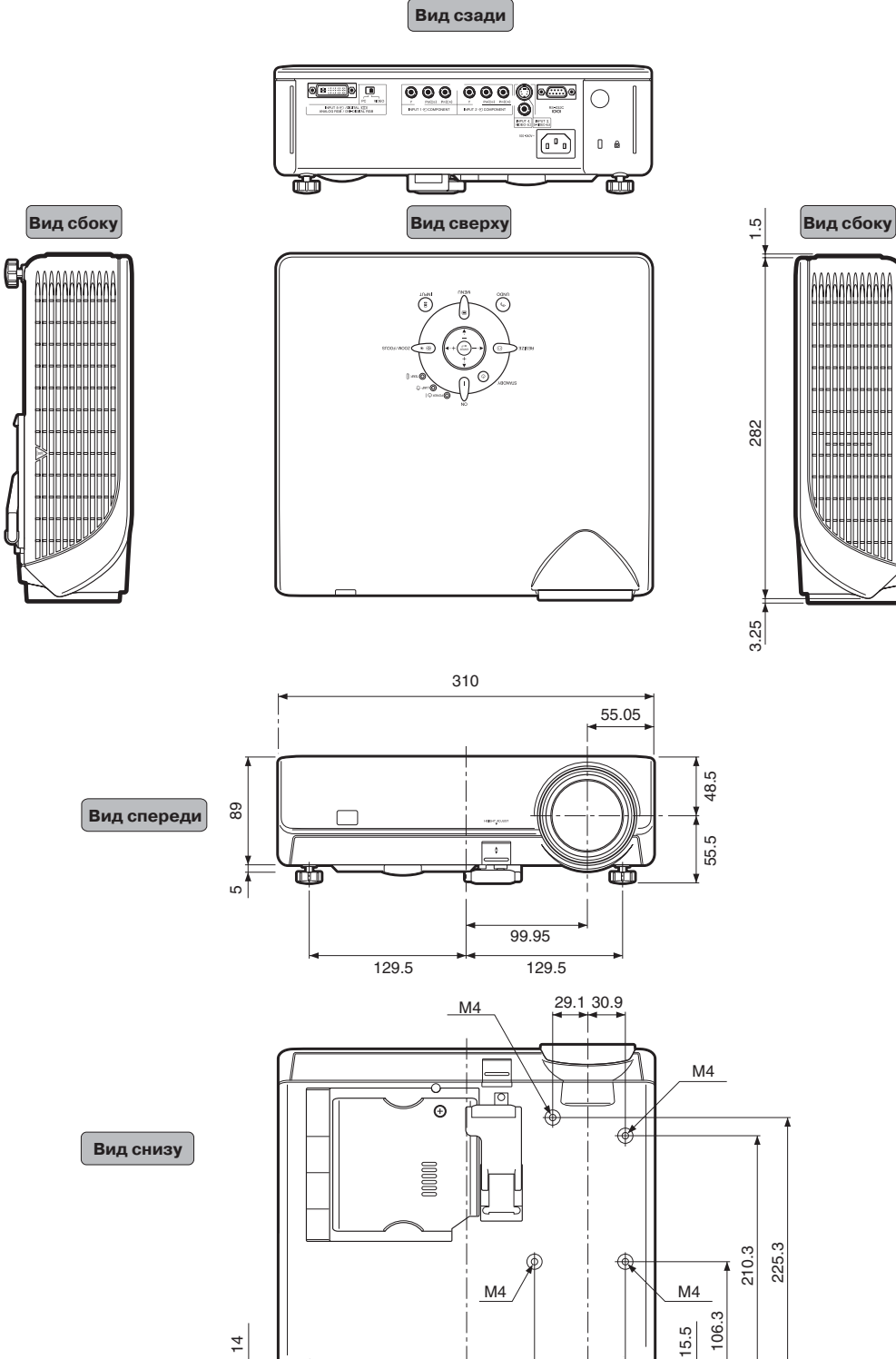

**64**

 $\overrightarrow{\bigoplus}$ 

14

₩

泪

◈

 $44.1$  30.9

<del>. . . . . . .</del>

## **Глоссарий**

#### **Aspect Ratio - Формат изображения**

Соотношение ширины и высоты изображения. Обычно такое соотношение равно 4:3 для компьютерных или видеоизображений. Также имеются широкоэкранные форматы изображений с пропорциями 16:9 и 21:9.

#### **Auto Sync Автосинхронизация**

Оптимизирет воспроизводимые омпьютерные изображения, автоматичеси подстраивая некоторые параметры.

#### **Background - Фоновое изображение**

Начальное изображение, выводимое на экран в отсутствие сигнала.

#### **Clock Тактовая частота**

Подстройка тактов производится для устра% нения шума по вертикали, когда уровень тактовой частоты неправильный.

#### **CLR Temp (Colour temperature) Цветовая температура**

Функция, используемая для подстройки цветовой температуры так, чтобы она соотвествовала воспроизводимому проектором изображению. Уменьшите цветовую температуру для получения более теплых, красноватых изображений натуральных тонов, увеличивайте температуру для получения более холодных, голубоватых изображений для увеличения яркости картинки.

#### **Composite sync Композитная синхронизация**

Сигнал, сочетающий импульсы синхронизации по горизонтали и вертикали.

#### **DVI (Digital Visual Interface) Цифровой визуальный интерфейс**

Интерфейс цифрового дисплея, поддерживающий также аналоговые интерфейсы.

#### **Gamma - Гамма-коррекция**

Функция улучшения качества изображения, позволяющая повысить контраст изображения в тенях, не влияя на яркость в других участках. Возможен выбор 4 режимов: Standard, Cinema 1, Cinema 2 и Cinema 3.

#### **Intelligent compression and expansion "Интеллектуальное сжатие"**

Высококачественное переформатирование изображений более низкого и более высокого разрешения для соответствия оригинальному разрешению проектора.

#### **Keystone Correction Коррекция трапе циевидности**

Функция исправления искажений на изображе% нии, вызванных установкой проектора под углом. Она сглаживает зазубренность по краям изображения и сжимает его не только по горизонтали, но и по вертикали, при этом сохраняя пропорции формата 16:9.

#### **Phase -Фаза**

Фазовый сдвиг — это сдвиг по времени между синхронными сигналами одного и того же разрешения. При неправильной настройке этого сдвига на проецируемом изображении обычно наблюдается мерцание по горизонтали.

### **Resize Изменение форматов изобра жения на экране**

Позволяет изменять или подстраивать размер изображения для его улучшения. Можно выбрать разные режимы: STRETCH (РАСТЯЖЕНИЕ), SIDE BAR (БОКОВЫЕ ПОЛОСЫ), SMART STRETCH (ИНТЕЛ% ЛЕКТУАЛЬНОЕ РАСТЯЖЕНИЕ) и CINEMA ZOOM (КИНЕМАТОГРАФИЧЕСКИЙ МАСШТАБ).

#### **RS232C**

Функция управления проектором с компьютера при помощи портов RS-232C на обоих устройствах.

#### **Stretch - Растяжение**

В этом режиме изображение формата 4:3 расширяется по горизонтали для вывода на широкий экран.

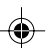

## **Алфавитный указатель**

### **A**

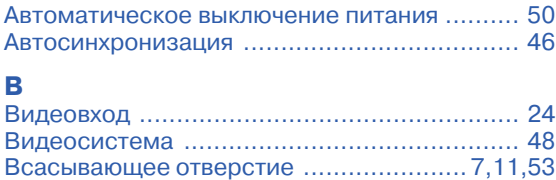

Выделение светов ....................................... 43 Вытяжное отверстие ............................. 7,11,53 Вход S%video ................................................ 24

## **Г**

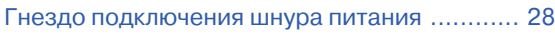

## **Д**

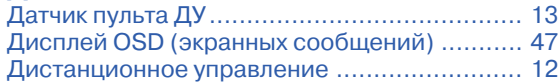

### **З**

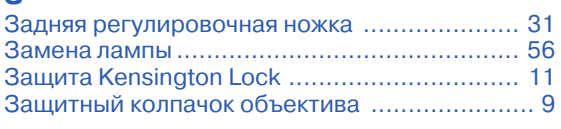

#### **И**

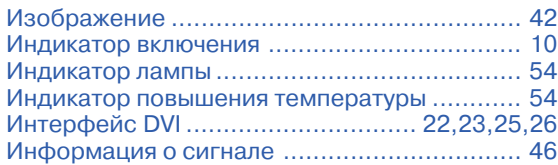

### **К**

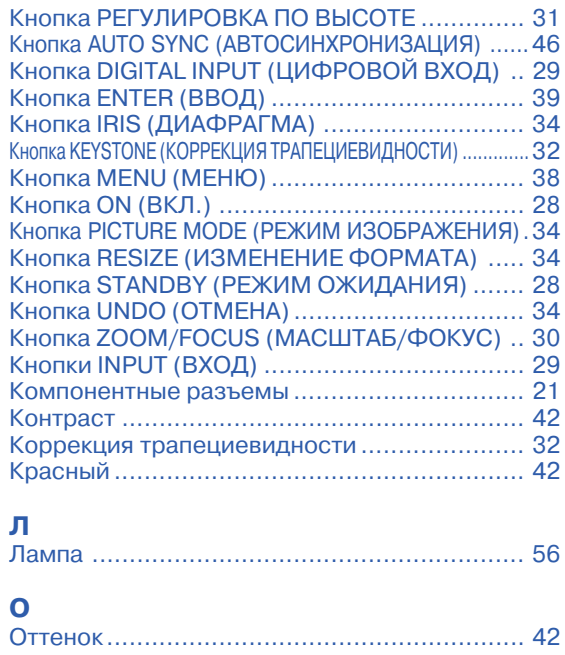

## **П**

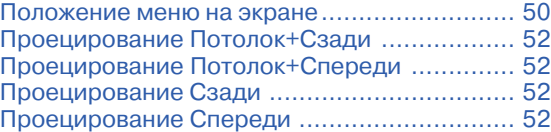

## **Р**

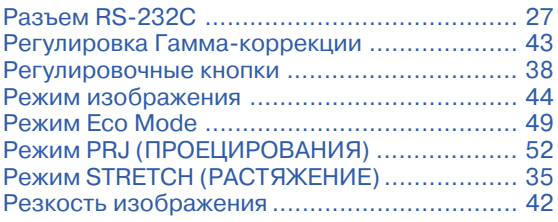

## **С**

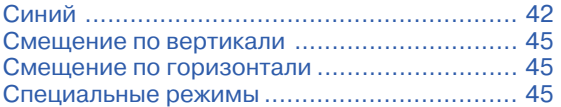

## **Т**

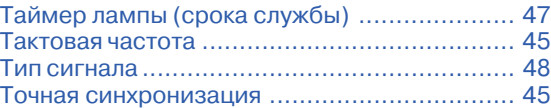

## **Ф**

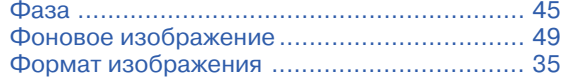

## **Ц**

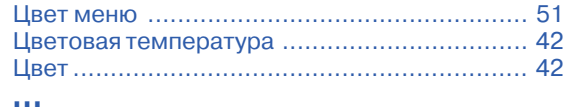

## **Ш**

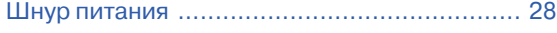

## **Я**

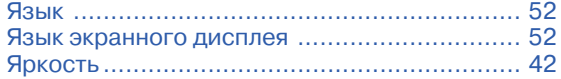

<u> Barat III da</u>

 $\Rightarrow$ 

 $\Rightarrow$ 

 $\overline{\phantom{a}}$ 

 $\Rightarrow$ 

 $\equiv$ 

<u>a sa Bisa</u>

×.

## **SHARP SHARP CORPORATION**

 $\color{red}\blacklozenge$ 

TINS-B530WJZZ 04P11-CNM

◈

 $\bigoplus$ 

Untitled-15 16.12.2004, 21:24<br>
4 16.12.2004, 21:24